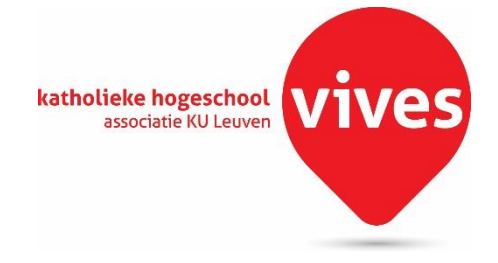

# **Hole detection in U-beams with vision system**

# industriële wetenschappen en technologie bachelor in de elektromechanica

Eindwerk aangeboden tot het behalen van het diploma van bachelor in de elektromechanica

door Jeroen Viaene

Campus Oostende Academiejaar 2015 - 2016

o.l.v. Nico De Witte, Vives Kristof Roelens, Sadef NV Tom Tesch, Sadef NV

## <span id="page-2-0"></span>**Mededeling**

DEZE EINDVERHANDELING WAS EEN EXAMEN. DE TIJDENS DE VERDEDIGING GEFORMULEERDE OPMERKINGEN WERDEN NIET OPGENOMEN.

## <span id="page-3-0"></span>**Het woord vooraf**

Ik vind het zeer belangrijk om buiten de kennis die ik opgedaan heb op school ook een praktijkervaring te hebben. Bedrijfsbezoeken heb ik al altijd een leerrijke ervaring gevonden, je ziet eens hoe het er aan toe gaat in een bedrijf. Natuurlijk is het meedraaien in een bedrijf de mooiste werkervaring die je kan krijgen als student. Daarom heb ik gekozen voor een thesis buiten de school.

Eerst en vooral wil ik Martin Wylleman bedanken voor het aanbod van een uitdagend eindwerk in een vakgebied waar zeker toekomst in zit. Het opbouwen van een visiesysteem is volgens mij iets dat met enkele jaren overal zal gebruikt worden. Alsook wil ik Kristof Roelens, kwaliteitsmanager van Voestalpine SADEF bedanken om een student de kans te geven om een thesis uit te werken onder de vleugels van een groot profileerbedrijf. Zeker niet te vergeten wil ik mijn binnenpromotor Nico De Witte bedanken voor alle kennis die hij me bijbracht omtrent machinevisie. Veel dank ook aan de automatisatie- en kwaliteitsafdeling van SADEF voor de hulp en ideeën.

Tijdens het eindwerk heb ik leren omgaan met grote pakken leerstof waaronder de handleidingen van de beeldverwerkingssoftware en vooral leren zelfstandig werken. Wanneer er grote problemen optraden, moest er gezocht worden tot er een aanvaardbaar resultaat uit voortkwam. Het vragen van anderen om hun mening en overleggen met de betrokken personen zorgde voor veel sociaal contact en interessante pistes.

Ik vond het een zeer leerrijke ervaring !

Jeroen

## <span id="page-4-0"></span>**Abstract**

De hoofdactiviteit van Voestalpine SADEF nv bestaat uit het bewerken, koudwalsen en na-bewerken van staalband tot profielen. In de bewerkingsfase worden er gaten/sleuven geponst of geboord welke dienen te beantwoorden aan een door de klant vooropgestelde nauwkeurigheid.

Momenteel wordt er gebruik gemaakt van een **offline handmatige meetbank** waar de controleur de profielen en gaten controleert op de opgegeven toleranties. Met de huidige opstelling wordt een nauwkeurigheid van ± 0,1 mm behaald. Hierbij wordt iedere bewerking op het profiel handmatig met een meet-arm opgemeten. Dit vergt **veel tijd** wat resulteert in een **hoge kost** voor het bedrijf. Net daarom is bij SADEF vraag naar een visiesysteem dat de meetbank vervangt, natuurlijk met minimaal dezelfde nauwkeurigheid.

In een eerste fase werd een uitgebreide **marktstudie** rond *visiesystemen* uitgevoerd. Deze studie had tot doel een camera-sensor te selecteren die de gewenste nauwkeurigheid behaalt voor een vastgelegde objectgrootte. Daarnaast werd ook een bijhorende camera-lens en verlichting geselecteerd.

In een tweede fase werd een visiesysteem uitgebouwd. Dit systeem bestaat uit een area scan camera met een hoge resolutie lens samen met een backlight belichting. Dit werd via een ethernet verbinding gekoppeld met een laptop. Vervolgens werd een programma geschreven in de beeldverwerkingssoftware **Halcon** dat bestaat uit het binnenhalen van het beeld, kalibreren van de camera, uitrichten van de camera, vastleggen van de referenties en uitvoeren van een meting op enkele gaten in een U-profiel.

Aanvankelijk was het de bedoeling om de **camera in langsrichting** te laten **bewegen** over het profiel. Op deze manier worden alle gaten in het zicht van de camera opgemeten. Dit bracht echter zeer grote problemen met zich mee. Doordat de lichtstralen niet parallel invallen op de sensor, wordt de dikte van het profiel waargenomen. Dit heeft tot gevolg dat het ronde gat aanzien wordt als een ellips, wat natuurlijk tot incorrecte meetresultaten leidt.

Om ieder gat zeer nauwkeurig te kunnen opmeten werd beslist om de camera in **langs- en dwarspositie** te bewegen. Zo kan de camera gepositioneerd worden boven het op te meten gat. Op deze manier wordt een telecentrische lens benaderd.

Uit een **reproductiviteitsstudie** is gebleken dat de positie van de gaten met een spreiding van 8/100 mm opgemeten worden. Uit de resultaten blijkt dat de effectieve posities, gemeten met het visiesysteem, niet overeenkomen met deze van de meetbank. Uit onderzoek blijkt dat de **huidige meetmethode** (met meetbank) **niet correct** is, doordat de conische pen zich niet in de kleinste diameter van het gat positioneert.

Als laatste proef werd een meting uitgevoerd op een nieuw profiel waar alle dimensies binnen de tolerantie vielen, wat ook bevestigd werd met de camera.

Een mogelijke uitbreiding is het toevoegen van motoren om de meting sneller te laten verlopen. Daarnaast kan ook de uitlezing van de positie van de meetbank geautomatiseerd worden, waardoor de metingen nog sneller kunnen uitgevoerd worden.

## <span id="page-5-0"></span>Inhoudstafel

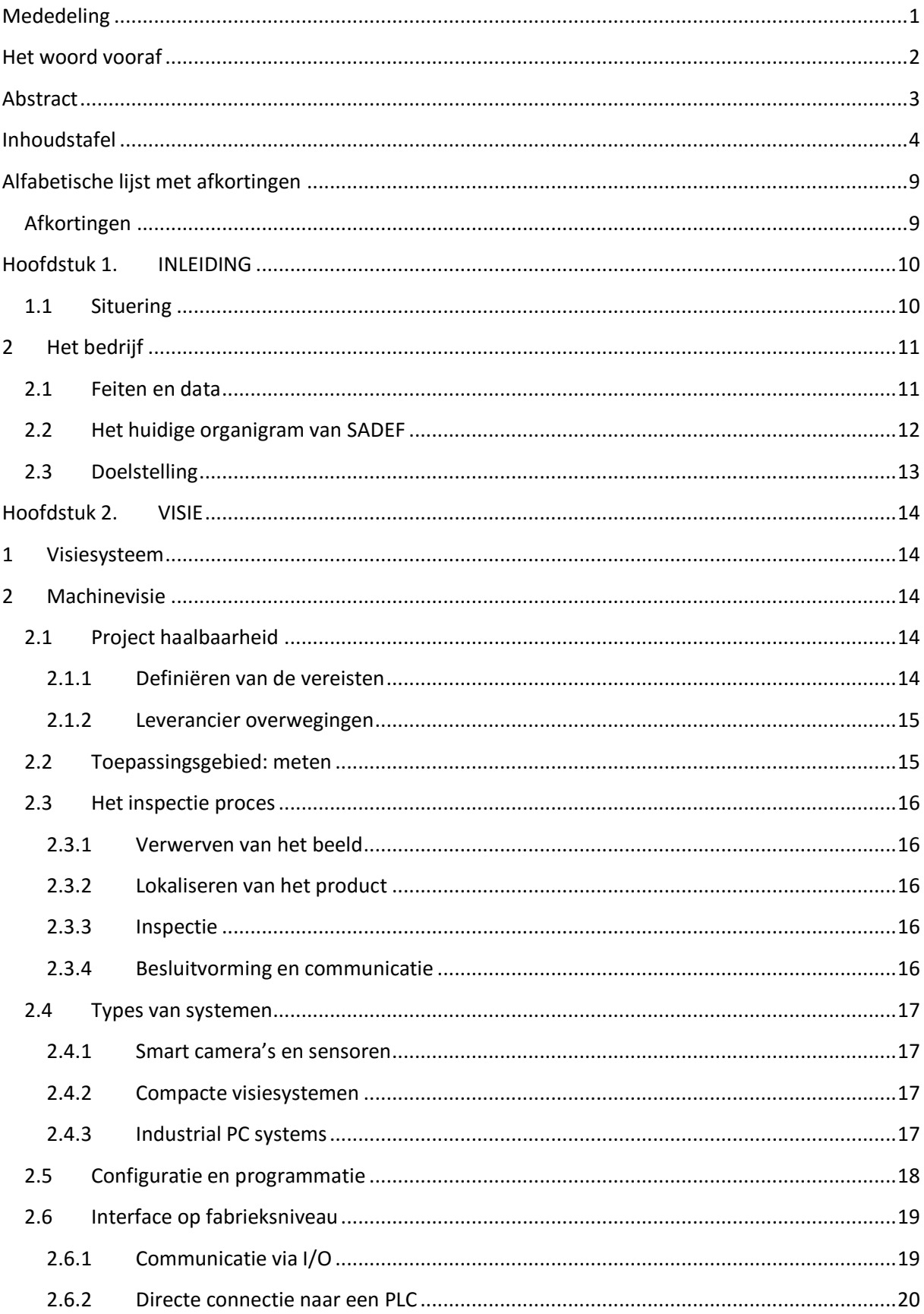

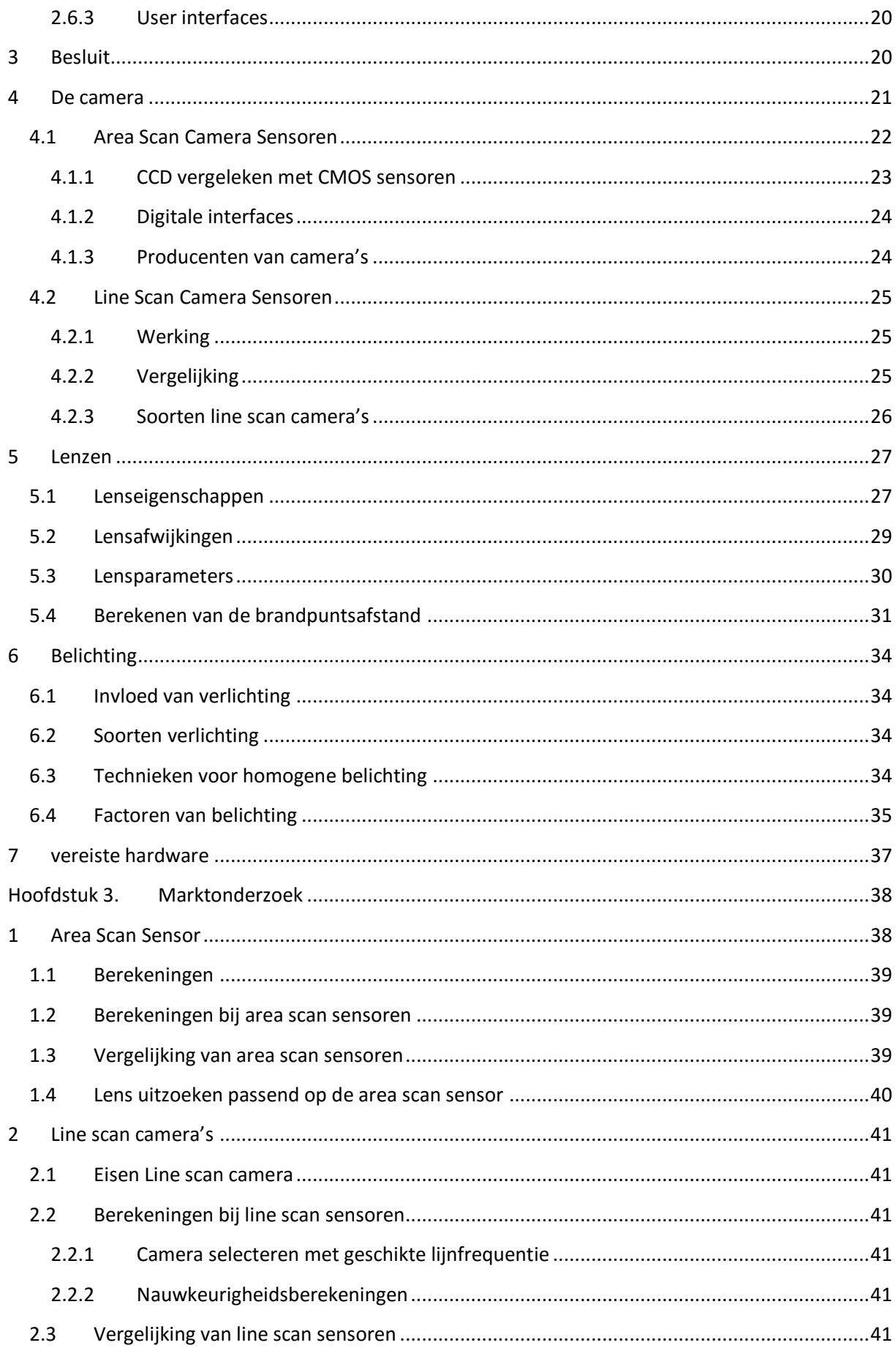

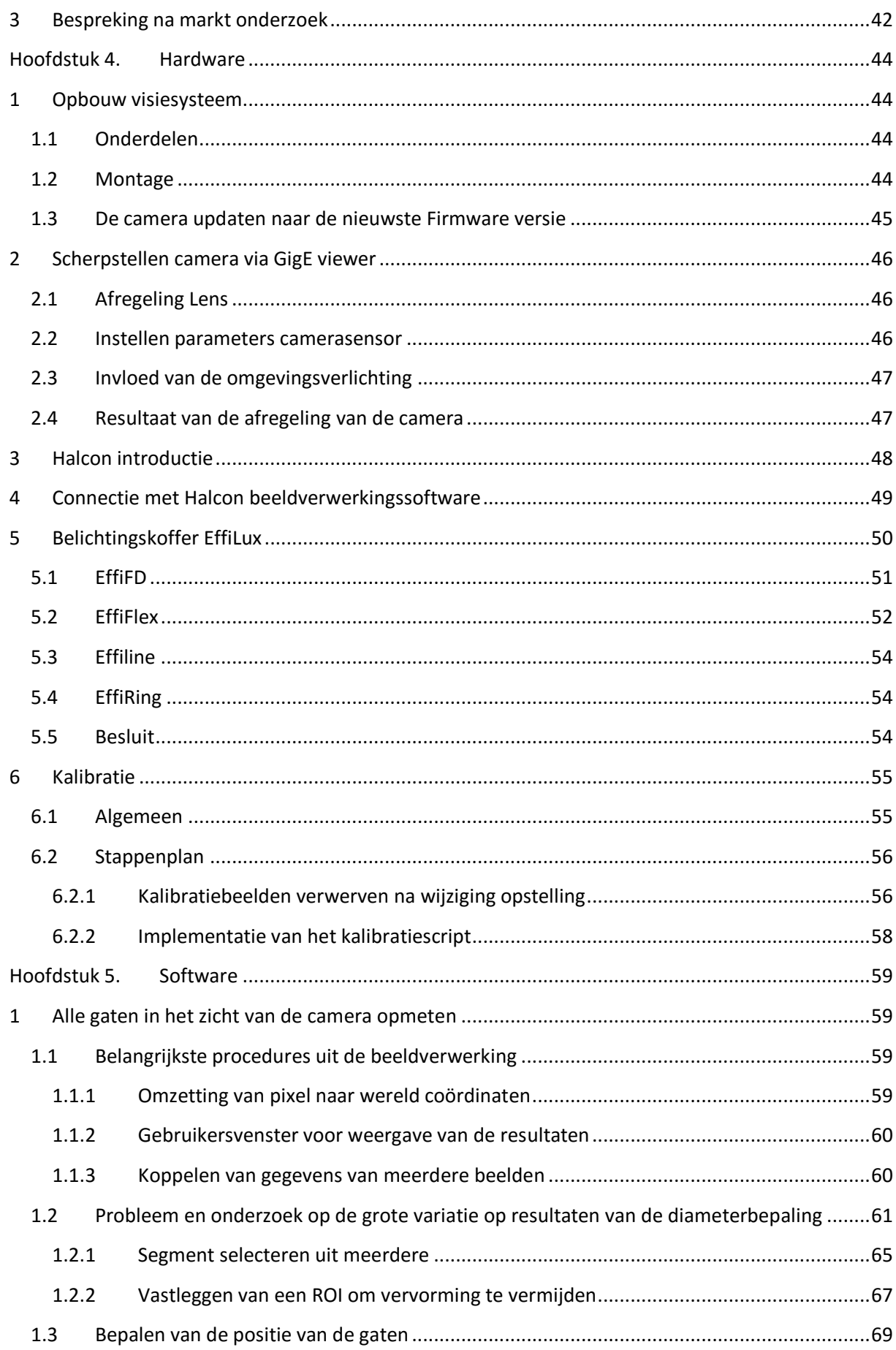

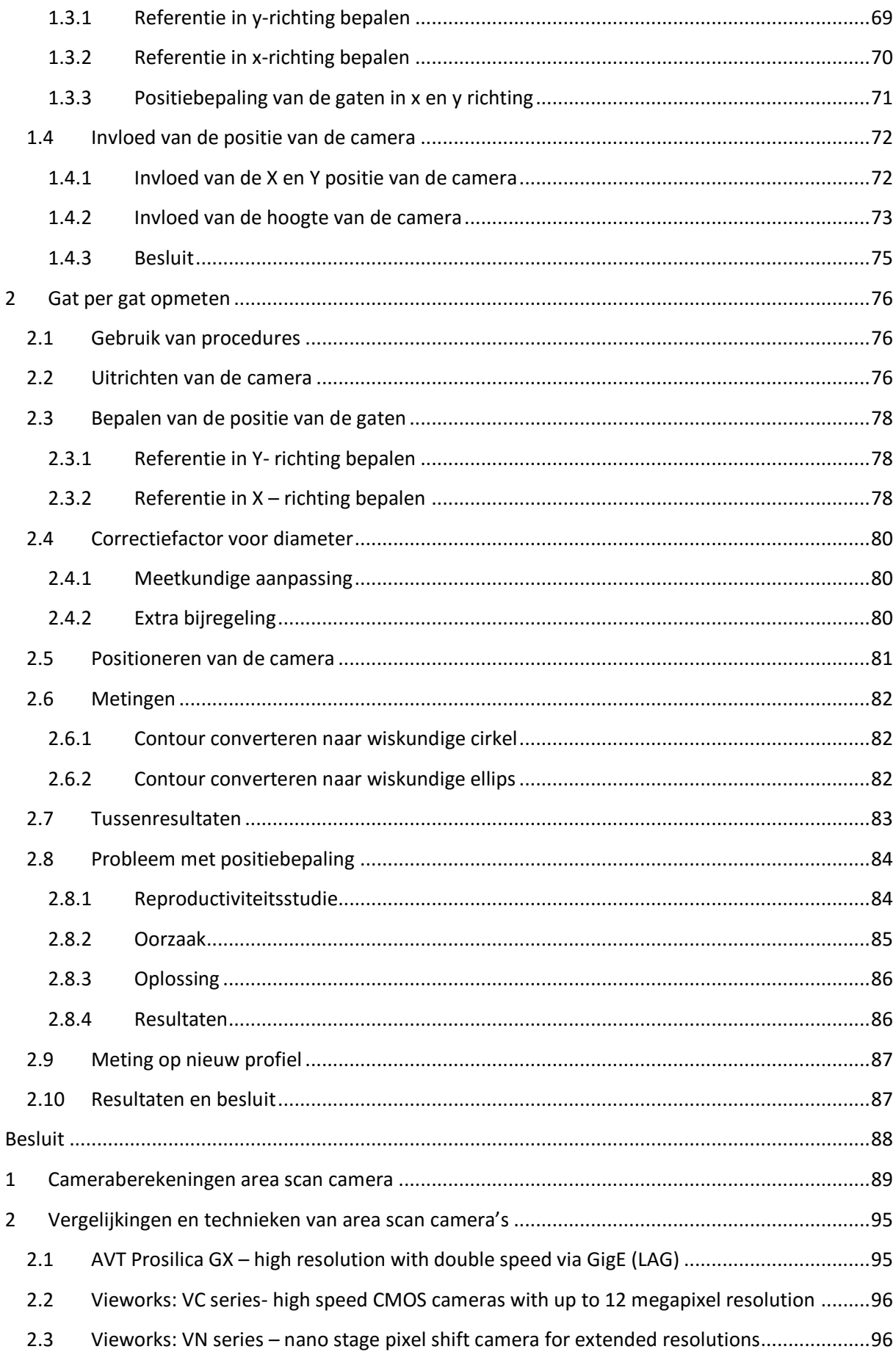

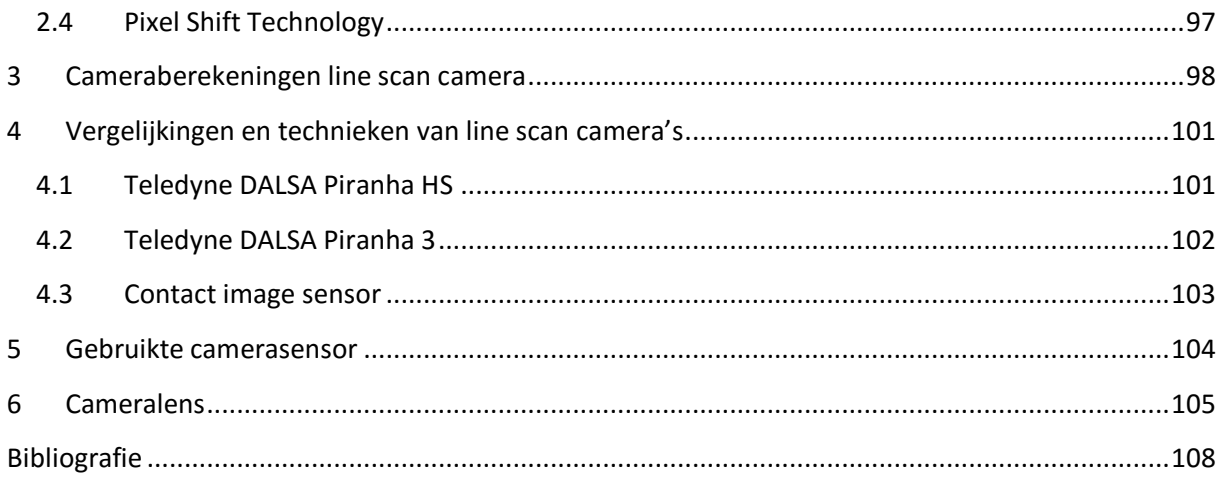

## <span id="page-10-0"></span>**Alfabetische lijst met afkortingen**

## <span id="page-10-1"></span>*Afkortingen*

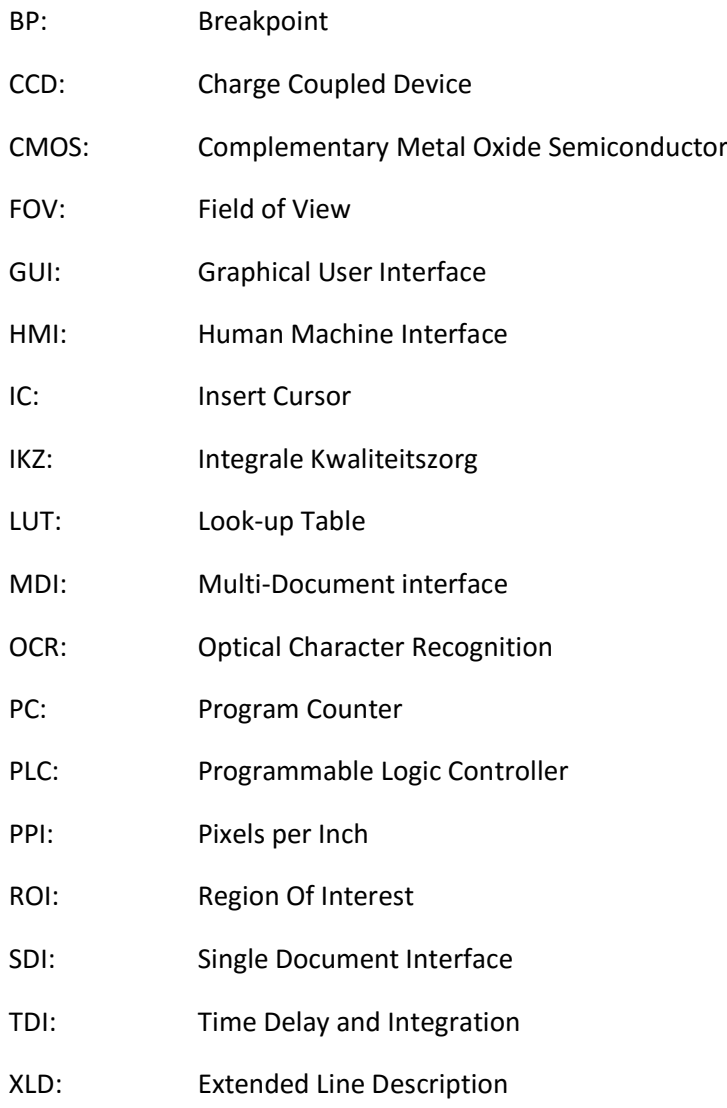

## <span id="page-11-2"></span>Hoofdstuk 1. INLEIDING

## <span id="page-11-1"></span><span id="page-11-0"></span>**1.1 Situering**

Voestalpine SADEF maakt vertrekkende van een technische tekening een profiel. Hier start men van een stalen coil (opgerolde lange smalle plaat). Deze wordt afgerold en vervolgens geponst. Eenmaal dit gedaan is kan het profileren (van plaat naar open of gesloten profiel) beginnen. Ten slotte wordt het profiel op juiste lengte gesneden of gezaagd.

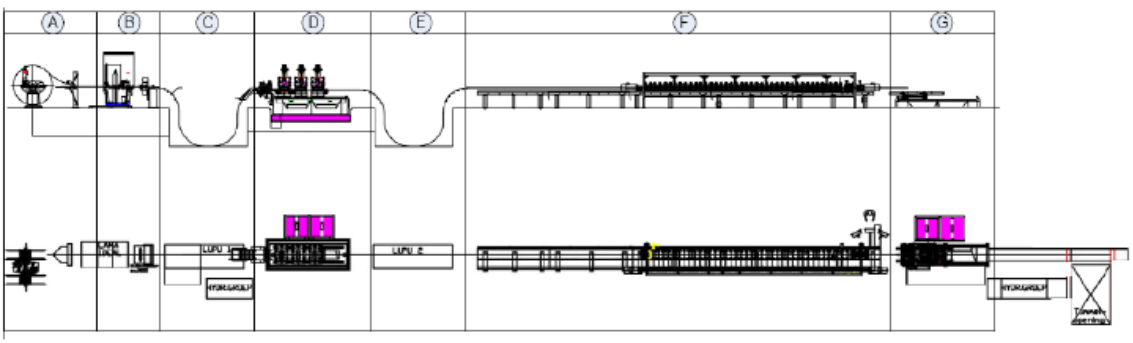

*Figuur 1: Opbouw van een walslijn (Wannes Sambaer & Kenneth Demeulemeester )*

[Figuur 1](#page-11-2) toont de algemene opbouw van een walslijn. Volgende onderdelen zijn aangeduid :

- A: Trommel
- B: Lastoestel en spangedeelte
- C: 1ste Bufferput
- D: Ponsinstallatie
- E : 2de bufferput
- F : Walslijn
- G : Vliegende schaar

Vanaf er een afgewerkt profiel is wordt het opgemeten op de meetbank in het IKZ lokaal. Hier staat een meetbank met een afleesnauwkeurigheid van 0,01 mm. Bij ieder nieuw profiel moet de hele installatie afgeregeld worden zoals voorgesteld in [Figuur 2.](#page-11-3) Op de technische tekening zijn de toegelaten toleranties weergegeven, deze worden gecontroleerd door het profiel op te meten met de meetbank. Indien de meting niet voldoet, moeten de profileerrollen bij geregeld worden. Tijdens de meting (± 45 min) ligt de productie stil wat zorgt voor een grote kost. Moest de meting sneller kunnen gebeuren, zou de productie minder lang stil liggen. Hierdoor stijgt de productiviteit.

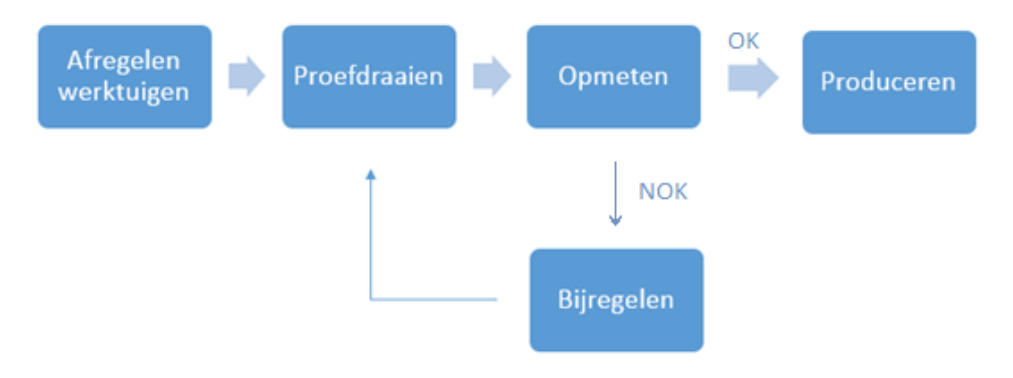

<span id="page-11-3"></span>*Figuur 2: Gevolgd stappenplan tot produceren nieuw profiel*

## <span id="page-12-0"></span>**2 HET BEDRIJF**

SADEF ('**Société Anonyme D'Etirage à Froid'),** is een bedrijf gelegen te Gits dat opgericht werd door de familie Jonckheere.

SADEF, logo zie [\(Figuur 3\)](#page-12-2) betekent in het Nederlands 'naamloze vennootschap voor het koud trekken van profielen'. Het koudprofileren is een geëigende techniek waarbij een opgerolde metalen plaat wordt afgewikkeld en continu vervormd wordt over een reeks walsrollen. Het aantal walsrollen is afhankelijk van de complexiteit van het profiel.

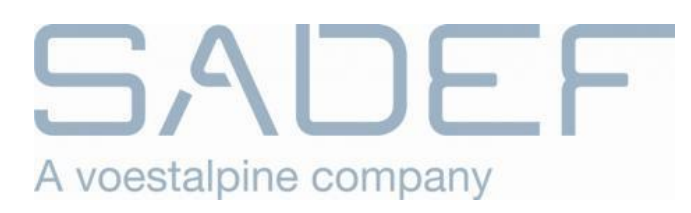

*Figuur 3: Logo SADEF*

## <span id="page-12-2"></span><span id="page-12-1"></span>**2.1 Feiten en data**

Het bedrijf dat te zien is in [Figuur 4](#page-12-3) werd opgericht in 1947, toen men het houten skelet van autobussen Jonkheere wilde vervangen door een stalen skelet. In oktober 1991 wordt SADEF overgenomen door voestalpine, welke om zijn beurt behoort tot de groep voestalpine AG. Deze laatste is een wereldwijde multinational op gebied van staalproductie en staalverwerking. (Voestalpine SADEF, sd)

Er zijn ongeveer 550 mensen tewerk gesteld. De profielen worden enerzijds ingezet voor *bouwkundige draagconstructies* zoals balken, gordingen in industriële gebouwen of draagconstructies voor grote installaties met zonnepanelen. Anderzijds worden deze profielen gebruikt als *onderdelen van voertuigen*, bv. langsliggers of chassisbalken voor vrachtwagens of het skelet van veiligheidscabines van tractoren en kranen. (Voestalpine SADEF, sd)

<span id="page-12-3"></span>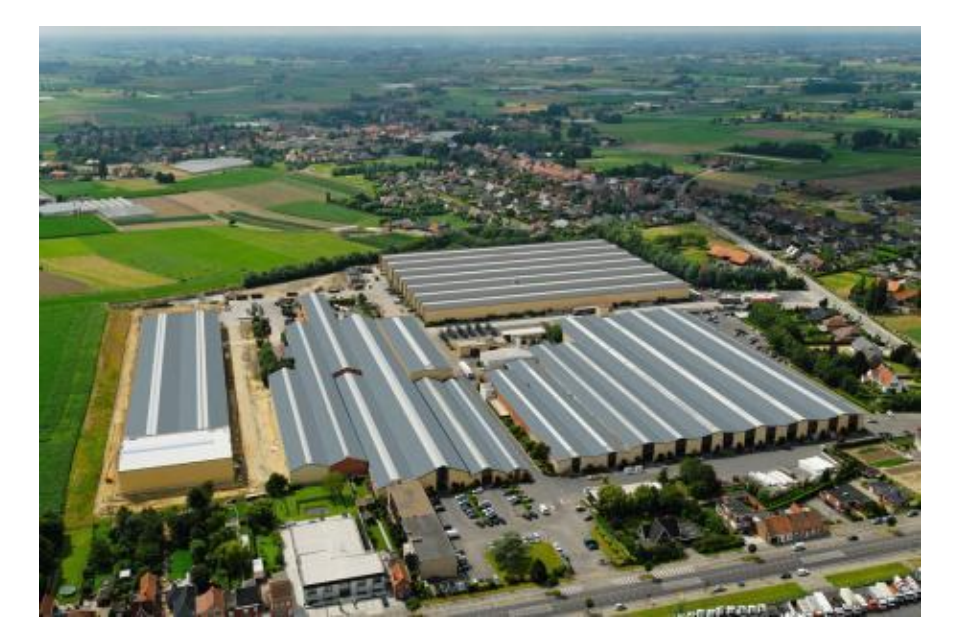

*Figuur 4: Gebouwen SADEF*

## <span id="page-13-0"></span>**2.2 Het huidige organigram van SADEF**

Om uit te leggen waar ik terecht kom in het bedrijf gebruik ik het organigram te zien in [Figuur 5.](#page-13-1)

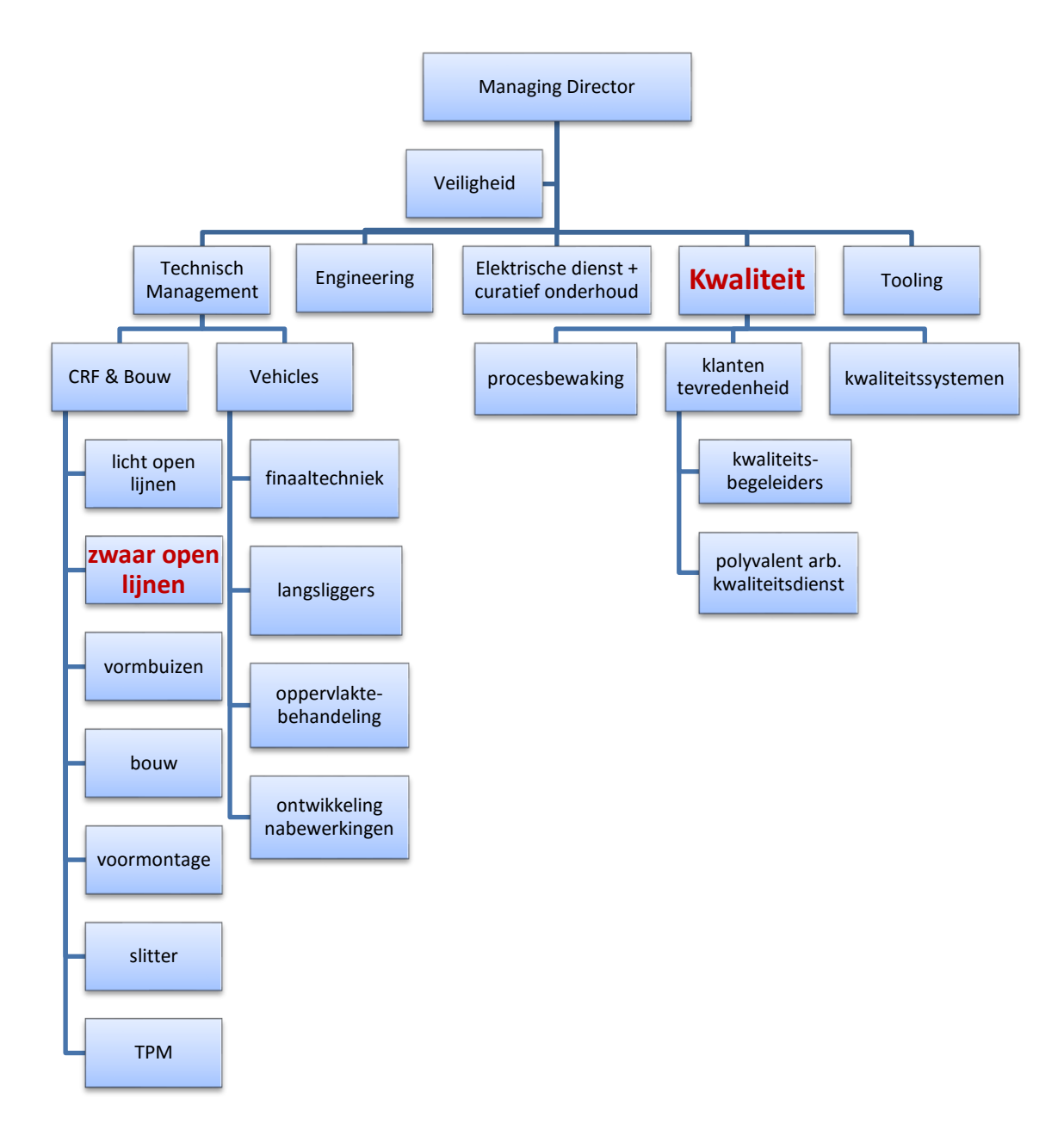

*Figuur 5: Gedeeltelijk organigram voestalpine SADEF nv (HRM afdeling SADEF)*

<span id="page-13-1"></span>Het eindwerk "Hole detection in U-beams with vision system" bevindt zich in de afdeling kwaliteit. Nadat men een nieuw profiel proefdraait wordt één stuk (of meerdere) naar het IKZ lokaal gebracht waar dit opgemeten wordt op de meetbank. Indien het profiel overal binnen de toleranties valt kan de walslijn het gewenste aantal profielen produceren. Het profiel dat opgemeten wordt komt uit de zwaar open lijn.

## <span id="page-14-0"></span>**2.3 Doelstelling**

Omdat machines reproductiever werken dan mensen en het handmatig meten zeer veel tijd vergt werd gedacht aan een visiesysteem. Ook omdat de kennis omtrent camera's aanwezig is en er zich mensen aan het inwerken zijn in de programmeertaal van beeldverwerkingssoftware. Om tijd te sparen in het opmeten van een profiel werd een eindwerk uitgeschreven dat bestaat uit het opbouwen van een visiesysteem en onderzoeken welke pistes en methodes gebruikt kunnen worden.

Het visiesysteem moet aan bepaalde **eisen** voldoen:

- meetnauwkeurigheid van  $\pm$  0.1 mm;
- visiesysteem monteren op de meetbank;
- geen Smart camera wegens beperkt gebruik;
- connectie met pc en beeldverwerkingssoftware Halcon.

#### Enkele **wensen**:

- eenvoudige kalibratie;
- gebruiksvriendelijke uitlezing van de resultaten;
- uitlezing positie m.b.v. meetbank (gebruik meetlint).

Om dit mogelijk te maken bestaat het eindwerk uit een chronologisch **stappenplan**:

- Voorbereiding
	- o technische kennis omtrent visiesystemen opdoen;
	- o opstellen van een marktonderzoek naar camera's en lenzen;
	- o opstellen van cameraberekeningen voor vergelijking.
- **Uitvoering** 
	- o maken van een testopstelling;
	- o verwerven van beelden;
	- o kennis maken met de beeldverwerkingssoftware;
	- o onderzoek naar passende belichtingstechnieken;
	- o uitwerken van een kalibratieprocedure;
	- o schrijven van de code om een meting uit te voeren;
	- o voorstellen van de resultaten.

## Hoofdstuk 2. VISIE

<span id="page-15-0"></span>Bron (Stemmer Imaging, 2013)

## <span id="page-15-1"></span>**1 VISIESYSTEEM**

Een visiesysteem zoals te zien in [Figuur 6](#page-16-2) is een term die alle componenten omvat om beelden te maken en te verwerken. Het verwerken bestaat uit het toepassen van technieken om informatie uit het beeld te halen. De opbouw van een visiesysteem bestaat uit: de belichting, de camera (sensor en lens), beeldverwerkingssoftware, medium, … .

## <span id="page-15-2"></span>**2 MACHINEVISIE**

Machinevisie is een specifieke toepassing van een visiesysteem binnen een industriële context. Terwijl visiesystemen hedendaags overal worden toegepast (bv. beveiliging, ontspanning, industrie, ...), wordt machinevisie vooral gebruikt als kwaliteitscontroleorgaan binnen het productieproces. Het laat toe het productieproces verder te automatiseren en te optimaliseren. De controle kan bestaan uit eenvoudige inspectie van een voorwerp, de identificatie van een nummer of code, lokalisatie van een gekend patroon, maar ook uit het opmeten van objecten.

## <span id="page-15-3"></span>**2.1 Project haalbaarheid**

De eerste stap bij het beginnen van een project is ervan bewust zijn of de vooropgestelde eisen uitvoerbaar zijn.

## <span id="page-15-4"></span>**2.1.1 Definiëren van de vereisten**

Wanneer er begonnen wordt aan een visie toepassing is het de bedoeling dat er eerst een lijst wordt opgesteld met de doelen. Als er natuurlijk nog extra vereisten bijkomen moet wel rekening gehouden worden dat hierbij de cyclustijd zal verhogen. Daarom is het belangrijk dat de huidige en potentiële vereisten vooraf besproken worden, zo kan er toekomst gericht een oplossing gezocht worden.

Vooraf worden volgende eigenschappen besproken om zo een visiesysteem te kunnen selecteren:

- Het aantal inspecties per seconde?
- Hoe snel bewegen de stukken?
- Hoe groot is het te inspecteren gebied?
- Welke nauwkeurigheid is gewenst?
- Zijn er meerdere aanzichten nodig?
- Is kleurenonderscheid nodig?
- Wat gebeurt als het resultaat van de inspectie bekend is?

Hierbij is de gewenste nauwkeurigheid een essentiële factor. Zonder een goede **nauwkeurigheid** is er geen inspectie (meting) mogelijk. Er kan gezegd worden dat de prijs van het visiesysteem hier grotendeels door bepaald wordt.

#### <span id="page-16-0"></span>**2.1.2 Leverancier overwegingen**

Bij het opstellen van de vereisten moet er altijd gekeken worden of deze realistisch zijn. M.a.w. er moet een toestel bestaan dat hieraan voldoet.

## <span id="page-16-1"></span>**2.2 Toepassingsgebied: meten**

Het opmeten van de dimensies van een object en verzekeren dat deze binnen de vooraf bepaalde **fabricagetoleranties** liggen, is een hedendaagse toepassing van visiesystemen.

Voor deze toepassing is de beeldkwaliteit, resolutie en een kalibreerelement zeer belangrijk.

Door combinatie van een **nauwkeurig** meetinstrument met de geschikte **lenzen** en juiste **verlichting** kunnen moderne visiesystemen nauwkeurige en reproduceerbare metingen leveren.

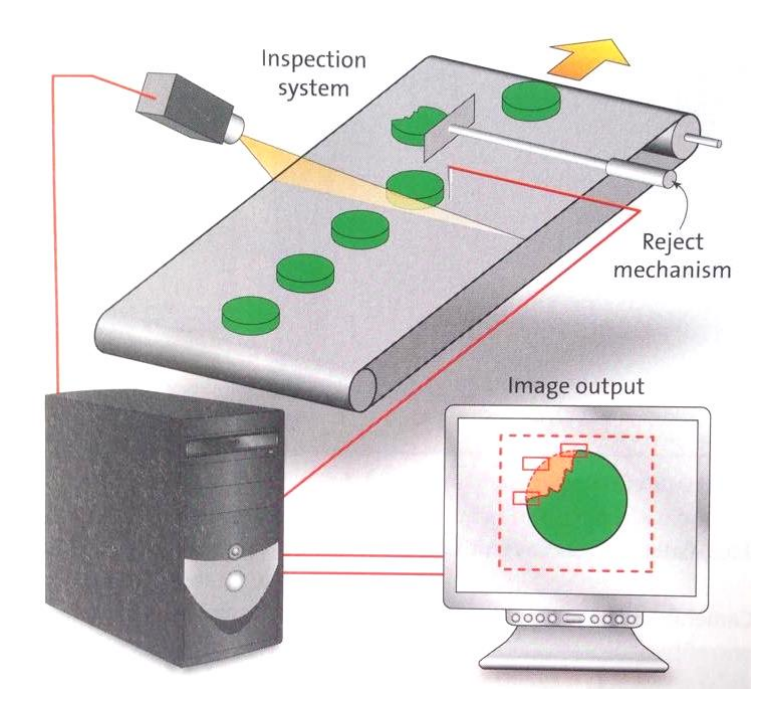

<span id="page-16-2"></span>*Figuur 6 Voorbeeld visiesysteem (Stemmer Imaging, 2013)*

## <span id="page-17-0"></span>**2.3 Het inspectie proces**

De complexiteit van de **inspectietoepassing** kan aanzienlijk variëren (gestelde eisen), daarom is het belangrijk dat de gekozen oplossing exact past bij de eisen van het project.

Een hoge mate van **flexibiliteit** zal ervoor zorgen dat er gemakkelijk aanpassingen kunnen gebeuren als er in de toekomst nieuwe taken bijkomen. Mogelijke toekomstige behoeften moeten daarom deel uitmaken van de specificatie fase van de opstelling.

Een inspectietoepassing bestaat typisch uit een aantal stappen, waaronder: beeldacquisitie, productlokalisatie, inspectie, besluitvorming en output. Deze stappen worden in volgende paragrafen verder toegelicht.

## <span id="page-17-1"></span>**2.3.1 Verwerven van het beeld**

Het doel is om het systeem zodanig in elkaar te zetten om de beste afbeelding te verwerven.

Zoals bv. het instellen van de tijd van de **camera trigger**, het aanpassen van de **belichting** om bewegingsonscherpte te verminderen, …

## <span id="page-17-2"></span>**2.3.2 Lokaliseren van het product**

Eenmaal de afbeelding is genomen moet het voorwerp gelokaliseerd worden op de afbeelding. In toepassingen waar heel nauwkeurig moet gewerkt worden is het een voordeel als het stuk **mechanisch** iedere keer op **dezelfde plaats geleid** wordt.

Voor het **lokaliseren** van een object binnen de afbeelding wordt meestal vertrokken van twee kanten of patronen op het item die gebruikt worden als **referentie**.

## <span id="page-17-3"></span>**2.3.3 Inspectie**

Eens het item is gelokaliseerd kan de inspectie beginnen. Het is belangrijk dat er rekening wordt gehouden met de tijdsduur van de inspectie als het systeem moet ingevoerd worden in een lopend productieproces.

## <span id="page-17-4"></span>**2.3.4 Besluitvorming en communicatie**

Het besluit kan gemaakt worden op basis van de resultaten van de ingezette tools. Het resultaat en indien nodig de plaats van de fouten kunnen weergegeven worden in een gebruikersinterface. Ook kan een machine aangestuurd worden m.b.v. een PLC om defecte stukken te verwijderen.

## <span id="page-18-0"></span>**2.4 Types van systemen**

Er zijn veel verschillende visiesystemen op de markt waaronder:

- smart camera's;
- compacte visiesystemen;
- PC gebaseerde systemen.

Rekening houdend met de gewenste prestatie, nauwkeurigheid, communicatie, financiële aspecten, technische mogelijkheden, … kan de perfecte oplossing gekozen worden uit een uitgebreid gamma.

### <span id="page-18-1"></span>**2.4.1 Smart camera's en sensoren**

Een smart camera is een elegante oplossing die de sensor, processor en I/O bevat in een compacte behuizing. Voor de configuratie van de inspectietaak moet een aparte computer aangesloten worden via een netwerk interface. Het voordeel van een smartcamera is dat er na de inproductiestelling geen PC meer noodzakelijk is en het systeem zelfstandig kan functioneren. Indien gewenst kunnen er allerhande extra modules aangekocht worden zoals een I/O uitbreiding, displays en andere modules.

## <span id="page-18-2"></span>**2.4.2 Compacte visiesystemen**

Compacte visiesystemen zijn gebaseerd op een geïntegreerd systeem. Dat is een elektronisch systeem dat bestaat uit hardware en software. Dit systeem combineert de processor, de communicatie interfaces en ondersteuning voor **meerdere camera's** in een robuuste compacte industriële behuizing. Deze systemen bieden optimale warmteafvoer en maken gebruik van gespecialiseerde processoren waardoor de gelijktijdige verwerking van meerdere camerafeeds mogelijk is. Compacte visiesystemen bevatten een **ingebouwde grafische gebruikersinterface** dat direct met een touchscreen, muis en/of toetsenbord kan worden bediend.

## <span id="page-18-3"></span>**2.4.3 Industrial PC systems**

Klassieke machine visiesystemen zijn meestal gebaseerd op een industriële PC. Voor de programmatie hiervan bestaan enkele pistes :

- gespecialiseerde software voor bepaalde taak;
- grafische programmeertalen specifiek voor visie;
- programmeertalen die hedendaags worden gebruikt (C#, C++, …) in combinatie met visiebibliotheken.

Een oplossing gebaseerd op een PC systeem brengt de hoogste graad van flexibiliteit met zich mee. Moderne camera's werken met grote datasnelheden gekoppeld aan softwareoplossingen die veel computerkracht nodig hebben.

## <span id="page-19-0"></span>**2.5 Configuratie en programmatie**

De configuratie van een visiesysteem zal overal anders gebeuren. Dit is afhankelijk van het gebruikte systeem, de omstandigheden, … . Om de verschillende soorten configuraties af te wegen worden deze verder toegelicht.

- **Lokale configuratie**

(voor compact visiesystemen) Hier kan het visiesysteem geprogrammeerd worden door een scherm, muis en toetsenbord aan te sluiten. Dit is te zien in [Figuur 7;](#page-19-1)

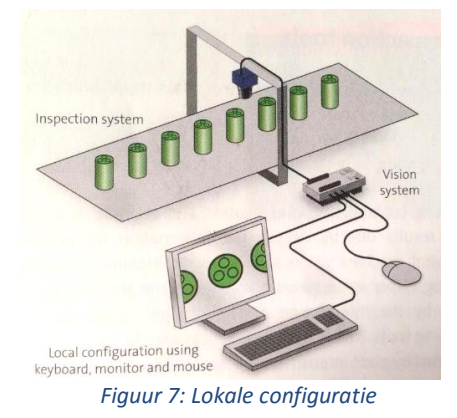

- **Configuratie via een webbrowser** (voor compact visiesystemen) Door het gebruik van een web browser als interface om een visiesysteem te configureren en controleren kan er gelijk welke computer op gelijk welke plaats gebruikt worden. Het voordeel is dat je niet bij de machine moet staan om te configureren en dat er geen speciale software nodig is op de PC. Dit wordt weergegeven op [Figuur 8;](#page-19-2)

<span id="page-19-1"></span>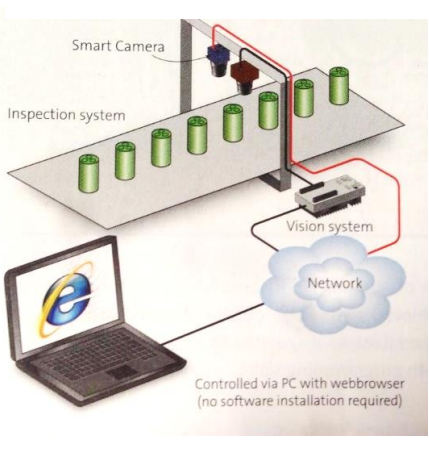

<span id="page-19-2"></span>*Figuur 8: Configuratie via een webbrowser*

## - **Programmeren met gebruik van een afgezonderde applicatie:**

(voor smart camera's)

[Figuur 9](#page-19-3) toont dat een pc met de software van de camera kan geconfigureerd worden via een applicatie. Met als interface een Ethernet kabel;

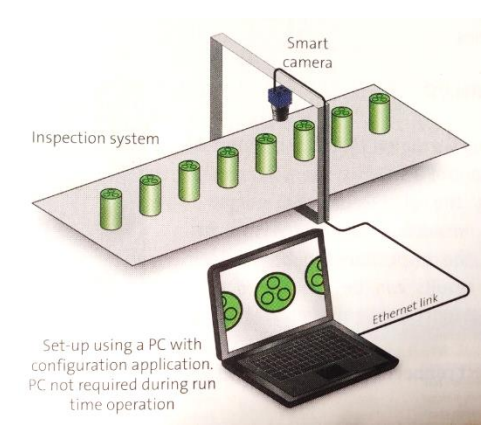

<span id="page-19-3"></span>*Figuur 9: Configureren via afzonderlijke applicatie*

#### - **Programmeren met scripting**

Alle visiesystemen zouden de hierboven beschreven basis functionaliteiten moeten hebben. Voordat men zich gaat verdiepen in meer **geavanceerde toepassingen** is het gebruik van reeksen instructies genaamd '**scripting'** (zoals weergegeven in [Figuur 10\)](#page-20-2) vereist. Met geavanceerde toepassingen worden situaties bedoeld waar het resultaat van een meting een invloed heeft op de productielijn, volgende inspecties of waar de keuze moeilijker is.

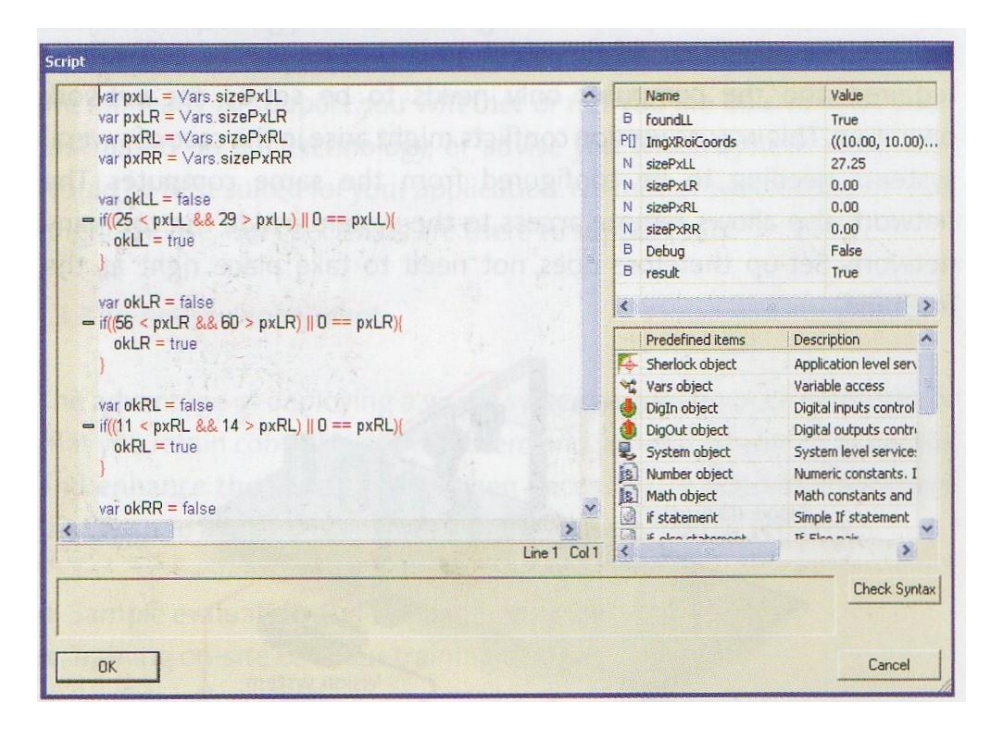

*Figuur 10: Script voor geavanceerde toepassingen*

## <span id="page-20-2"></span><span id="page-20-0"></span>**2.6 Interface op fabrieksniveau**

In de meeste gevallen moet een visiesysteem gekoppeld worden met het productie systeem of een PLC. De resultaten van de inspectie worden direct door gekoppeld naar het controle systeem om onmiddellijke reactie mogelijk te maken. Om een goed integratie van het visiesysteem in het bedrijfssysteem te hebben, moet de interface de nodige eigenschappen bezitten.

#### <span id="page-20-1"></span>**2.6.1 Communicatie via I/O**

Dit is de simpelste manier om een visiesysteem te controleren.

- 1) Aansluiten van in- en uitgangen
- 2) Selecteren van het algoritme
- 3) Inspectie
- 4) Resultaten doorgeven

## <span id="page-21-0"></span>**2.6.2 Directe connectie naar een PLC**

In sommige gevallen wordt het systeem gekoppeld met een proces overkoepelend systeem. Dit systeem moet de verschillende interfaces kunnen ondersteunen om bi-directioneel te kunnen communiceren. Dit wordt gedaan door de proces parameters door te sturen naar het controle systeem.

Moderne visiesystemen hebben **ingebouwde driver modules** die het mogelijk maken om gemakkelijk te integreren op het bedrijfsnetwerk. Als toevoeging van het klassiek TCP/IP netwerkprotocol zijn andere protocollen zoals **Modbus, ProfiNet, Ethernet/IP** ook ondersteund.

### <span id="page-21-1"></span>**2.6.3 User interfaces**

Afhankelijk van de toepassing, vereisen visiesystemen soms een HMI om de resultaten weer te geven, wijzigingen doorvoeren in het programma, … gedurende het proces. Het is dus belangrijk dat een persoon de juiste rechten heeft.

## <span id="page-21-2"></span>**3 BESLUIT**

Toegepast op het Hole Detection systeem kan samenvatten worden:

Er moet op zoek gegaan worden naar een camera met een geschikte lens en de juiste verlichting om de gewenste **nauwkeurigheid** te behalen. De constructie die gebouwd zal worden is offline, wat wil zeggen dat het camera systeem niet is ingebouwd in de productielijn. Het is de bedoeling dat er steekproefsgewijs profielen gecontroleerd worden.

In de toekomst zou dit systeem nog kunnen uitgebouwd worden naar een visiesysteem met meerdere camera's om meerdere vlakken te controleren. Een volgende stap kan kunnen inbouwen zijn van het camerasysteem in de productielijn. Dit is de flexibiliteit waar rekening moeten mee gehouden worden bij het selecteren van een geschikte camera.

Doordat de profielen 5 meter lang zijn kan deze niet verschoven worden op de meetbank. Daarom moet het profiel opgespannen worden en de camera de beweging maken over het profiel om een beeld te nemen. **(=profiel mechanisch geleiden)**

Bij het **kiezen van een visiesysteem** wordt het belang van de verschillende eisen afgewogen. De twee belangrijkste **eisen** zijn de "nauwkeurigheid" en "de grootte van het te inspecteren gebied".

Doordat grote prestaties en een specifieke oplossing noodzakelijk is, wordt gekozen voor een PCgebaseerd-systeem. Omdat op fabrieksniveau gewerkt wordt en voorlopig offline tewerk gegaan wordt, wordt gekozen voor een gewone **gebruikersinterface** op de computer.

## <span id="page-22-0"></span>**4 DE CAMERA**

Er zijn twee types van camerasensoren. Deze twee worden weergegeven in [Figuur 11.](#page-22-1)

- area scan camera's:
- line scan camera's.

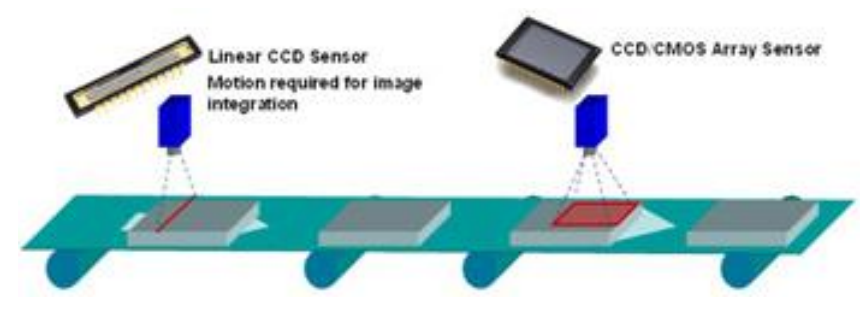

*Figuur 11: Soorten camera's (ICPDAS, sd)*

#### <span id="page-22-1"></span>*Area scan camera's*

Deze pixelsensor bestaat uit rijen en kolommen, hierdoor kan een beeld genomen worden met één shot.

#### **Voordelen**

- kleine sluitertijd;
- wijde waaier aan toepassingen mogelijk;
- gemakkelijk te monteren.

#### **Nadelen**

- ingewikkelde belichting;
- beperkte lengte.

#### *Line scan camera's*

Dit zijn camera's die slechts één rij pixels tegelijk op de sensor opnemen. Een beeld wordt genomen door het object te scannen (object en camera bewegen t.o.v. elkaar).

#### **Voordelen**

- Construeert het beeld lijn per lijn waardoor zeer grote resoluties mogelijk zijn.
- Ideaal voor het scannen van lange objecten met een vaste breedte.
- Gemakkelijk te belichten.
- Fill factor van 100% zorgt voor grote gevoeligheid.
- Maakt één aaneengebonden beeld van alle lijnen.

#### **Nadelen**

- trage beeldname;
- constructie nodig om camera of object te bewegen aan een constante snelheid.

(Edmund optics, 2015) (Teledyne Dalsa, sd)

## <span id="page-23-0"></span>**4.1 Area Scan Camera Sensoren**

In een area scan camera wordt een beeld genomen gelijkvormig met de sensor zoals te zien is in [Figuur 12.](#page-23-1) De grootte van de sensor wordt aangeduid in duim (inch). De sensoren die gebruikt worden zijn gevoelig in het visuele gebied, dit met een golflengte tussen 380 en 780 nm.

De camera sensor wordt onderverdeeld in kleine stukjes die pixels genoemd worden. Dit zijn de kleinste lichtgevoelige receptoren die samen het oppervlak van de sensor vormen. De hoeveelheid licht of het aantal fotonen die invallen op een pixel, wordt omgezet naar een spanning. De **resolutie** is het aantal pixels horizontaal, vermenigvuldigd met het aantal pixels verticaal. Bijvoorbeeld 1700 x 1400 geeft een resolutie van 2.4 Megapixel.

De breedte/hoogte verhouding wordt ook de **Aspect Ratio** (µm/pixel). genoemd. De Pixelsize bestaat uit de verhouding tussen een afmeting (hoogte of breedte) van de sensor ( $\mu$ m) en het aantal pixels in die richting. (DATA VISION)

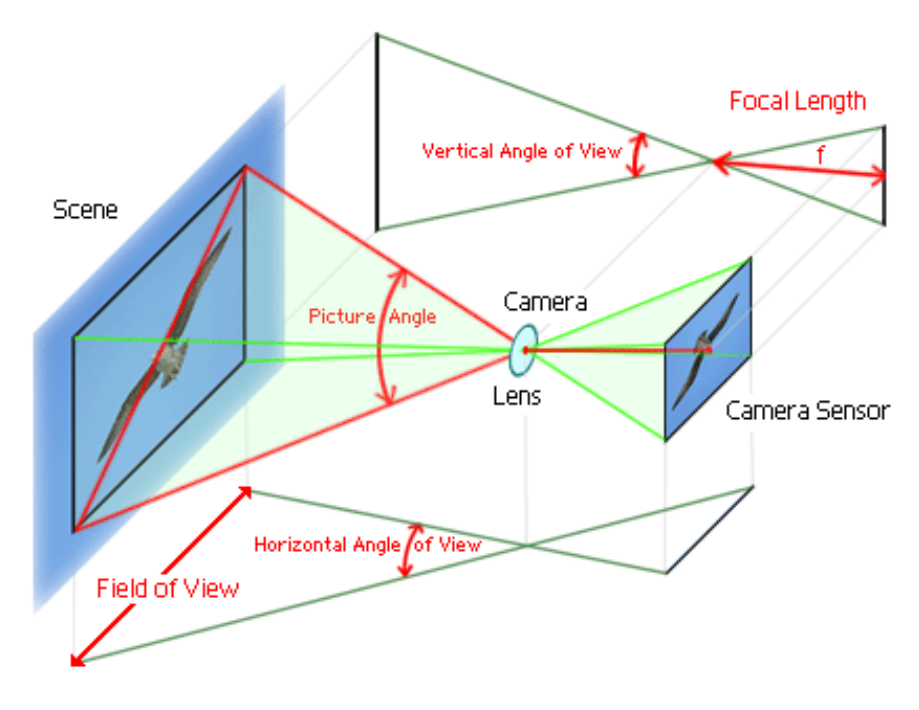

<span id="page-23-1"></span>*Figuur 12: Principe van een area scan camera (DATA VISION)*

## <span id="page-24-0"></span>**4.1.1 CCD vergeleken met CMOS sensoren**

We weten nu al dat de hoeveelheid licht per pixel wordt omgezet naar een spanning, om deze spanning verder te leiden zijn er twee verschillende manieren namelijk CCD en CMOS.

De verschillen situeren zich voornamelijk in:

- De **Fill factor**, k.o.m. de mate waarin het oppervlak van de pixel lichtgevoelig is.
- De manier om de rijen en kolommen pixels uit te lezen:
	- o progressive scan;
	- o Interlaced;
	- o Global shutter;
	- o rolling shutter.
- De **Quantum efficiency**, dit is het procentuele aantal fotonen dat in elektronen wordt omgezet.

In [Tabel 1](#page-24-1) wordt een vergelijking gemaakt.

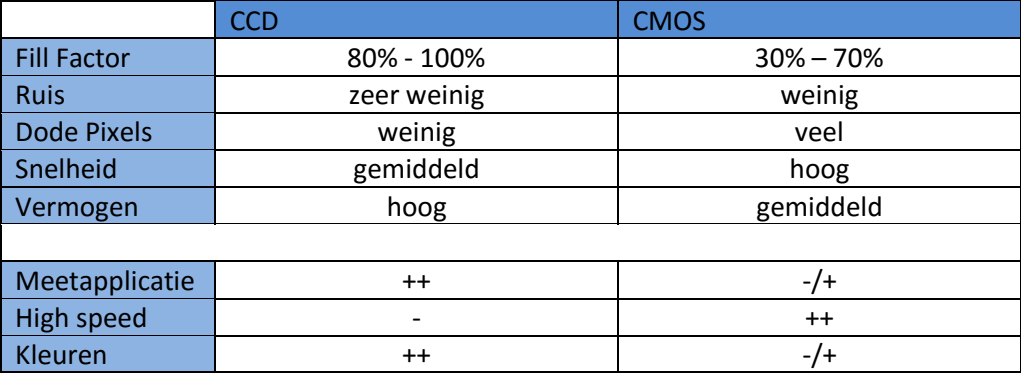

*Tabel 1: Vergelijking CCD en CMOS (DATA VISION)*

#### <span id="page-24-1"></span>*CCD (charge coupled device)*

Om rijen en kolommen uit te lezen gaat men te werk volgens volgende twee manieren:

- **Progressieve scan**

De hele sensor wordt actief en het beeld wordt in 1 keer genomen.

- **Interlaced** 

Eerst worden de even rijen en dan de oneven rijen uitgelezen.

- $\Rightarrow$  Voordeel: Hoge gevoeligheid
- $\Rightarrow$  Nadeel: Kameffect op bewegende objecten.

#### *CMOS (complementary metal oxide semiconductor)*

- **Global shutter**

Alle pixels worden simultaan actief gedurende een gegeven tijd.

- **Rolling shutter**
	- De pixels worden actief rij per rij.
	- $\Rightarrow$  Nadeel: parallelle vervorming bij bewegende objecten.

Uit de tabel kunnen kan afgeleid worden dat voor dit eindwerk een CCD sensor de meest geschikte is doordat er weinig ruis en dode pixels zijn.

## <span id="page-25-0"></span>**4.1.2 Digitale interfaces**

Digitale camera's zijn beschikbaar met een brede waaier van interface mogelijkheden zoals te zien in [Figuur 13.](#page-25-2) Dit om te voldoen aan de behoeftes van iedere toepassing.

| Table 3: Comparison of Popular Digital Camera Interfaces |                           |                          |                                    |                |                  |
|----------------------------------------------------------|---------------------------|--------------------------|------------------------------------|----------------|------------------|
| <b>Interfaces</b>                                        | <b>FireWire</b><br>1394.a | FireWire 1394.b          | Camera Link $\widehat{R}$          | <b>USB 2.0</b> | GigE             |
|                                                          | <b>BBB</b>                |                          |                                    |                | ШШП              |
| Maximum<br>Data Transfer<br>Rate                         | $400$ Mb/s                | $800$ Mb/s               | $3.6$ Gb/s (full<br>configuration) | $480$ Mb/s     | $1000$ Mb/s      |
| Maximum<br>Cable Length                                  | 4.5 <sub>m</sub>          | 100m (with GOF<br>cable) | 10 <sub>m</sub>                    | 5 <sub>m</sub> | 100 <sub>m</sub> |
| Number of<br>Devices                                     | up to 63                  | up to 63                 | 1                                  | up to 127      | Unlimited        |
| Connector                                                | 6pin-6pin                 | 9pin-9pin                | 26pin                              | <b>USB</b>     | RJ45/CAT5        |
| Capture<br>Board                                         | Optional                  | Optional                 | Required                           | Optional       | Not Required     |
| External<br>Power                                        | Optional                  | Optional                 | Required                           | Optional       | Required         |

*Figuur 13: Soorten interfaces (Edmund optics, 2015)*

<span id="page-25-2"></span>In dit eindwerk heeft het interface GigE de voorkeur. Grote bandbreedte (megabyte/s) en slechts met één kabel wordt gezorgd voor voeding en signaal.

## <span id="page-25-1"></span>**4.1.3 Producenten van camera's**

Er zijn zeer veel verschillende producenten van camera's. Enkele voorbeelden:

- **Vieworks**
- AVT Allied Vision Tec
- JAI Japan Automation/Inspection
- Teledyne DALSA
- IDS
- EO Edmund Optics
- Basler
- PTGrey Point Grey
- Pixelink
- NI National Instruments
- AT **Automation Technology**
- IDS Imaging Development Systems

## <span id="page-26-0"></span>**4.2 Line Scan Camera Sensoren**

De line scan technologie wordt al een tijdje gebruikt. Enkele toepassingen hiervan zijn fotokopieermachines en scanners.

## <span id="page-26-1"></span>**4.2.1 Werking**

Een line scan camera sensor heeft een relatief grote resolutie in de breedte maar slechts één lichtgevoelige rij pixels in de hoogte waardoor een beweging nodig is van de camera t.o.v. het object. Er zijn twee manieren om een beeld te bekomen van het object.

- De camera kan bewogen worden over het stilstaande object.
- Het object kan bewogen worden onder een stilstaande camera.

De lichtgevoelige pixels scannen het object aan een zeer hoge frequentie, lijn per lijn. Het is zeer belangrijk dat deze beweging aan een constante snelheid gebeurt. Indien niet zullen er lijnen overgeslagen of dubbel gescand worden waardoor het beeld onjuist wordt. Een encoder op de aandrijfas die de camera of het object beweegt, detecteert de precieze snelheid om het beeld correct te kunnen vormen.

## <span id="page-26-2"></span>**4.2.2 Vergelijking**

Een line scan sensor heeft een veel grotere horizontale resolutie dan een area scan sensor. Toegepast wil dit zeggen dat een relatief breed object in één lineaire beweging leidt tot een mooi beeld. In tegenstelling tot de area scan camera zal deze enkele keren een beeld moeten nemen naast elkaar en deze dan softwarematig aan elkaar koppelen om één volledig beeld over het object te bekomen. Dit wordt nog eens verduidelijkt in [Figuur 14.](#page-26-3)

Line scan systemen worden hoofzakelijk gebruikt voor inspectie van doorlopend materiaal of zeer lange objecten. Ze zijn ook geschikt voor toepassingen waar extreem hoge resolutie of snelheid vereist is, of inspectie van cilindervormige of ronddraaiende objecten.

In online systemen is het belangrijk rekening te houden met de lijnfrequentie. Dit is het aantal keer per seconde dat er een scan moet gemaakt worden van het object om een gewenste resolutie te behalen bij een vastliggende objectsnelheid.

<span id="page-26-3"></span>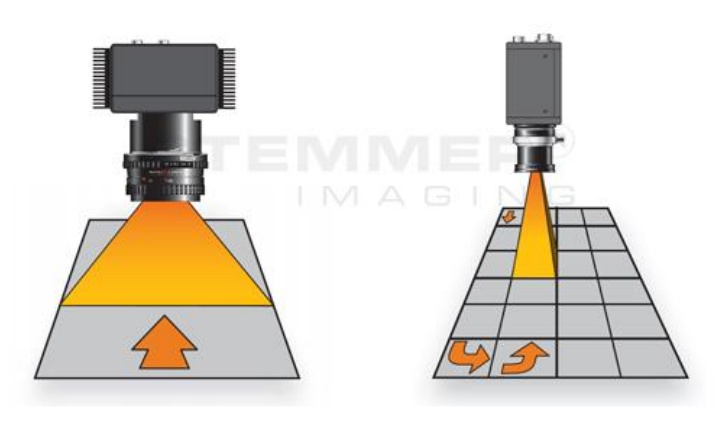

*Figuur 14 Line Scan vs. area scan (Stemmer Imaging, 2013)*

De verlichting brengt wel grote problemen met zich mee bij line scan camera's: Brede objecten gelijk belichten over het hele object is een uitdaging maar wanneer er gewerkt wordt met een line scan camera zijn er ongetwijfeld problemen met lichtafval of "VIGNETTING". Dit wil zeggen dat naarmate dat er verder weg gegaan wordt van het centerpunt van het beeld er meer vervormingen zullen zijn, maar vooral een afname van de lichtintensiteit. Softwarematig kan dit gedeeltelijk wegwerkt worden maar niet volledig, wat zorgt voor een slechtere meetnauwkeurigheid.

Het grote **voordeel** van line scan camera's is dat ze een veel **wijder beeld** hebben dan area scan camera's maar ze kampen met een nadelig fenomeen namelijk de **lichtafval** van het beeld wat resulteert in een **nadeel**.

In de toepassing van SADEF verkiest men dat de camera over het object beweegt. Zo kan het profiel naar wens gepositioneerd worden

### <span id="page-27-0"></span>**4.2.3 Soorten line scan camera's**

#### *Standaard line scan*

Op een standaard lijn scan camera is de maximale blootstelling beperkt door de lijnsnelheid. Dit betekent dat inspecties met lijnfrequenties van enkele kHz en korte blootstellingstijd **meer licht nodig** hebben dan area scan camera's. Dit wil zeggen dat toepassingen met weinig licht onuitvoerbaar zijn met deze line scan camera's.

In de toepassing van dit eindwerk is snelheid niet belangrijk waardoor de maximale blootstelling niet beperkt wordt.

#### *TDI line scan*

Voor toepassingen met hogere gevoeligheid worden TDI line scan camera's gebruikt. Dit bestaat uit een line scan camera met meerdere pixels in de hoogte waardoor een lijn in verschillende stadia wordt samengesteld. De vergelijking tussen TDI en andere methodes zijn weergegeven in [Figuur 15.](#page-27-1)

#### **De voordelen zijn:**

- hogere snelheid: door het beeld samen te stellen uit verschillende delen mag de objectsnelheid groter zijn;
- minder licht nodig dus goedkoper in vergelijking belichting van hoge wattage.

#### **De nadelen zijn:**

- gevoelig aan verkeerde uitlijning;
- gevoelig aan verkeerde koppeling van beelden door onjuiste snelheid van het object.

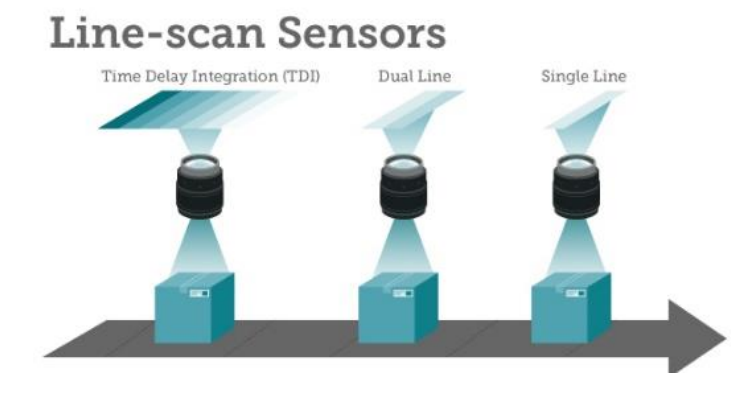

<span id="page-27-1"></span>*Figuur 15: Soorten line scan camera's (Teledyne Dalsa, sd)*

## <span id="page-28-0"></span>**5 LENZEN**

Een lens is een optisch element uit glas of transparant kunststof. De vorm van de lens is hol of bol en bepaalt of de lichtstralen na de lens divergeren (lichtstralen bewegen van elkaar weg) of convergeren (lichtstralen bewegen naar elkaar toe).

Met behulp van een lens wordt een **vergroting** gecreëerd**,** dit wordt bepaald door de verhouding tussen beeld en object of sensorformaat en FOV . Het aantal pixels blijft dus altijd gelijk maar door de vergroting gaat de Pixelsize vergroten. Hoe groter de Pixelsize hoe onnauwkeuriger (waziger) het beeld.

Een belangrijk aspect waar rekening mee moet gehouden worden is het formaat (Aspect Ratio) van de lens. Deze moet gelijk of groter zijn dan deze van de sensor.

## <span id="page-28-1"></span>**5.1 Lenseigenschappen**

Een lens heeft een aantal belangrijke eigenschappen waarmee bij de selectie van een lens rekening moet gehouden worden.

#### *Brandpuntsafstand (f)*

#### *Bij een bolle of convergerende lens*

Dit is de afstand tussen het midden van de lens en het punt waar de evenwijdig ingevallen stralen na de lens samenkomen op de optische as van de lens. Dit is waar te nemen in [Figuur 16.](#page-28-2)

#### *Bij een divergerende lens*

Dit is de afstand tussen het midden van de lens en het punt waar het verlengde van invallende stralen **zouden** samenkomen wanneer ze zodanig invallen dat ze na de doorgang door de lens een evenwijdige bundel vormen. Hier wordt gesproken van een **virtueel brandpunt**.

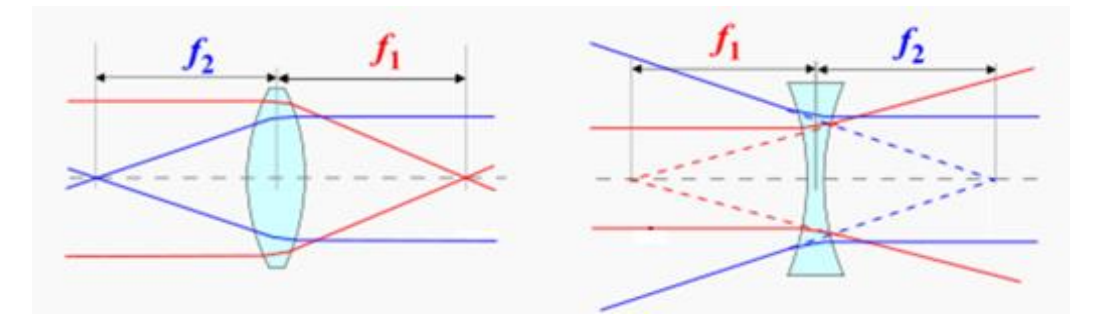

<span id="page-28-2"></span>*Figuur 16: Bolle en holle lens met zijn voorwerpszijdige en beeldzijdige brandpuntsafstand. (Wikipedia, sd)*

#### *F-nummer*

Het F-nummer of diafragmagetal is de verhouding van de brandpuntsafstand *f* op de effectieve diameter van de diafragma D. Het diafragmagetal is een maat voor de lichtinval waar een kleine waarde een kleine lichtinval betekent. In volgende formule is "D" een maat voor de lichtinval waar een kleine waarde veel lichtinval betekent: 1 tot 64 mm. [Figuur 17](#page-29-0) verduidelijkt dit.

$$
F\text{-number} = \frac{f}{D} \qquad \text{(Wikipedia, sd)}
$$

Hoe kleiner de opening van het diafragma hoe **minder licht er doorgelaten** wordt, wat resulteert in een groot diafragmagetal.

" The smaller the aperture, the larger is the **depth of field**" (Stemmer Imaging, 2013)

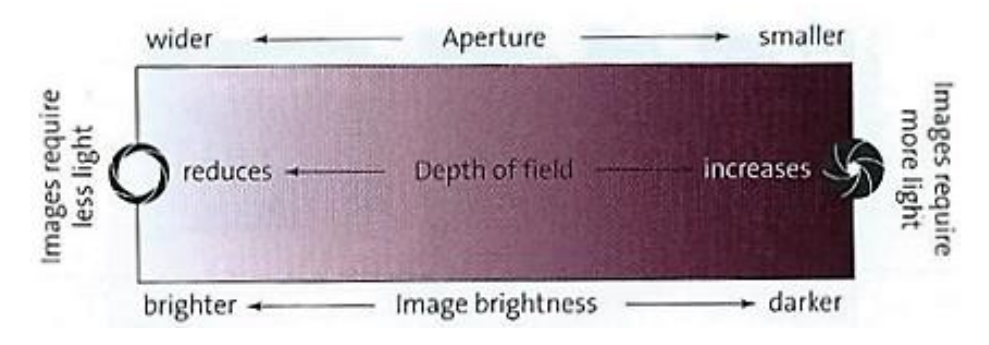

*Figuur 17: Invloed van de diafragmaopening (Stemmer Imaging, 2013)*

#### <span id="page-29-0"></span>*Depth of field (DOF)*

Depth of field of scherptediepte is een begrip waarmee de afstand wordt bedoeld tussen de dichtstbijzijnde en verste punten die scherp worden afgebeeld. In [Figuur 18](#page-29-1) wordt een voorstelling weergegeven.

De DOF is afhankelijk van :

- de kwaliteit van de lens;
- het lichtgevoelige materiaal;
- de gebruikte diafragmaopening.

<span id="page-29-1"></span>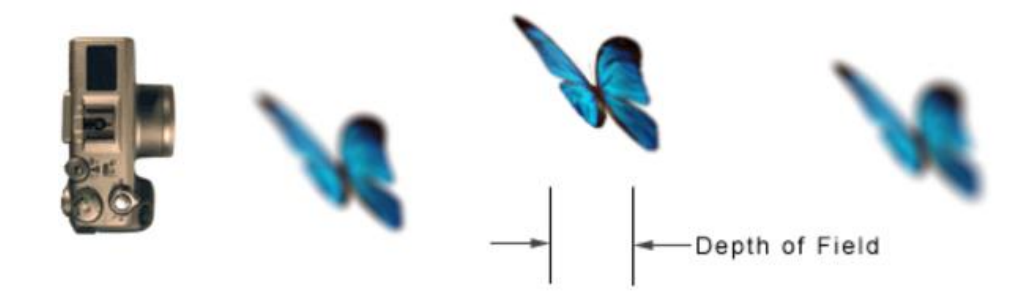

*Figuur 18: Voorstelling scherp gebied of DOF (Wikipedia, sd)*

## <span id="page-30-0"></span>**5.2 Lensafwijkingen**

Bij een perfecte lens gaan alle lichtstralen vanuit één punt op het object zich projecteren op één punt op het beeldvlak. Alle oorzaken die dit verstoren noemen wordt een afwijking genoemd. Er bestaan 3 soorten afwijkingen:

#### **1) Sferische afwijking**

Doordat een lens nooit perfect hol/bol is, zal er geen precies brandpunt zijn (zoals te zien op zi[e Figuur 19\)](#page-30-1), maar meer een zone. Dit kan vermeden worden door meerdere lenzen na elkaar te plaatsen.

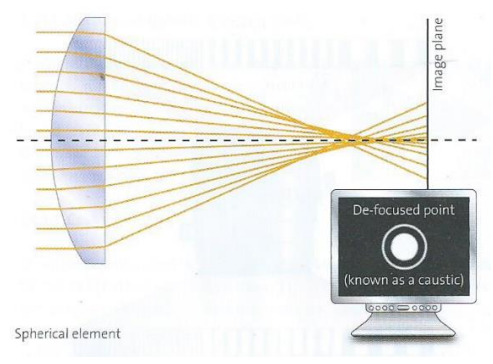

*Figuur 19: Sferische afwijking (Stemmer Imaging, 2013)*

#### <span id="page-30-1"></span>**2) Chromatische afwijking**

Doordat golflengtes van verschillende kleuren niet op dezelfde manier worden afgebogen, ontstaat er een afwijking. Deze afwijking is te zien in [Figuur 20](#page-30-2)

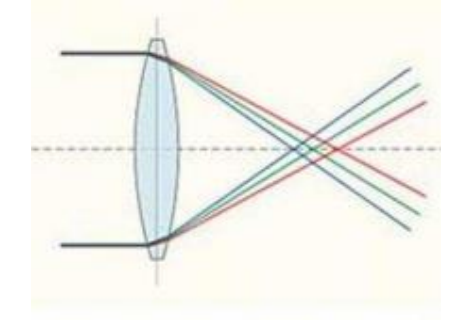

*Figuur 20: Chromatische afwijking (Wikipedia, sd)*

#### <span id="page-30-2"></span>**3) Oppervlakte afwijking**

Wanneer de lens niet mooi rond is maar een ruw oppervlak heeft (zoals te zien in [Figuur 21\)](#page-30-3), worden de lichtstralen verstoord.

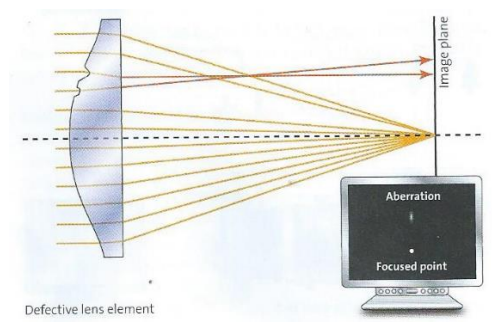

<span id="page-30-3"></span>*Figuur 21: Oppervlakte afwijking (Stemmer Imaging, 2013)*

## <span id="page-31-0"></span>**5.3 Lensparameters**

Bij de selectie van een lens zijn er een aantal parameters nodig om de geschikte lens te vinden.

#### *Field of View*

Het FOV (weergegeven in [Figuur 22\)](#page-31-1) is het beeldveld van de camera. De afmetingen hiervan worden bepaald door:

- maximale afmetingen van het te bekijken object;
- positie variatie van het object;
- marge benodigd voor beeldverwerkingssoftware;
- Aspect Ratio van de camerasensor.

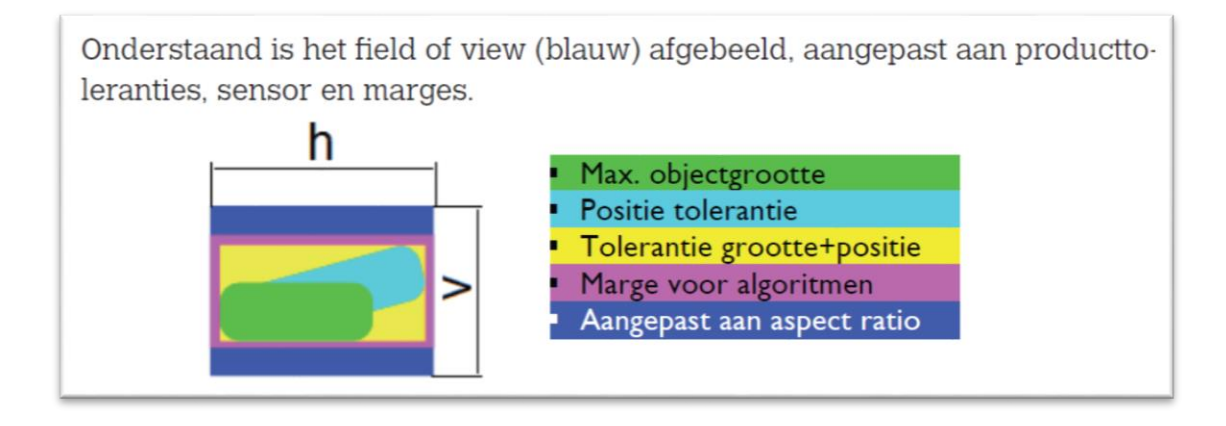

*Figuur 22: Proces van objectgrootte naar FOV (DATA VISION)*

<span id="page-31-1"></span>De brandpuntsafstand van een lens heeft grote invloed op de grootte van het FOV bij vaste afstand tussen camera en object. Dit wordt verduidelijkt in [Figuur 23](#page-31-2)

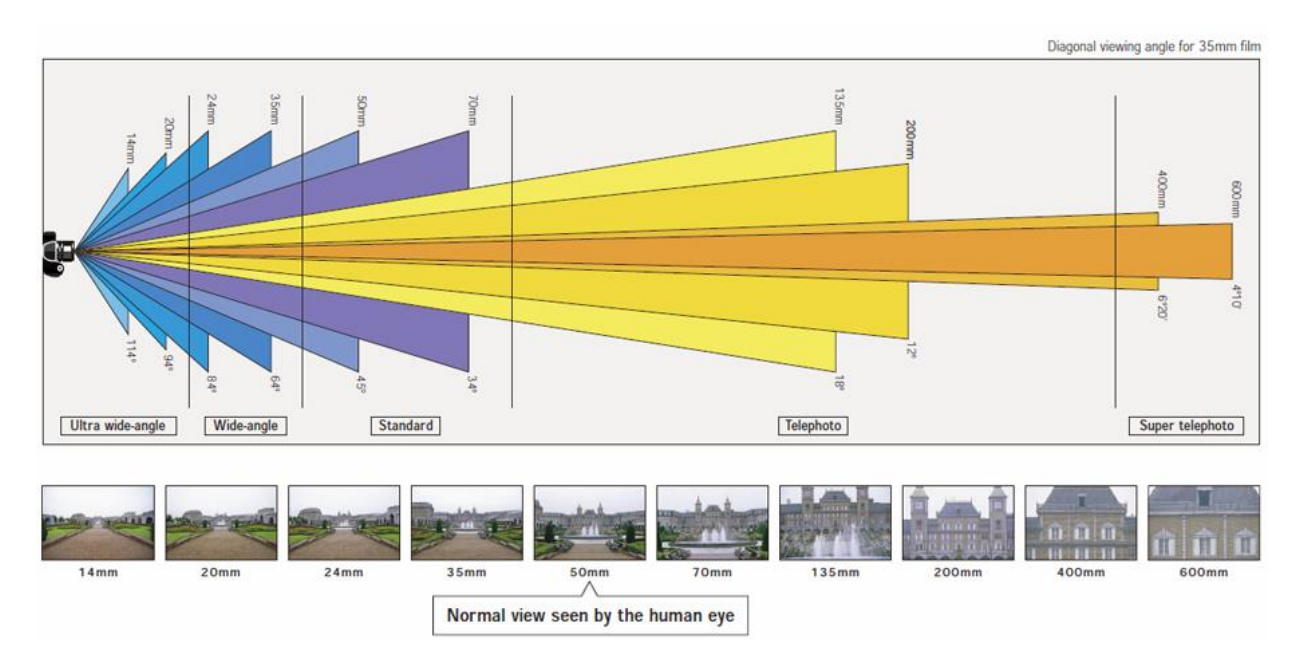

<span id="page-31-2"></span>*Figuur 23: Invloed van brandpuntsafstand op het beeld (Panasonic, sd)*

#### *Working distance of werkafstand*

De werkafstand is de afstand tussen camera en object. Deze wordt beperkt tot het minimum, namelijk de MOD (Minimum Object Distance). Dit is de kleinste afstand waar de lens nog optimaal werkt. Als het object dichter komt zal het kleiner afgebeeld worden op de sensor en krijg je een verandering in belichting.

Eenmaal het FOV gekend is, kan aan de hand van de werkafstand de brandpuntsafstand van de lens bepaald worden.

## <span id="page-32-0"></span>**5.4 Berekenen van de brandpuntsafstand**

#### *Rekenvoorbeeld brandpuntsafstand*

Bij het op zoek gaan naar de brandpuntsafstand van de lens, zijn enkele gegevens nodig:

- objectgrootte y;
- beeldgrootte y';
- werkafstand D (willekeurig gekozen).

Hieruit wordt de vergroting berekend.

$$
\beta = \frac{y'}{y} \tag{1.1}
$$

Om de brandpuntsafstand te berekenen wordt volgende benaderende formule gebruikt:

$$
f = D * \beta \tag{1.2}
$$

#### *Oorsprong van de benaderde formule voor de brandpuntsafstand*

Volgende formule wordt bijna altijd gebruikt, doordat deze eenvoudig af te leiden is. Zie [Figuur 24.](#page-32-1)

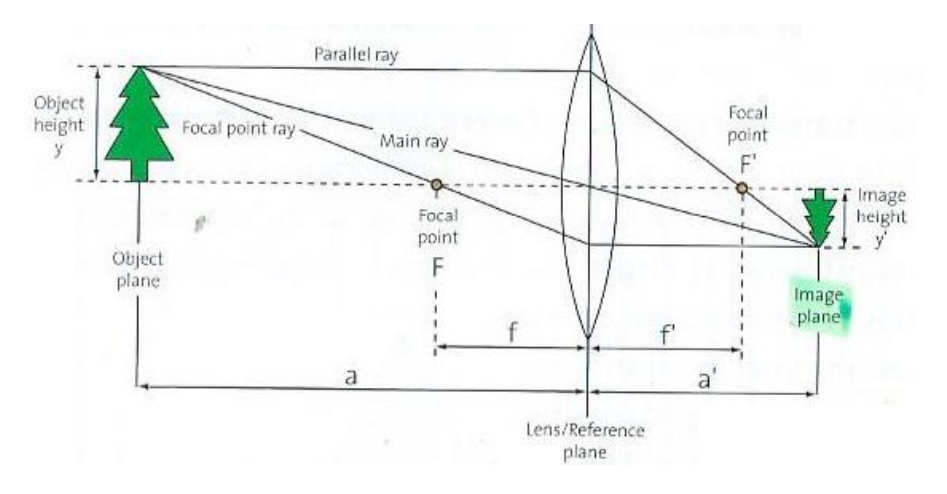

*Figuur 24: Brandpunten van een lens (Stemmer Imaging, 2013)*

<span id="page-32-1"></span>
$$
\frac{1}{f} = \frac{1}{a} + \frac{1}{a'}\tag{1.3}
$$

Formules: (Stemmer Imaging, 2013)

#### Met gebruik van deze formule wordt volgende theorie opgesteld:

In de benaderende formule wordt de afstand tussen de lens en de sensor gelijkgesteld aan de brandpuntsafstand van de lens. In [Figuur 25](#page-33-0) wordt links een FOV van een camera aangeduid. Rechts de lens en uiterst rechts de sensor.

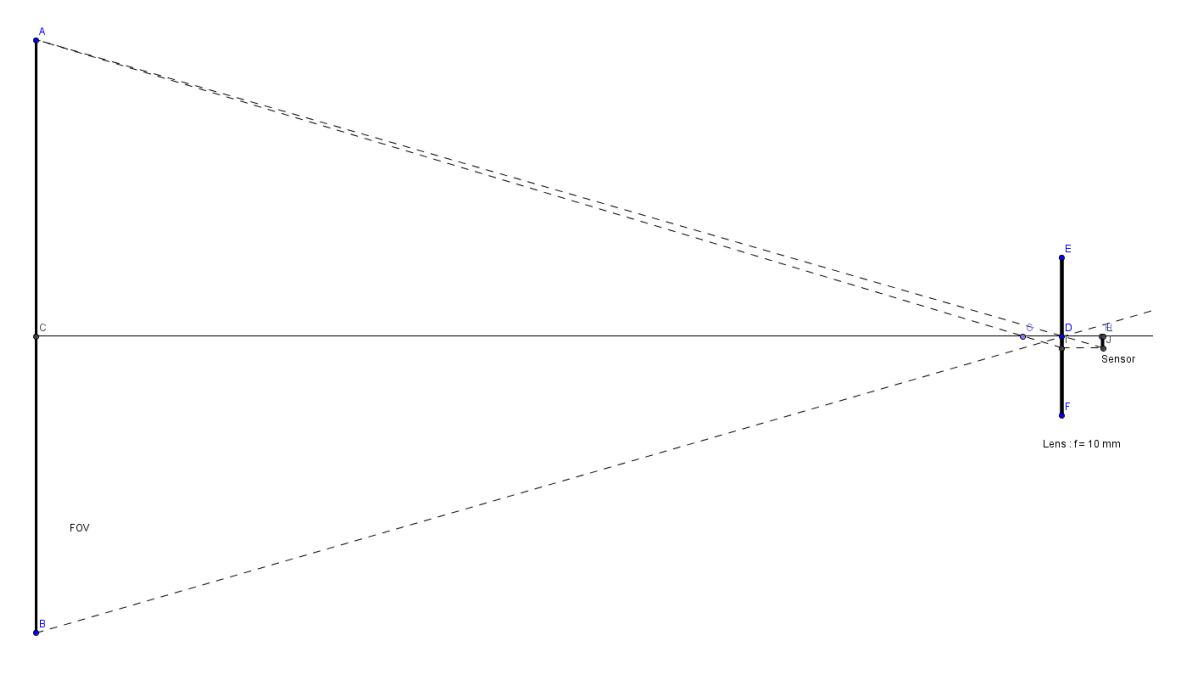

*Figuur 25: Opstelling camerasysteem*

<span id="page-33-0"></span>In [Figuur 26](#page-33-1) worden de lichtstralen nader bekeken in de buurt van de lens.

Zoals eerder vermeld, gaan lichtstralen door de optische as van de lens rechtdoor en lichtstralen die door het brandpunt gaan lopen evenwijdig met de optische as na de lens. Vervolgens wordt een punt bekomen waar de sensor moet gepositioneerd worden om de gewenste vergroting te bekomen.

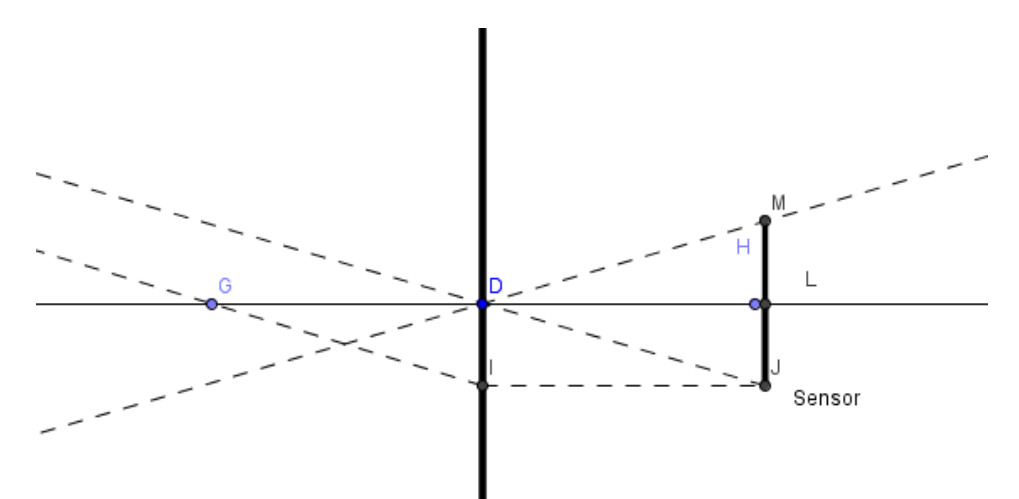

<span id="page-33-1"></span>*Figuur 26: Verloop van de lichtstralen door de lens*

[Figuur 27](#page-34-0) toont de 2 lichtstralen die vertrokken zijn vanuit het bovenste punt van het object. De ene loopt door de optische as van de lens, de andere door het linkse brandpunt. Hierdoor ontstaat een hoek A tussen beide lijnen. Naarmate verder weg gaan van het object wordt de horizontale afstand tussen beide groter. De lengte van de groene lijn is gelijk aan de brandpuntsafstand, dus de blauwe is iets langer. Dit is te zien als de blauwe lijn geprojecteerd wordt op de optische as en kan geconstateerd worden dat de blauwe lijn nog geen halve mm langer is dan de brandpuntsafstand. Doordat dit verschil slechts (0,4 mm / 10) \* 100 % = 0,4 % is, kan dit verwaarloosd worden en wordt aangenomen dat de **beeldafstand ongeveer gelijk is aan de brandpuntsafstand**. Hierdoor wordt meestal de benaderende formule gebruikt in berekeningen.

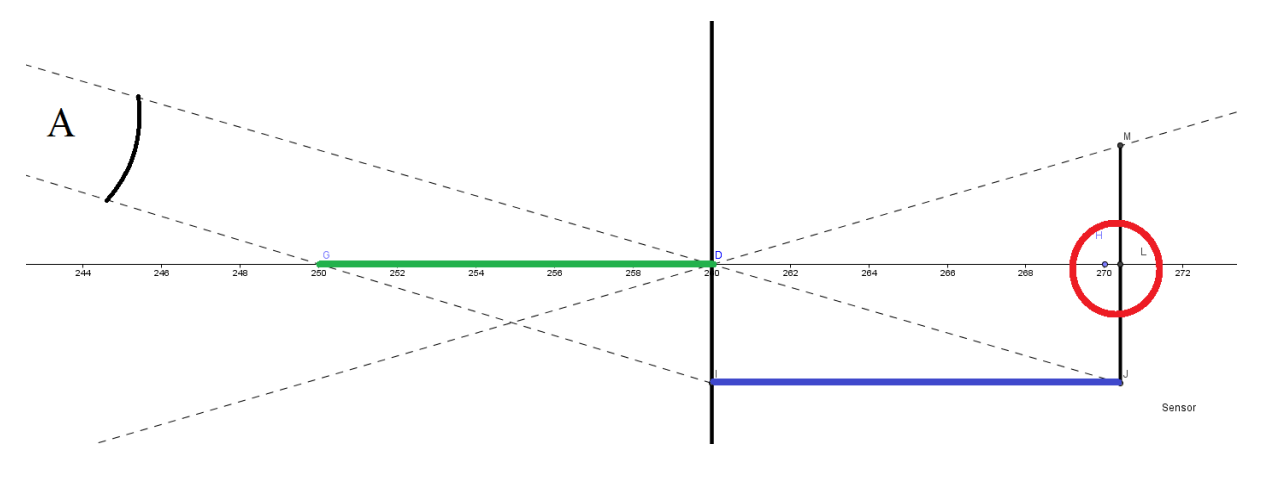

*Figuur 27: Verschil tussen beeldafstand en brandpuntsafstand verduidelijken*

<span id="page-34-0"></span>In [Figuur 28](#page-34-1) wordt praktisch voorgesteld waar de verschillende delen zich situeren.

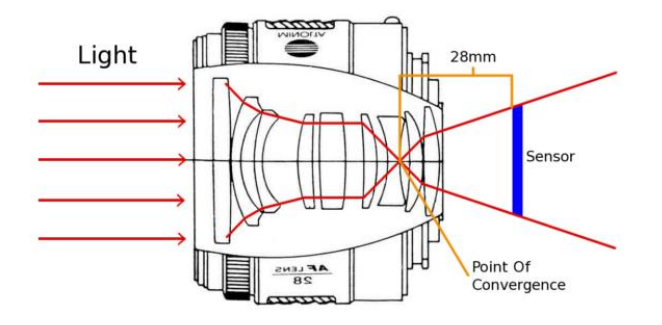

<span id="page-34-1"></span>*Figuur 28: Praktische voorstelling lens en sensor (Josh-ExpertPhotography, sd)*

## <span id="page-35-0"></span>**6 BELICHTING**

Het uitkiezen van de meest geschikte belichting is een van de meest kritische factoren in het ontwerp van een visiesysteem. Het verlies van informatie veroorzaakt door het gebruiken van de verkeerde belichting kan niet meer teruggehaald worden door beeldverwerking.

## <span id="page-35-1"></span>**6.1 Invloed van verlichting**

Enkele belangrijke elementen die de soort belichting beïnvloeden zijn:

- de snelheid waarmee een object beweegt;
- monochroom of kleurapplicatie;
- oppervlakte dat moet belicht worden;
- vorm, structuur, kleur, ... van het object die moet verlicht worden;
- effectieve bedoeling van het visiesysteem (Oppervlaktecontrole, meting, detectie, … );
- wat zijn de omgevingsfactoren; stof, licht, trilling.

## <span id="page-35-2"></span>**6.2 Soorten verlichting**

De hedendaags gebruikte types van verlichting:

- gloeilamp;
- fluorescentieverlichting;
- LED verlichting;
- structured light
	- o laser verlichting;
	- o gestructureerde LED verlichting.

Laser en LED verlichting zijn de meest gebruikte verlichtingsmogelijkheden in visie toepassingen.

## <span id="page-35-3"></span>**6.3 Technieken voor homogene belichting**

Dome belichting zie [Figuur 30](#page-35-4) en [Figuur 29:](#page-35-5) deze belichting is zeer duur, maar zorgt voor een grote homogene verdeling van het licht waardoor het object zeer scherp en overal gelijkmatig belicht kan waargenomen worden.

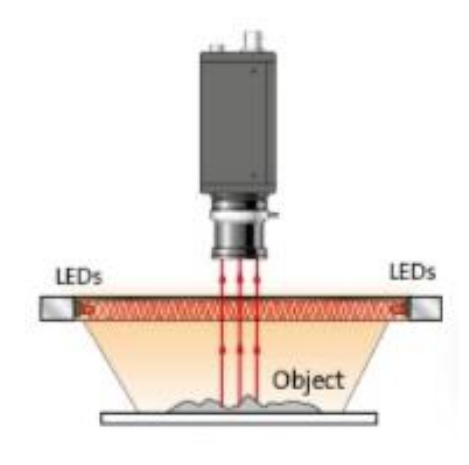

<span id="page-35-4"></span>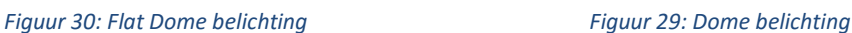

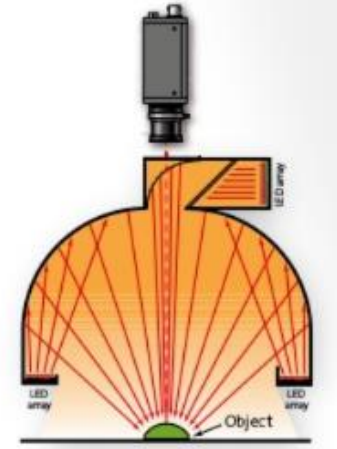

<span id="page-35-5"></span>
## **6.4 Factoren van belichting**

Belangrijke factoren omtrent belichting:

- golflengte van het licht;
- voortplanting van het licht;
- structuur en vorm van het object;
- belichtingsregeling;
- hoek van belichting:
	- o front light belichting:
		- Coaxiale belichting, zie [Figuur 31;](#page-36-0)

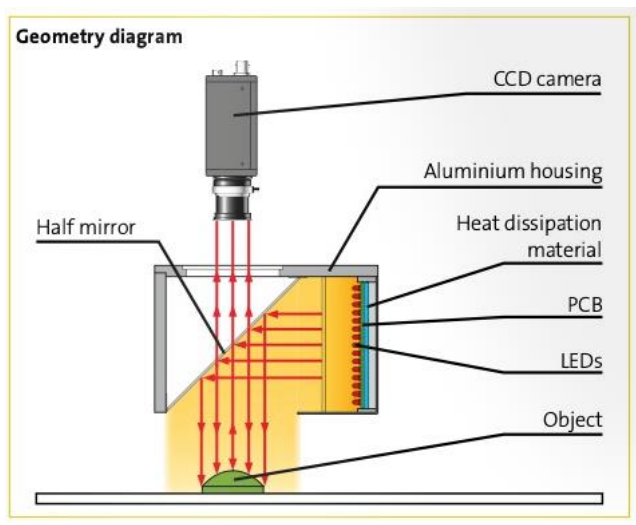

*Figuur 31: Coaxiale belichting*

- <span id="page-36-0"></span>Speciale diffuse technieken;
- **Bright field en Dark field, zoals te zien is in [Figuur 32.](#page-36-1)**

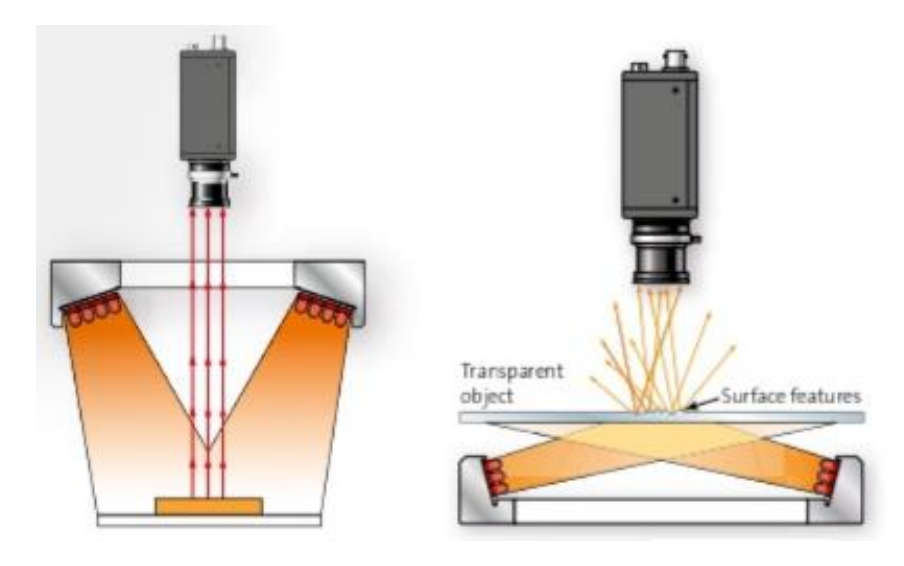

<span id="page-36-1"></span> *Figuur 32: Bright en dark field belichting*

- o backlight belichting:
	- coaxiaal en belichting;
	- **•** bright field;
	- dark field, bv. zie [Figuur 33](#page-37-0)

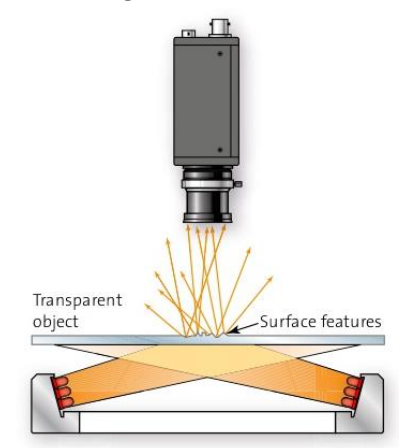

*Figuur 33: Dark field backlight belichting*

<span id="page-37-0"></span>In de belichting van een object wordt onderscheid gemaakt tussen twee manieren van belichting. Alle methodes worden weergegeven in [Figuur 34.](#page-37-1)

- **Bright field belichting**: Deze lichtstralen van deze belichting schijnen onder een kleine hoek t.o.v. de camera-as naar het object. Dit wordt gebruikt als er een duidelijk onderscheid nodig is tussen aanwezigheid op het object en het object zelf.
- **Dark field belichting**: Hier is de belichting onder een grote hoek t.o.v. de camera-as gemonteerd en wordt meestal per 3 of 4 geplaatst. Dit om vanuit elke hoek het object te belichten. Dit wordt veel gebruikt bij onderzoek naar het oppervlak van het object (bv. scheurtjes).

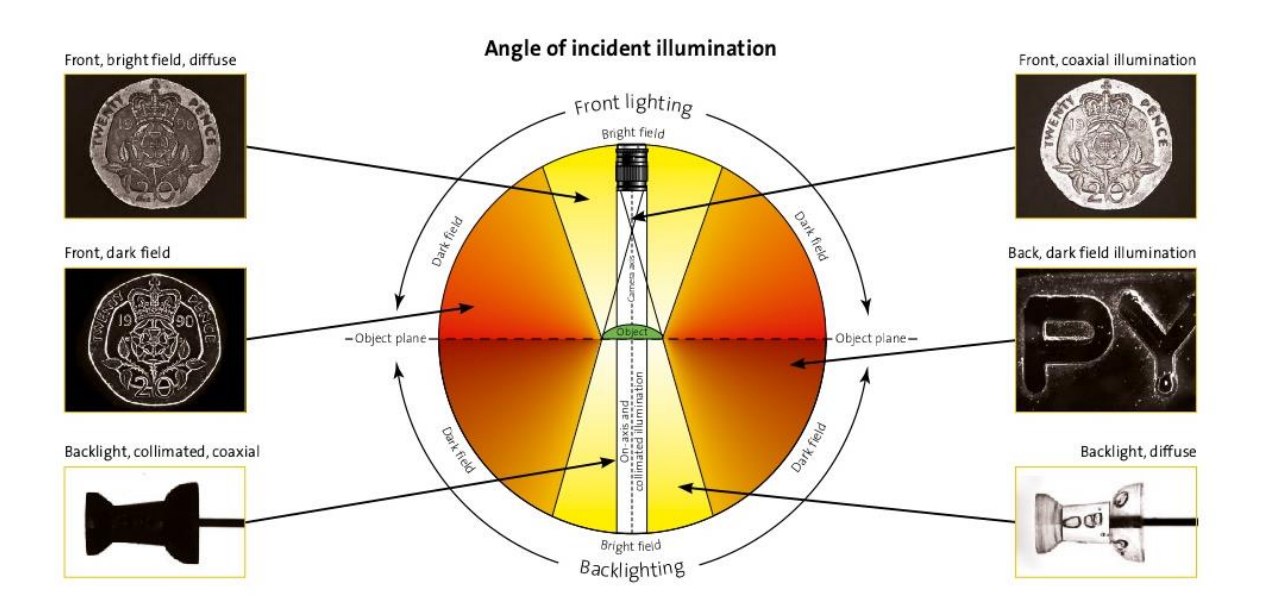

<span id="page-37-1"></span>*Figuur 34: Overzicht belichtingsposities*

# **7 VEREISTE HARDWARE**

In dit eindwerk wordt er gemeten, dus is het beter dat de lichtstralen gelijkmatig verdeeld worden over het object waardoor de plaats geen invloed heeft en er zeker geen vervormingen ontstaan door onregelmatige belichting. De beste oplossing is dus te belichten volgens een **Bright field**. Om het onderscheid tussen profiel en gat zo groot mogelijk te maken wordt er best gewerkt in een donkere ruimte gecombineerd met een **backlight verlichting**.

In de toepassing van Hole Detection wordt het best gewerkt met een lens met een grote brandpuntsafstand (voor minimale beeldvervorming), gekoppeld aan een camerasensor met grote resolutie.

Ideaal zou zijn om te werken met een telecentrische lens gekoppeld met een telecentrische belichting. Hiermee is er een belichting waarbij alle lichtstralen evenwijdig schijnen met de optische as van de camera. Om deze stralen ook evenwijdig-zonder vervorming te laten invallen op de sensor is het belangrijk om te werken met zo'n lens. Het grote nadeel hiervan is dat er een lens vereist is van 300 mm diameter (om het volledige profiel in beeld te krijgen) waar zeer hoge prijzen aan vast hangen ± 30.000 euro.

# Hoofdstuk 3. Marktonderzoek

Het bedrijf wenste een marktonderzoek naar zowel linescan- als area scan camera's. Vandaar dat beide werden onderzocht en verder worden besproken.

Tijdens het onderzoek naar een gepaste camera wordt rekening gehouden met enkele belangrijke eisen en wensen zoals weergegeven in paragraaf [2.3.](#page-14-0)

# **1 AREA SCAN SENSOR**

De gaten in het profiel in [Figuur 35](#page-39-0) worden geponst met een stempel. Het doel is om alle afmetingen te controleren. Het object dat gescand moet worden bestaat dus uit de gaten van één stempel plus het overeenkomstige gat van de stempel ernaast om de afstand te kunnen bepalen tussen de stempels.

Bepalen van het FOV:

- 131 mm + 8.5 mm (om het linkse gat volledig in beeld te hebben) + 5,5 mm (om het rechtse gat volledig in beeld te hebben). De vereiste breedte is dus 145 mm Rekening houdend met alle bijkomende aspecten wordt een **aangepaste breedte van 160 mm** verkozen.
- De hoogte van het profiel is 130 mm, waaruit er een **aangepaste hoogte van 150** wordt gekozen.

Deze breedte wordt aangepast naarmate de vorm van de sensor (Aspect Ratio), de afstanden hier opgegeven zijn minimum waarden.

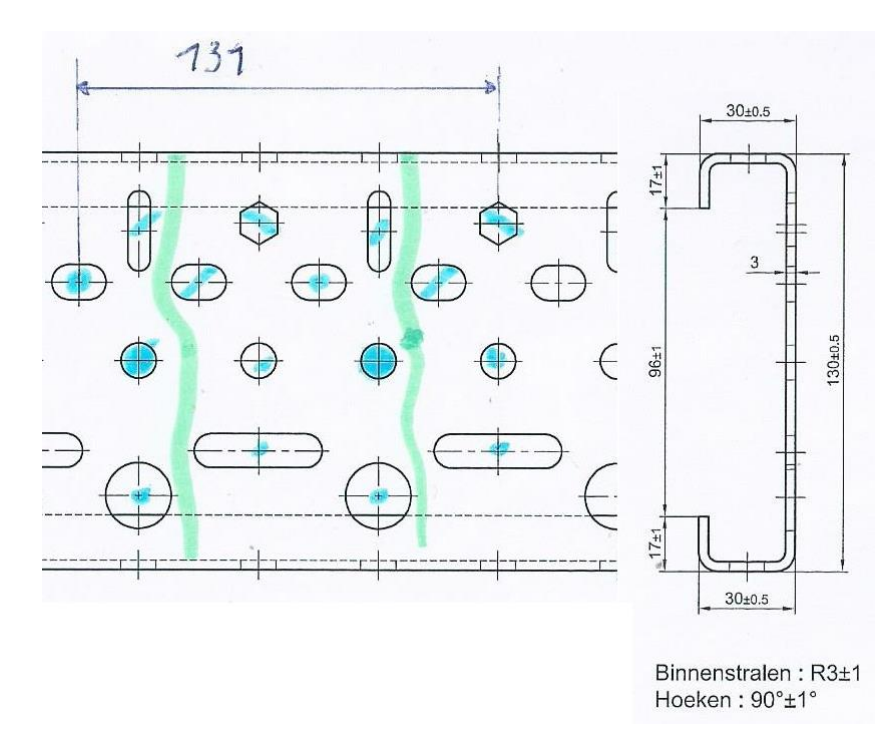

<span id="page-39-0"></span>*Figuur 35: Voorbeeldprofiel met gatenpatroon (Voestalpine SADEF nv)*

### **1.1 Berekeningen**

De resolutie van de sensor is altijd gelijk aan de resolutie van het FOV, enkel is de Pixelsize veranderd. Volgende formules worden gebruikt in de cameraberekeningen zie bijlage.

$$
vergroting = \frac{y \text{ (sensor)}}{Y \text{ (FOV)}} \tag{2.1}
$$

$$
Pixelsize sensor = Pixelsize\,FOV \times vergroting
$$
 [2.2]

$$
resolutie (mm) = Pixelsize \left(\frac{\mu m}{pixel}\right) \times resolutie (pixel)
$$
 [2.3]

De Pixelsize (µm/pixel) wordt omgezet naar (mm/pixel) waardoor de nauwkeurigheid kan bepaald worden.

Als vuistregel worden 10 pixels per meetnauwkeurigheid voorzien om een meting uit te voeren. (Dr. Ir. Ing. J. W. van Beek, 1994)

Dit zorgt ervoor als een gewenste nauwkeurigheid van 0,1 mm moet behaald worden, dat de Pixelsize 0,01 mm/pixel moet bedragen.

Voor de werkafstand wordt 300 mm gekozen. Hieruit wordt de brandpuntsafstand berekend zoals in formule 2.4. Vervolgens wordt een lens gekozen met een brandpuntsafstand die op de markt te verkrijgen is zo dicht mogelijk bij de berekende afstand. Hieruit kan dan de werkafstand berekend worden passend bij de uitgekozen lens.

$$
Brandpuntsafstand (mm) = vergroting \times werkafstand (mm)
$$
 [2.4]

#### **1.2 Berekeningen bij area scan sensoren**

In [Bijlage 1](#page-90-0) t.e.m. [Bijlage 6](#page-95-0) zijn enkele berekeningen weergegeven om een beeld te krijgen van de camera's die aan de gegeven vereisten voldoen.

De opbouw van de kolommen is **chronologisch.**

De getallen worden weergegeven in 3 verschillende opmaken:

- **Gegeven parameter** k.o.m. **zwarte** tekstkleur;
- Resultaten uit berekeningen k.o.m. rode tekstkleur;
- Uiteindelijke resultaat van het rekenblad k.o.m. rode tekstkleur, geel gemarkeerd.

#### **1.3 Vergelijking van area scan sensoren**

In [Bijlage 7](#page-96-0) t.e.m. [Bijlage 11](#page-98-0) worden enkele figuren getoond waar de gegevens van de vergeleken camera's weergegeven worden.

*AVT Prosilica GX – high resolution with double speed via GigE (LAG) Vieworks: VC series- high speed CMOS cameras with up to 12 megapixel resolution Vieworks: VN series – nano-stage pixel shift camera for extended resolutions Uitleg over "Pixel Shift Technology van Vieworks*

### **1.4 Lens uitzoeken passend op de area scan sensor**

De lens moet samen passen met de sensor. Nu kan er op zoek gegaan worden naar een lens passende op bv. AVT Prosilica GX 6600/C Met formule 2.4 werd de brandpuntsafstand berekend: (werkafstand en de vergroting uit [Bijlage 3\)](#page-92-0)

 $f = D \times \beta$  $f = 300$  mm  $\times$  0.1607  $f = 48$  mm

In de datasheet van de camera staat dat de sensor een F-mount aansluiting heeft.

In een lensoverzicht (weergegeven in [Figuur 36\)](#page-41-0) kunnen we aan de hand van enkele eigenschappen de best passende lens selecteren.

De lens XENON EMERALD 2.2/50 F-mount van "schneider kneuznach" komt in aanmerking

#### Xenon Emerald lenses - large format high resolution lenses

**Cu** 

Sitting just below the Sapphire range of lenses, the Xenon Emerald series features a large 43mm image circle and the ability to resolve down to 5.5um pixels. Ideal for high resolution large format cameras, they are compact with a robust design. Available with a number of camera adapters including F-mount and Cannon mounts and optimised for use in the visible and near infrared to 1000nm.

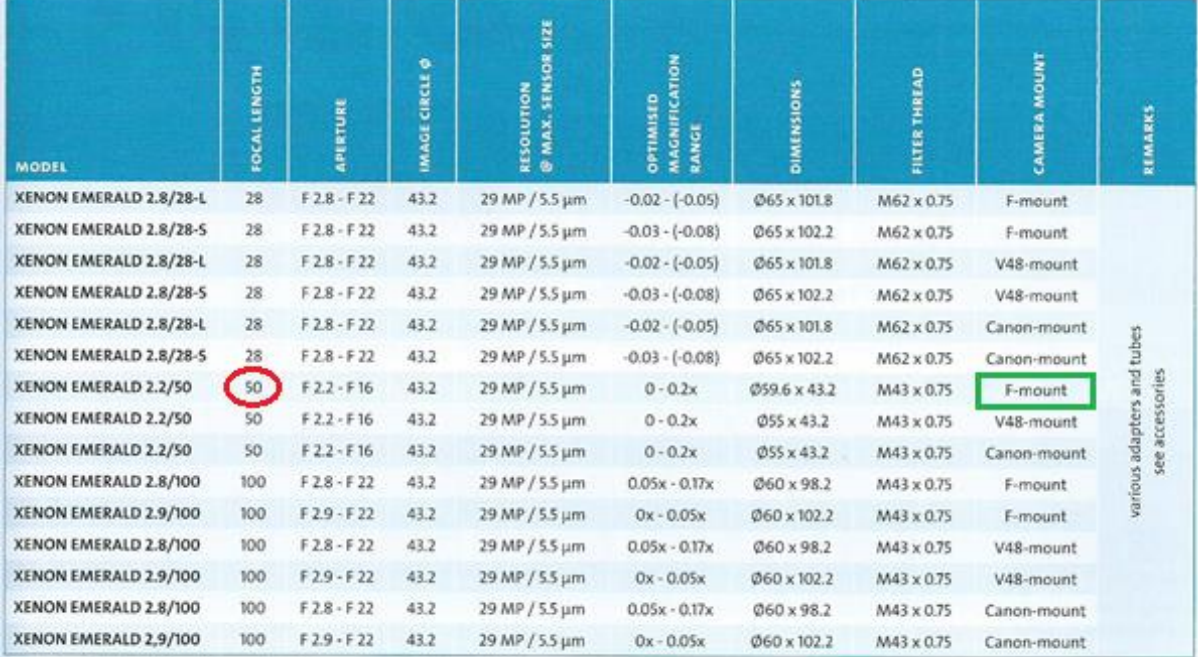

<span id="page-41-0"></span>Model type S: M.O.D. 400 - 900mm / model type L: M.O.D. 550mm - infinity

*Figuur 36: Lensenoverzicht (Stemmer Imaging, 2013)*

# **2 LINE SCAN CAMERA'S**

### **2.1 Eisen Line scan camera**

In het hoofdstuk van Area scan camera's werd berekend dat een camerasensor nodig is met een hoogte van 150 mm en een minimale breedte van 160. De werkelijke sensor zal dus nog groter zijn door een vast liggende Aspect Ratio

Bij de line scan sensor is er enkel de eis dat de hoogte 150 mm moet zijn, de breedte is afhankelijk van het gebied dat de camera scant.

### **2.2 Berekeningen bij line scan sensoren**

### **2.2.1 Camera selecteren met geschikte lijnfrequentie**

De lijnfrequentie is het aantal lijnen men moet scannen per seconde om aan een vastgelegde snelheid de gewenste nauwkeurigheid te bepalen. Volgend voorbeeld brengt verduidelijking

**Geg**: object snelheid: v = 0,2 m/s Vereiste resolutie: D = 0,01 mm/pixel

**Gevr**: Lijnfrequentie Fz

**OpI:** 
$$
Fz = \frac{v}{Dy}
$$
 (met Dy = Dx) [3.1]

$$
Fz = \frac{0.2 \, m/s}{0.01 \, mm/pixel}
$$

 $Fz = 20.000$  Hz of 20 kHz

**Antw**: De lijnfrequentie van de Line Scan Sensor moet minimaal 20 kHz zijn om de gewenste nauwkeurigheid te behalen aan deze snelheid.

#### **2.2.2 Nauwkeurigheidsberekeningen**

De berekeningen zijn weergegeven in [Bijlage 12](#page-99-0) t.e.m. [Bijlage 14.](#page-101-0)

#### **2.3 Vergelijking van line scan sensoren**

In [Bijlage 15](#page-102-0) t.e.m. [Bijlage 17](#page-104-0) worden enkele figuren getoond waar de gegevens van de vergeleken camera's weergegeven worden.

*Teledyne DALSA Piranha HS Teledyne DALSA Piranha 3 Contact image sensor*

# **3 BESPREKING NA MARKT ONDERZOEK**

Wegens financiële redenen heeft het bedrijf gekozen om nog geen dure camera aan te kopen, maar om met een **camera die in het bedrijf aanwezig is te werken**. Deze is minder groot qua resolutie.

In [Figuur 38](#page-44-0) wordt berekend als met een brandpuntsafstand van 25 mm en de arm van de meetbank volledig omhoog een FOV kan bepaald worden met een breedte van 250 mm (breedte profiel) +10 mm voor het detecteren van de overgang van de rand van het profiel.

De **lens** die hierbij behoort was kapot. Dus werd berekend welke lens het best paste bij de toepassing, rekening houdend met het feit dat een profiel 250 mm breed is en de camera op een hoogte van 75 cm boven het profiel gepositioneerd zal worden. Om het verkregen beeld zo weinig mogelijk vervormt te hebben wordt gekozen voor:

- een grote werkafstand;
- voor een zo'n groot mogelijke brandpuntsafstand om zo dicht mogelijk de eigenschappen van een telecentrische lens te benaderen (waar de lichtstralen loodrecht op de lens invallen, door de hoge prijs wordt hier niet voor gekozen).

Als **belichting** werd er beslist om voorlopig te werken met een backlight die aanwezig was in het bedrijf. Via AVT werd een belichtingskoffer gereserveerd om enkele verschillende belichtingsmogelijkheden uit te testen.

Ook werden er 2 **kalibratieplaten** aangekocht (weergegeven in [Figuur 37\)](#page-43-0)

- Calibr plate 160x120mm a/p/a Halcon 12+ Merlic (Alu/Plastic/Alu)
- Calibr plate 320x240mm a/p/a Halcon 12+ Merlic

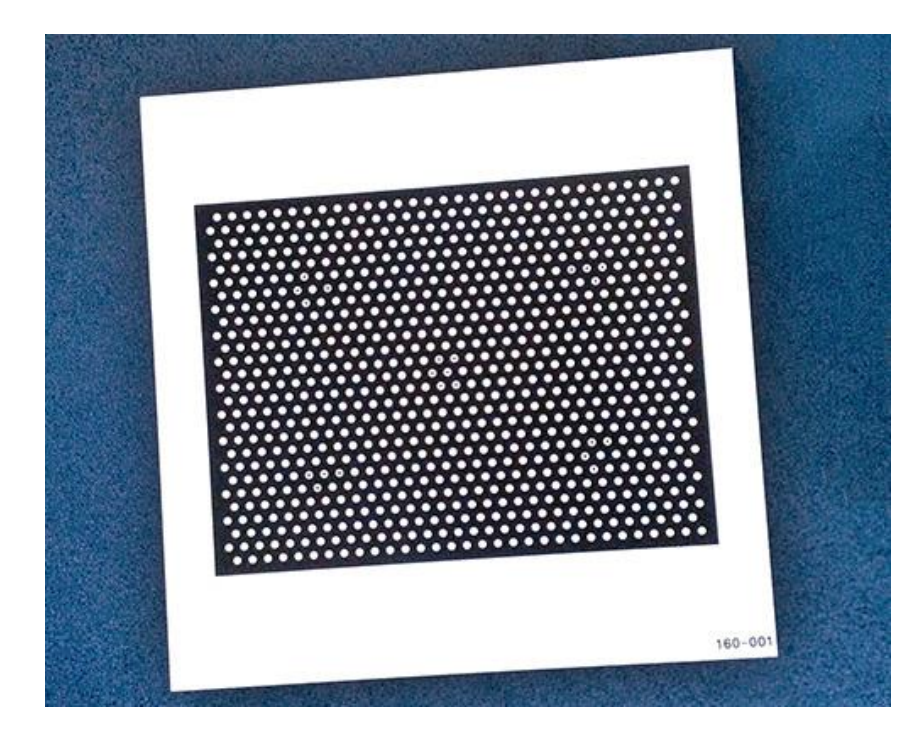

<span id="page-43-0"></span>*Figuur 37: Kalibratieplaat*

In [Figuur 38](#page-44-1) staan enkele berekeningen omtrent nauwkeurigheid van de gebruikte camera waarvan de info te vinden is in [Bijlage 18.](#page-105-0)

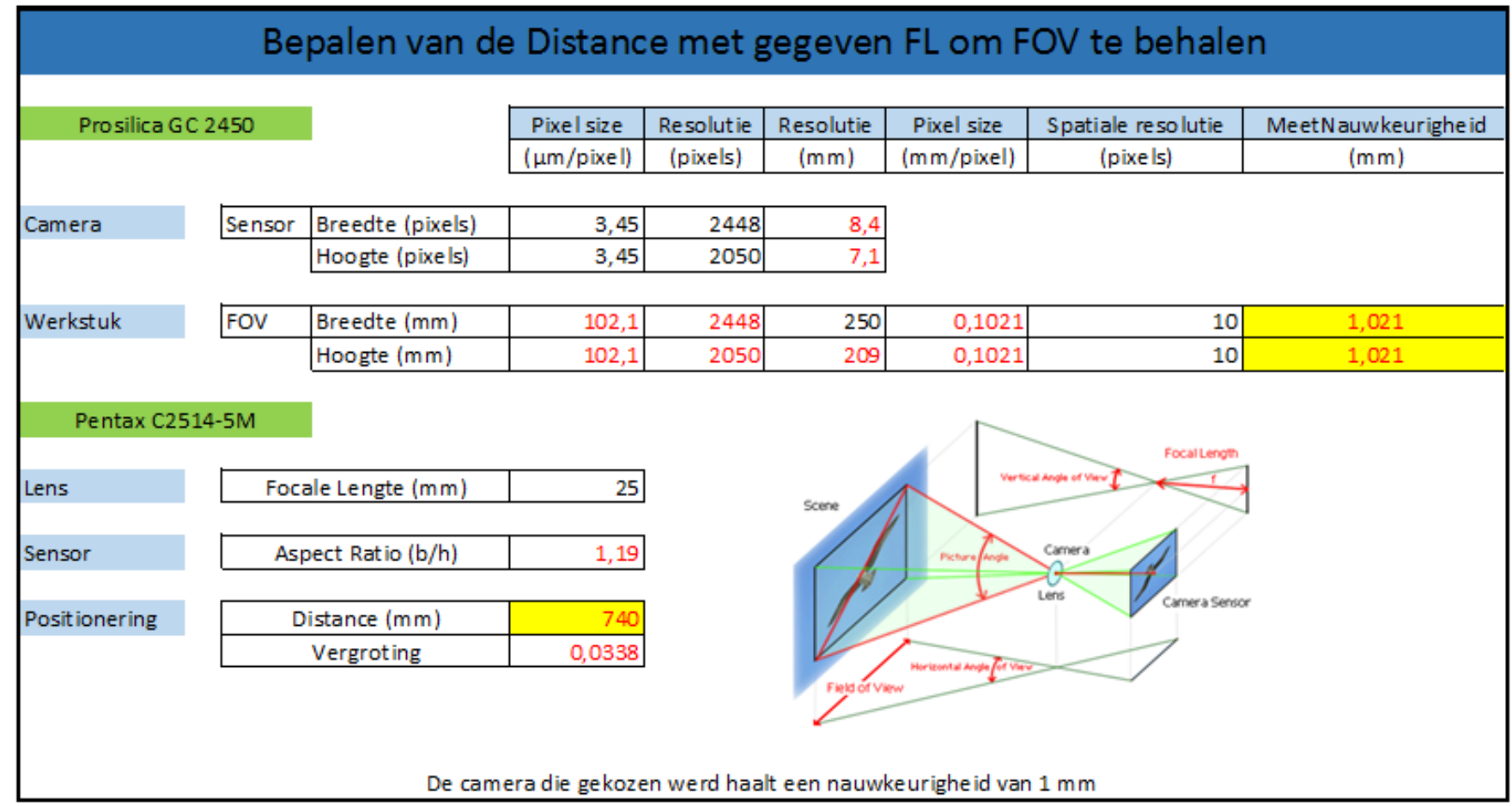

<span id="page-44-1"></span><span id="page-44-0"></span>*Figuur 38: Berekeningen* 

# Hoofdstuk 4. Hardware

# **1 OPBOUW VISIESYSTEEM**

## **1.1 Onderdelen**

**Meetbank:** Meetbereik 5m **Profiel:** Claas U-Profiel 5m **Camerasensor met bijhorende voeding:** GC2450 **Lens:** PENTAX LENSES C2514-5M, (meer details in [Bijlage 19\)](#page-106-0) **Kalibratieplaten**: 160x120 en 320x240 a/p/a **Ethernetkabel**: RJ45 Connector **Laptop Beeldverwerkingssoftware:** Halcon

# **1.2 Montage**

Het visiesysteem (te zien in [Figuur 39\)](#page-45-0) wordt gebouwd op de meetbank die kan bewegen op 1/100 mm nauwkeurig. Eerst werd gewerkt met Velcro strips. Maar omdat de uitlijning van de camera t.o.v. het profiel niet kon afgeregeld worden, werd overgeschakeld naar mechanische verbinding m.b.v. een lijmtang.

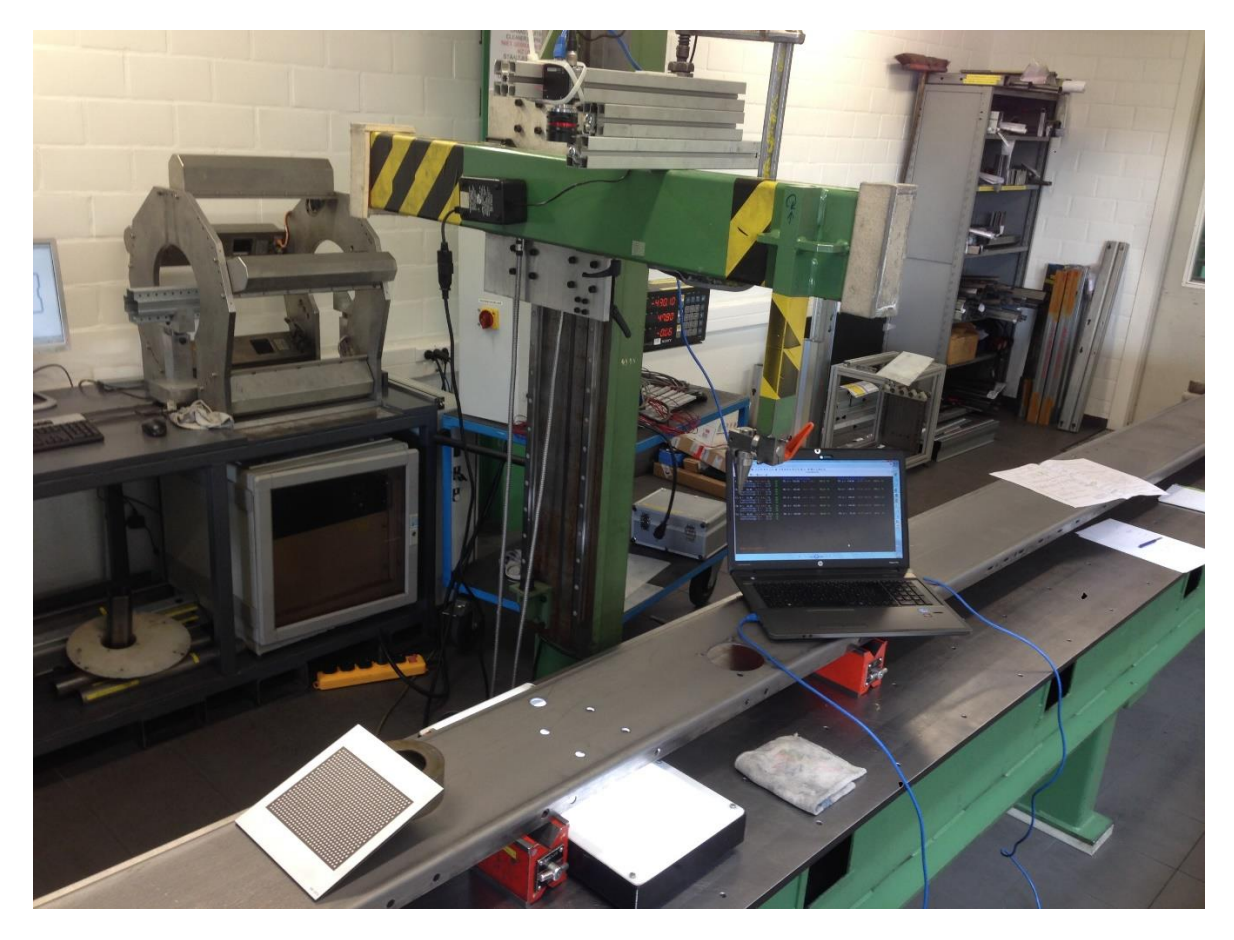

<span id="page-45-0"></span>*Figuur 39: Foto opstelling*

## **1.3 De camera updaten naar de nieuwste Firmware versie**

Firmware is software die in hardware geprogrammeerd is. Deze wordt vaak gebruikt als besturingssoftware voor elektronica in elektronische apparatuur of in computers.

"Firm" staat voor stevig, wat wil zeggen dat de inhoud stevig is. Software is makkelijk aan te passen, hardware niet. Firmware maakt de koppeling tussen hardware en software.

Om alle parameters te kunnen schrijven in de sensor, maar ook om de nieuwste technologie van besturingssoftware te hebben wordt de nieuwste firmware versie van de gebruikte camera gedownload op de pc en geüpload naar de camera. Details zijn weergegeven in [Figuur 40.](#page-46-0)

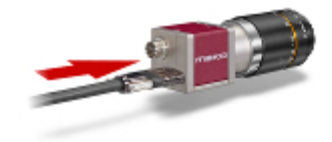

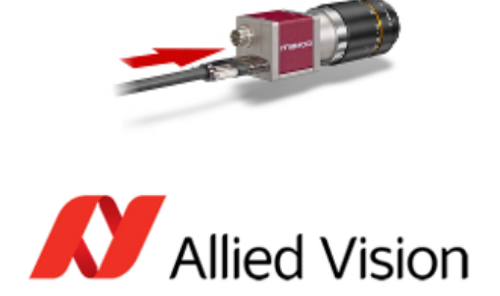

## CAMERA FIRMWARE

Allied Vision GigE cameras (Prosilica families, Manta, and Mako)

Before updating the firmware, see the **Firmware update instructions**.

#### Prosilica GC GT/GX, Mako, Manta

Firmware v.1.54.14865 - Executable loads the latest firmware on these cameras. **Release Notes** 

**Prosilica GB/GE/GS** Firmware v.1.42.05 - Executable loads the latest firmware on these cameras.

#### All other Allied Vision cameras

<span id="page-46-0"></span>Please contact our **technical support team** to obtain the latest firmware for your Allied Vision camera (Stingray, Guppy PRO, Guppy, Pike, Marlin, Bigeye, Goldeye, Pearleye).

*Figuur 40: Firmware installatie (AVT, sd)*

# **2 SCHERPSTELLEN CAMERA VIA GIGE VIEWER**

Het programma van AVT bestaat uit 2 vensters: Control en View, weergegeven in [Figuur 41.](#page-47-0)

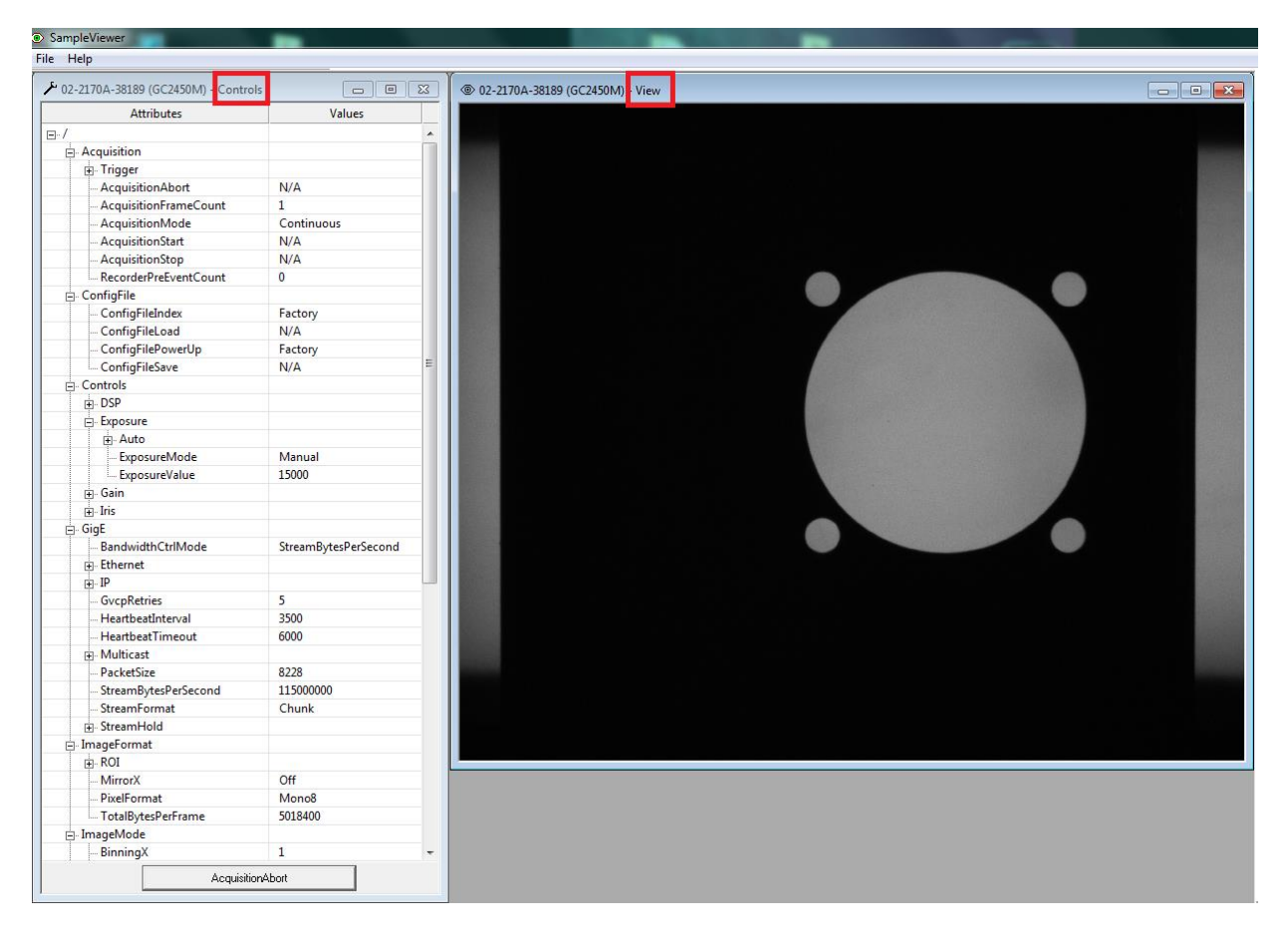

*Figuur 41: Live video in GigE Viewer*

## <span id="page-47-0"></span>**2.1 Afregeling Lens**

Om een helder scherp beeld te krijgen, worden 2 draaiassen van de lens afgeregeld:

- Diafragma van de lens instellen (1,4-16) : Het helemaal dicht zetten van het diafragma levert een zuiver beeld op. (grote scherptediepte). F-getal = 16;
- Scherp stellen van het beeld: dit proces bestaat uit het voor- of achteruit bewegen van de lens t.o.v. de sensor.

#### **2.2 Instellen parameters camerasensor**

De camera staat dwars op het profiel (grootste resolutie) waardoor het volledige profiel in beeld is.

De in te stellen parameters zijn proefondervindelijk bijgeregeld:

- sluitertijd of ExposureValue = 15000;
- gain value = 5.

# **2.3 Invloed van de omgevingsverlichting**

Het lokaal is verlicht met TL lampen, dit zorgt voor een moeilijker onderscheid tussen gat en profiel maar is ook nadelig omdat het licht zorgt voor weerkaatsing zoals te zien is op [Figuur 42.](#page-48-0) Belichting onder andere invalshoeken resulteert in onnauwkeurige metingen.

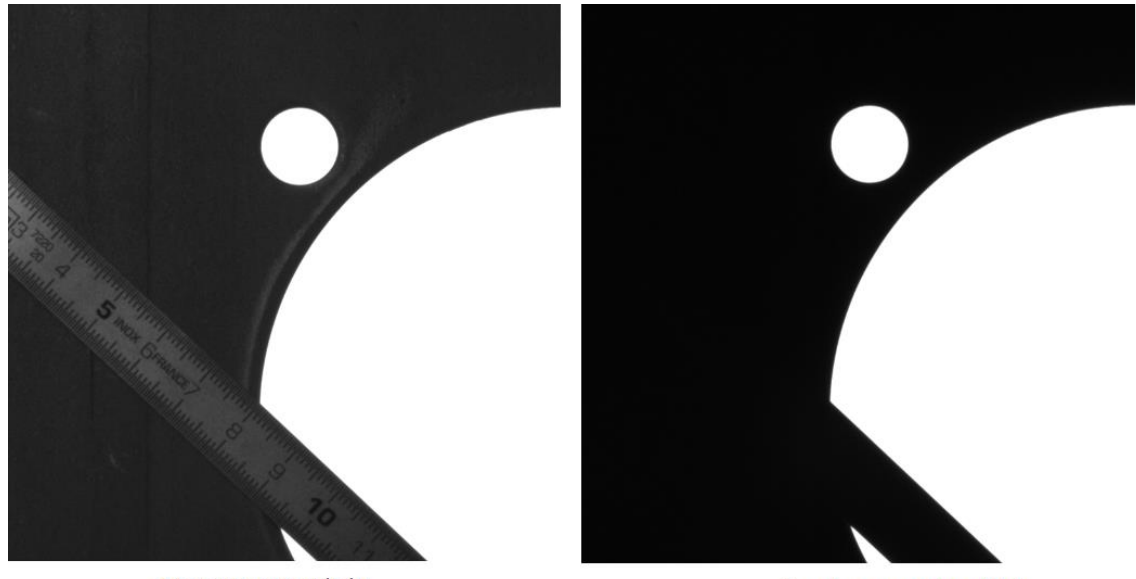

Met omgevingslicht

Zonder omgevingslicht

*Figuur 42: Invloed omgevingsverlichting*

## <span id="page-48-0"></span>**2.4 Resultaat van de afregeling van de camera**

Door het afregelen van de lens en het instellen van de parameters van de sensor, maar ook door het donker maken van de ruimte zijn er minder reflecties en een beter onderscheid tussen omgeving en profiel wat resulteert in nauwkeuriger meetwerk in de beeldverwerkingssoftware. Ter verduidelijking is dit zichtbaar in [Figuur 43.](#page-48-1)

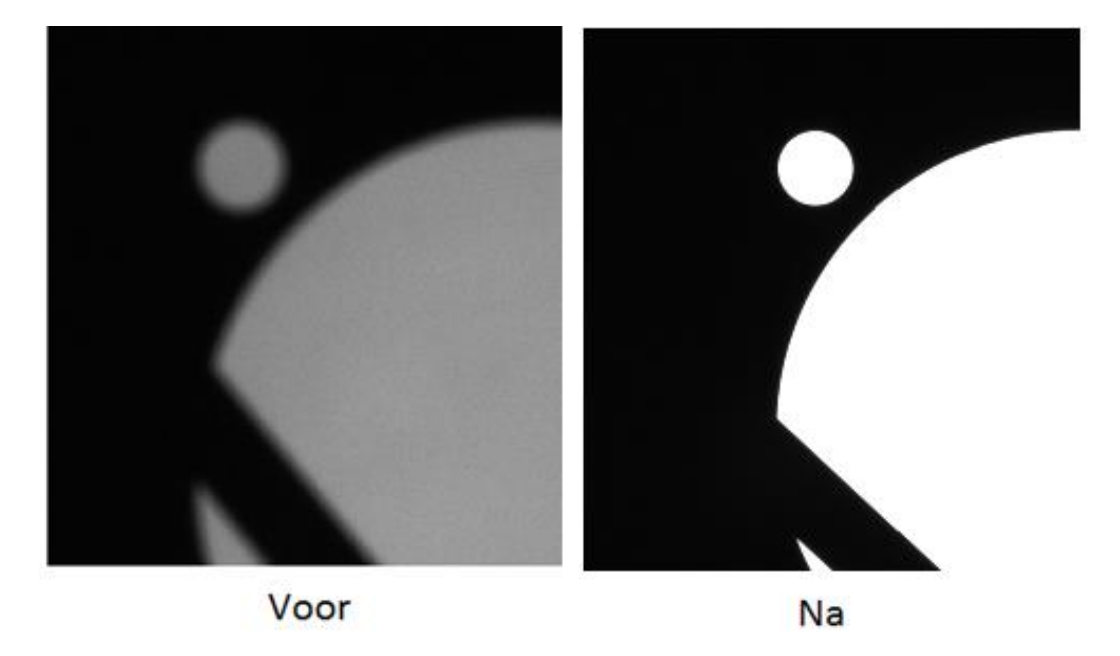

<span id="page-48-1"></span>*Figuur 43: Vergelijking voor en na afregeling*

# **3 HALCON INTRODUCTIE**

Eenmaal het beeld scherp gesteld is en een gewenste helderheid heeft, kan het verwerken van het beeld starten. Dit wordt gedaan met de **beeldverwerkingssoftware van Halcon (**[Figuur 44\)](#page-49-0) . Als voorbereiding kunnen Examples in de software doorgenomen worden. Bv. Examples waar een beeld genomen wordt van een werkstuk en hier contouren op aangebracht wordt die vervolgens wiskundig opgemeten worden. Een voorbeeld hierop is het Example Measure\_metal\_part, weergegeven in [Figuur 45.](#page-49-1) Het bestuderen van de code is vrij ingewikkeld, waardoor dit veel opzoekwerk vergt in de handleidingen van Halcon, bv. Solution Guide, User Guide, …

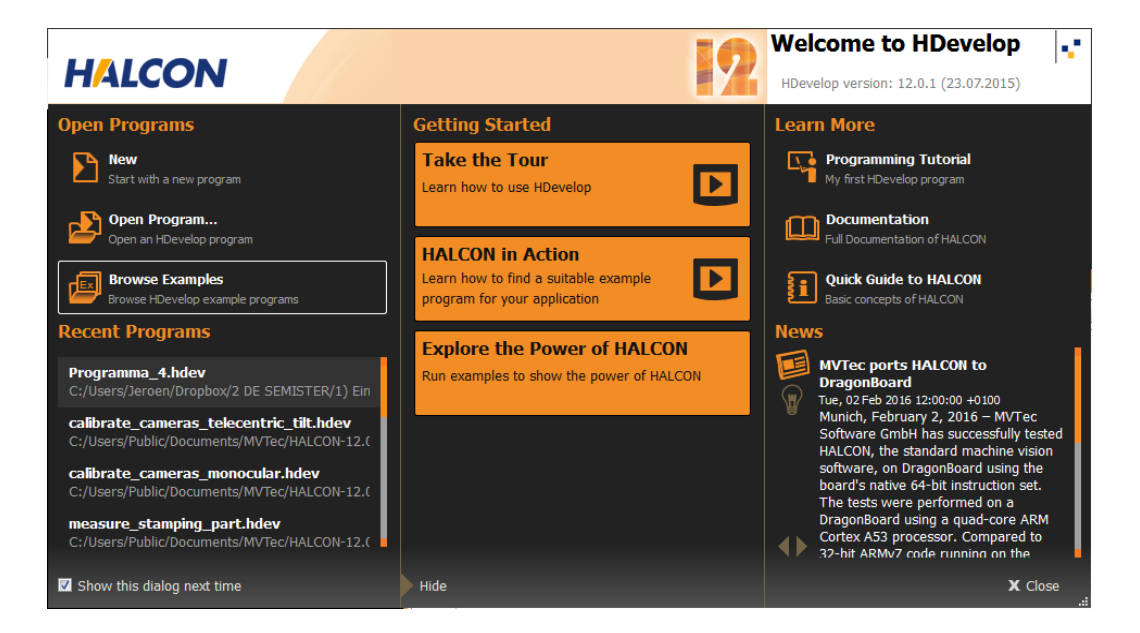

#### *Figuur 44: Halcon startscherm*

<span id="page-49-1"></span><span id="page-49-0"></span>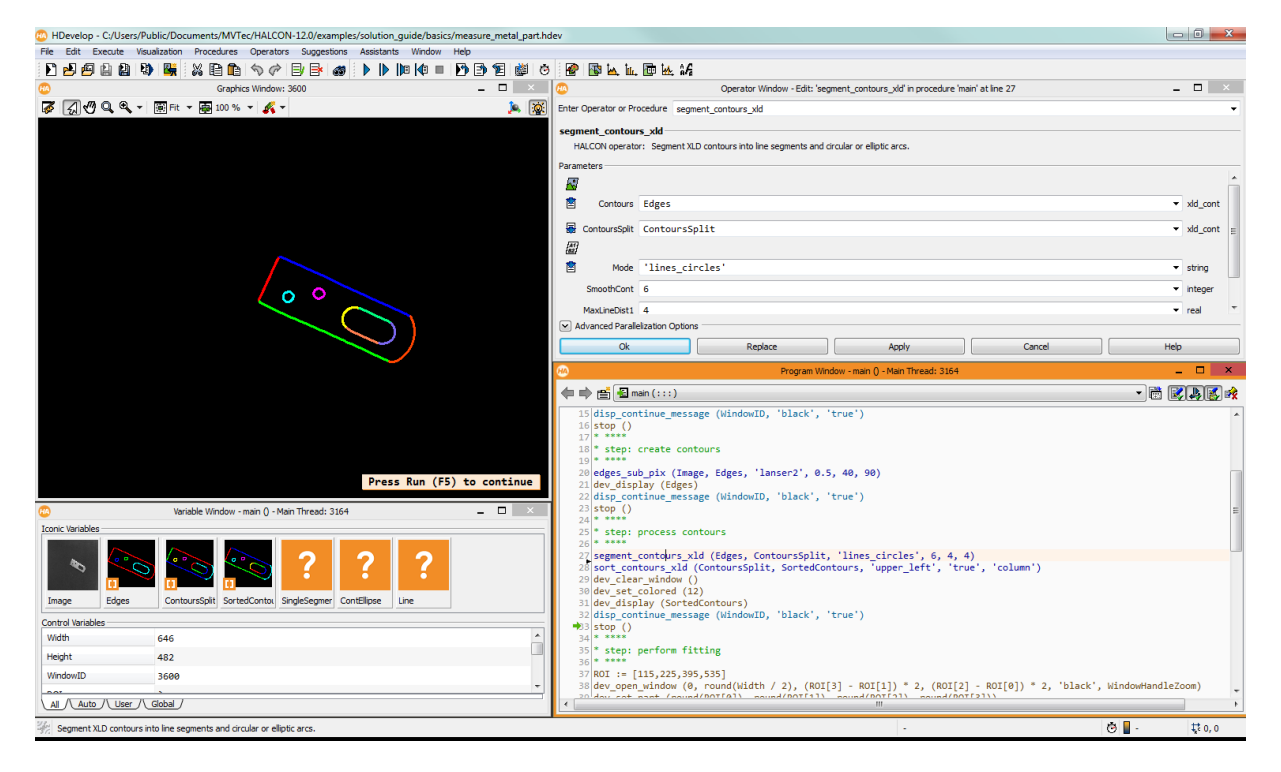

*Figuur 45: Example voor het opmeten van de afmeting van een metalen stukje*

# **4 CONNECTIE MET HALCON BEELDVERWERKINGSSOFTWARE**

Op het YouTube kanaal van MVTec en Halcon zijn verscheidene tutorials en andere videofragmenten te vinden.

Om de camera te connecteren met de beeldverwerkingssoftware werd volgende bron genuttigd. (MVTECSOFTWARE, sd)

#### **STAP1: Detecteren van Interfaces (bv. File, Direct show, GigE Vision, …),** zie [Figuur 47](#page-50-0)

**STAP2: Device selecteren (bv. AVT GC2450M),** zie [Figuur 46](#page-50-1)

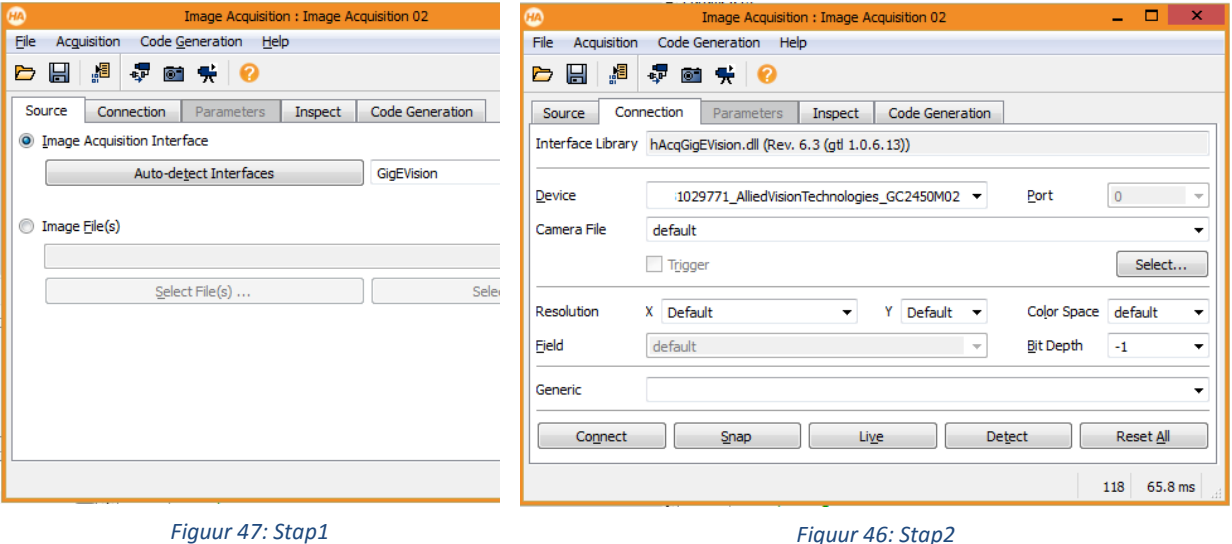

<span id="page-50-1"></span>

#### <span id="page-50-0"></span>**STAP3: Acquisitieparameters en variabele namen ingeven + genereren code,** zi[e Figuur 48](#page-50-2)

Er is 1 enkel beeld nodig voor de berekeningen te kunnen maken (Acquire Single Image), dit doen we synchroon (=eerst beeld verwerven, daarna programma doorlopen)

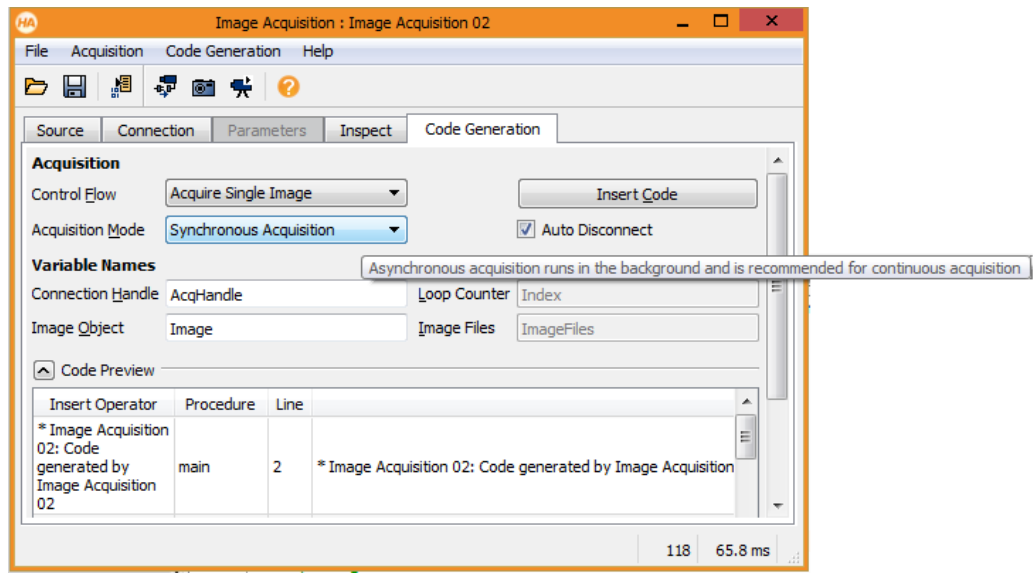

<span id="page-50-2"></span>*Figuur 48: Stap3*

# **5 BELICHTINGSKOFFER EFFILUX**

In de belichtingskoffer zitten een vier verschillende belichtingsmogelijkheden (overzicht zie [Figuur](#page-51-0)  [49\)](#page-51-0).

Er bestaan 2 soorten manieren van belichting:

- **dark field** zorgt voor een detectie van een donker voorwerp met een heldere achtergrond waar bv. een gat in het profiel zit. Dit kunnen we m.b.v. een backlight.
- **bright field** zorgt ervoor dat het FOV (de te detecteren zijde van het profiel) verlicht wordt van langs boven of langs de zijkant.

De belichtingen uit de koffer zijn allemaal bright field belichtingen:

- o EffiRing is een ringvormige belichting waar we de camera en lens in plaatsen;
- o EffiFD is een vierkante belichting met in het midden een opening voor lens en camera. Deze belichting heeft gelijkaardige eigenschappen als een dome;
- o EffiFlex bestaat uit één rij LEDS die per vier kunnen gebruikt worden op de leds is er een lens gemonteerd met daarvoor nog een folie (bv. diffuse folie);
- o EffiLine is gelijkaardig met de EffiFlex, met enig verschil dat deze een lichtstroom van 1.300.000 lux haalt op 10 mm afstand.

Momenteel wordt een **backlight** gebruikt in het visiesysteem. Maar met dit onderzoek wordt onderzocht of het beter zou zijn om van langs boven te belichten.

<span id="page-51-0"></span>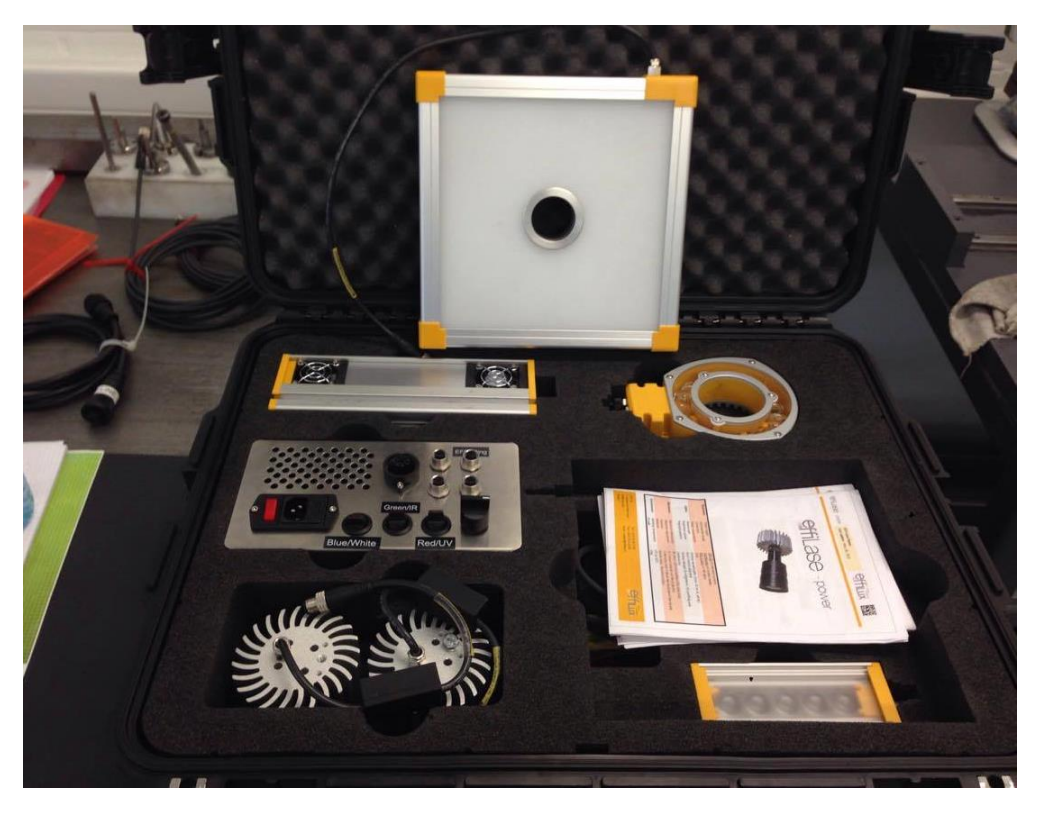

*Figuur 49: EffiLux belichtingskoffer*

### **5.1 EffiFD**

Deze belichting is een vlakke Dome (voorstelling zie [Figuur 50\)](#page-52-0), deze bezit dezelfde eigenschappen als een gewone Dome met verschil dat het veel goedkoper is door de vlakke belichting, de lichtstralen zijn dus minder homogeen verdeeld. Ook is er geen belichting op de plaats waar de lens zich bevindt.

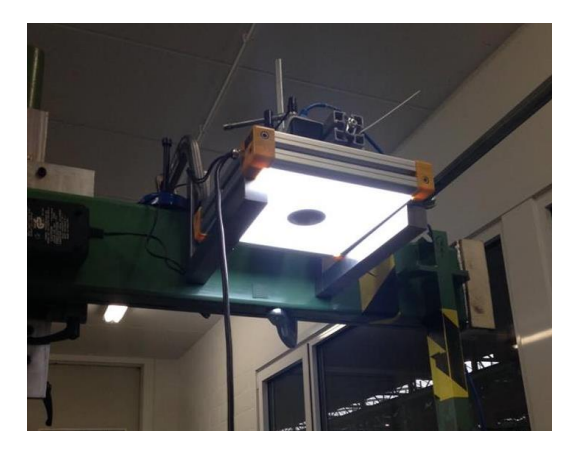

*Figuur 50: EffiFD op meetbank*

<span id="page-52-0"></span>Doordat de camera zich relatief ver van het profiel bevindt, is de belichting niet voldoende groot. Dit is duidelijk zichtbaar in [Figuur 51.](#page-52-1) Ook is er door de loodrechte belichting weerkaatsing van het licht.

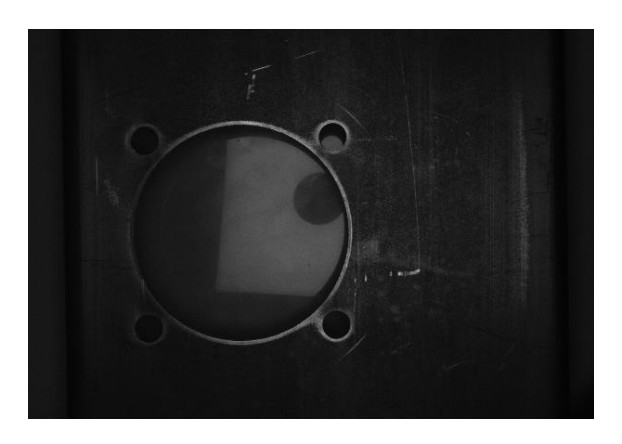

*Figuur 51: EffiFD toegepast op profiel*

<span id="page-52-2"></span><span id="page-52-1"></span>Door het brede profiel van 250mm hebben we een grotere belichting nodig dan deze die ter beschikking was (200 x 200mm). Door **onvoldoende belichting** ontstaan er ovale lichtgaten waardoor meten onmogelijk wordt. Deze zijn goed zichtbaar in [Figuur 52.](#page-52-2)

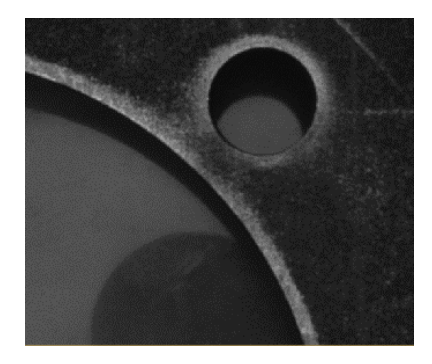

*Figuur 52: Onvoldoende belichte gaten*

### **5.2 EffiFlex**

De ingebouwde lens zorgt ervoor dat de 5 LEDS een bepaald vierkant belichten (fixeren van het licht). Tijdens het onderzoek kan een andere folie aangebracht worden met elk hun specifieke eigenschap. De opbouw van deze belichting wordt duidelijk weergegeven in [Figuur 53.](#page-53-0)

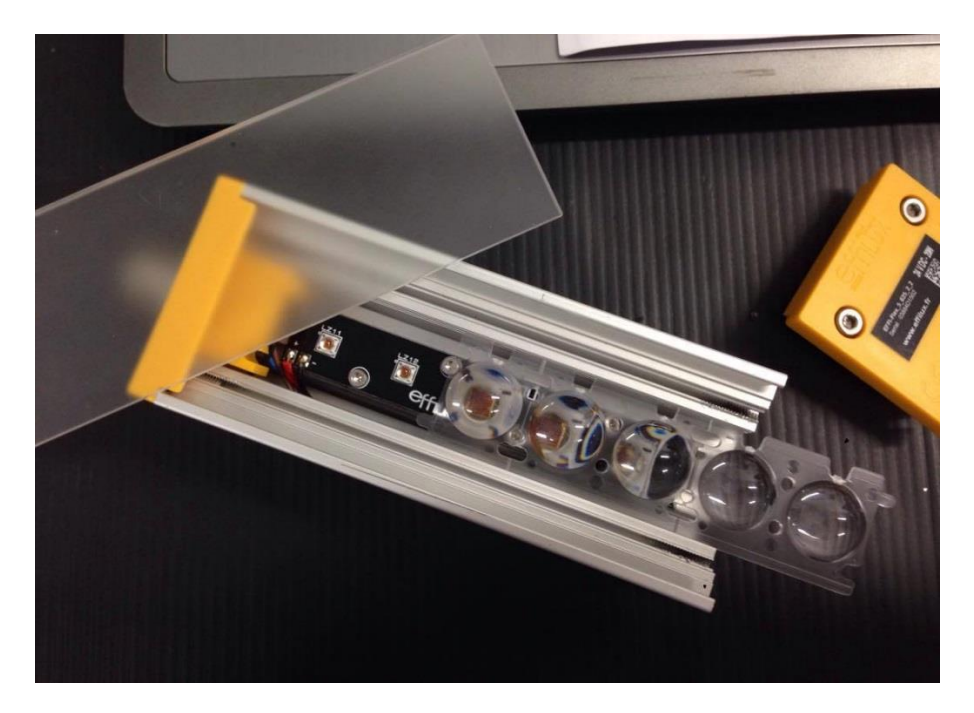

*Figuur 53: Opbouw EffiFlex in bovenaanzicht*

<span id="page-53-0"></span>Ui[t Figuur 54](#page-53-1) wordt afgeleid dat de stralingshoek van het licht vergroot naarmate de lens dichter geplaatst wordt.

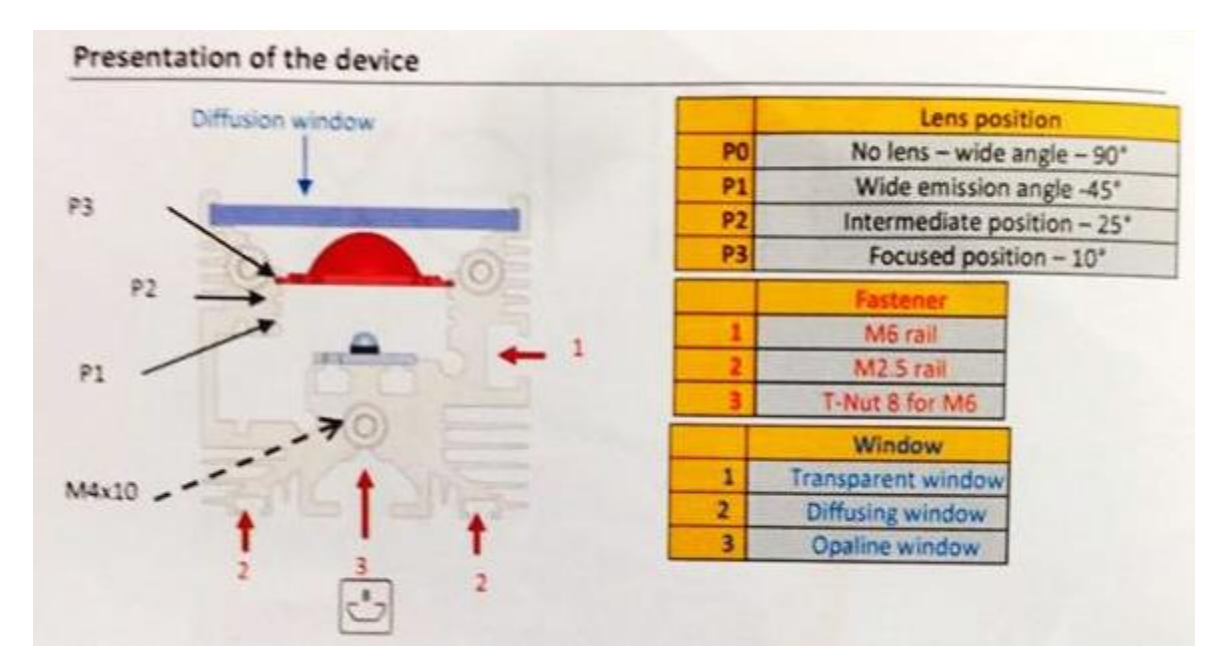

<span id="page-53-1"></span>*Figuur 54: Opbouw EffiFlex in doorsnede*

Bij het nemen van beelden kan opgemerkt worden dat er zeer veel **weerkaatsing** is als de belichting in het Bright field geplaatst wordt zoals in [Figuur 55.](#page-54-0) Anderzijds is de weerkaatsing bijna volledig weg als deze zich in het dark field bevindt, zoals in [Figuur 56](#page-54-1) . Het nadeel hiervan is het **ongelijk belichten van de gaten**, oplossing hiervoor is het plaatsen van meerdere lichtbronnen.

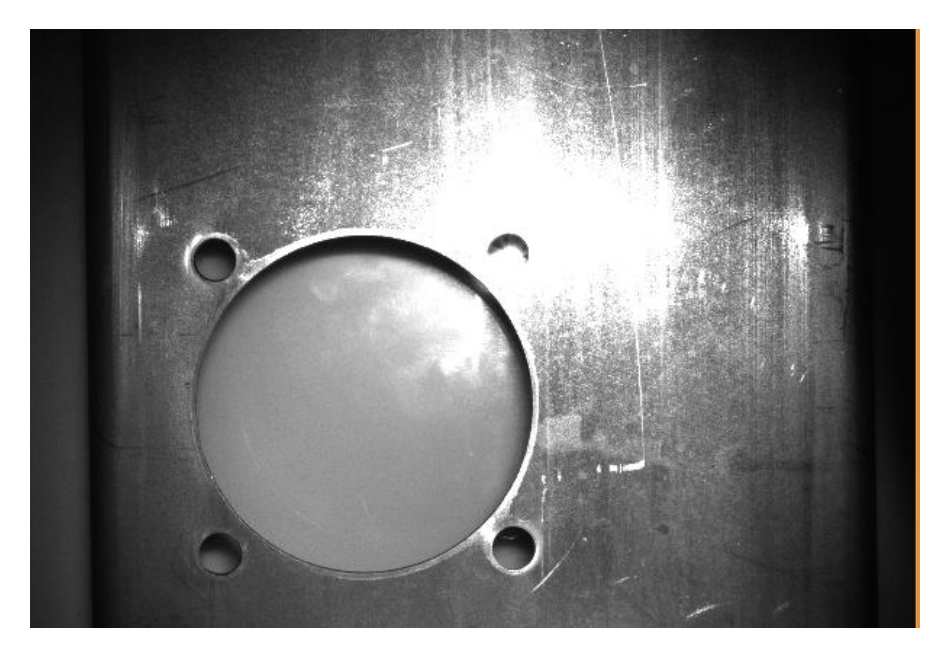

*Figuur 55: Belichting in Bright field*

<span id="page-54-1"></span><span id="page-54-0"></span>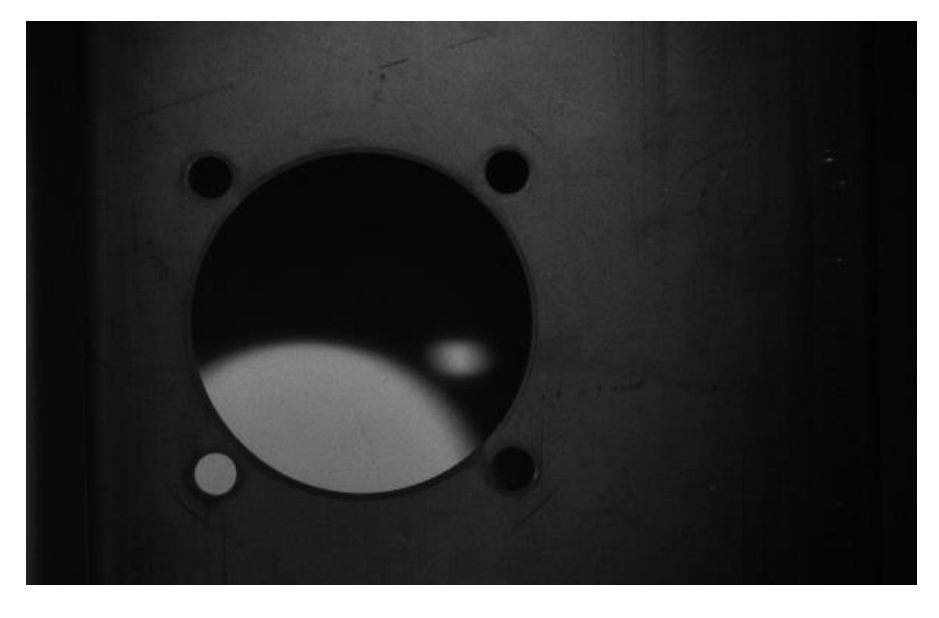

*Figuur 56: Belichting in Dark field*

### **5.3 Effiline**

Deze apparatuur beschikt over een **zeer grote lichtstroom**. De dichtst bijhorende toepassing hiervan is een line scan camera. Ook voor area scan camera's kan dit gebruikt worden als er meerdere geplaatst worden. In de Hole Detection toepassing is dit geen handig gebruik, door de felle belichting op 1 plaats kan niet op elke plaats dezelfde nauwkeurigheid behaald worden. Ook ontstaan er **vervormingen** en zorgt de threshold operator dat in het goed verlicht gebied het gat te groot is en in de donkere zone het gat te klein. De nadelen zijn waar te nemen in [Figuur 57.](#page-55-0)

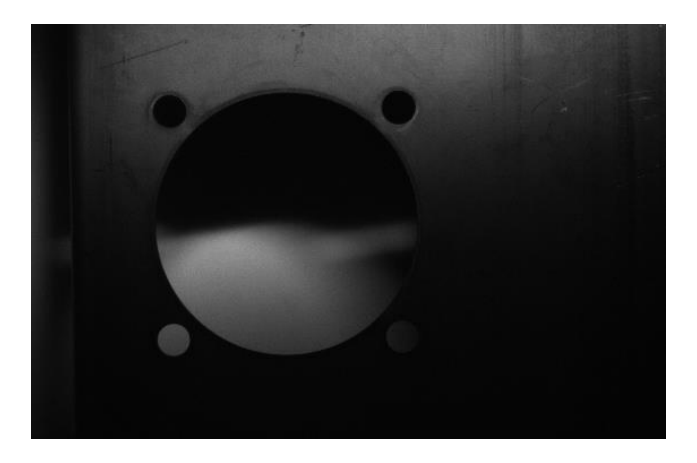

*Figuur 57: Lineaire belichting van EffiLine*

### <span id="page-55-0"></span>**5.4 EffiRing**

De ring zorgt voor een cirkelvormige belichting rond de as van de camera (voorstelling zie [Figuur 58\)](#page-55-1). De helderheid is laag en de ring heeft een te kleine diameter om de gaten te belichten zodat metingen kunnen uitgevoerd worden.

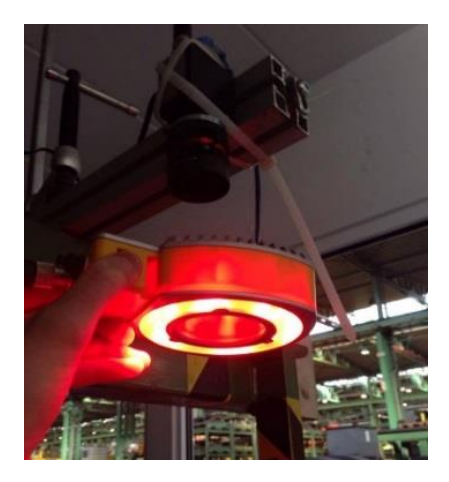

*Figuur 58: EffiRing*

#### <span id="page-55-1"></span>**5.5 Besluit**

In deze toepassing waarbij nauwkeurig gemeten moet worden is het best om te werken met een **backlight**. Dit zorgt voor het grootste onderscheid tussen gat en profiel. Door de backlight ontstaat er geen weerkaatsing van het licht en ook geen vervorming doordat de gaten.

# **6 KALIBRATIE**

Het kalibreren van de camera houdt in dat de beeldverwerkingssoftware via enkele parameters een beeld krijgt van de hardware situatie. Met behulp van een kalibratieplaat, waar kentekens in verwerkt zijn kan berekend worden hoe hoog de camera boven een bepaald oppervlak staat. Dit is noodzakelijk bij het opmeten van dimensies. Indien het script toegepast wordt op een beeld die genomen is met een niet gekalibreerde camera, worden fictieve meetwaardes gegenereerd.

## **6.1 Algemeen**

Om de camera te kalibreren wordt gebruik gemaakt van een kalibratieplaat. Door het kalibreren komt men te weten hoe ver de camera van het object gepositioneerd is, dus hoe groot 1 pixel is in werkelijkheid. Het is de bedoeling dat de plaat ongeveer even groot is als het FOV, maar het is niet verplicht dat de plaat de hele afbeelding vult. De plaat bestaat uit keramiek glas of aluminium.

Kalibratie is noodzakelijk om informatie te winnen over de vervormingen (zoals te zien is in [Figuur](#page-56-0)  [59\)](#page-56-0). Door de kalibratiebeelden is het mogelijk om de camera in te stellen zodat er kan gemeten worden in het wereld coördinaten systeem met hoge nauwkeurigheid. De afmetingen van de kalibratieplaat is gekend. Het is ideaal om een 10 tal kalibratie beelden te hebben. Met de kalibratie assistent kunnen een kalibratie uitvoeren, resultaten bekijken alsook code genereren voor het kalibreren. De kalibratie is enkel geldig als de camera en het object niet meer bewogen worden t.o.v. elkaar.

<span id="page-56-0"></span>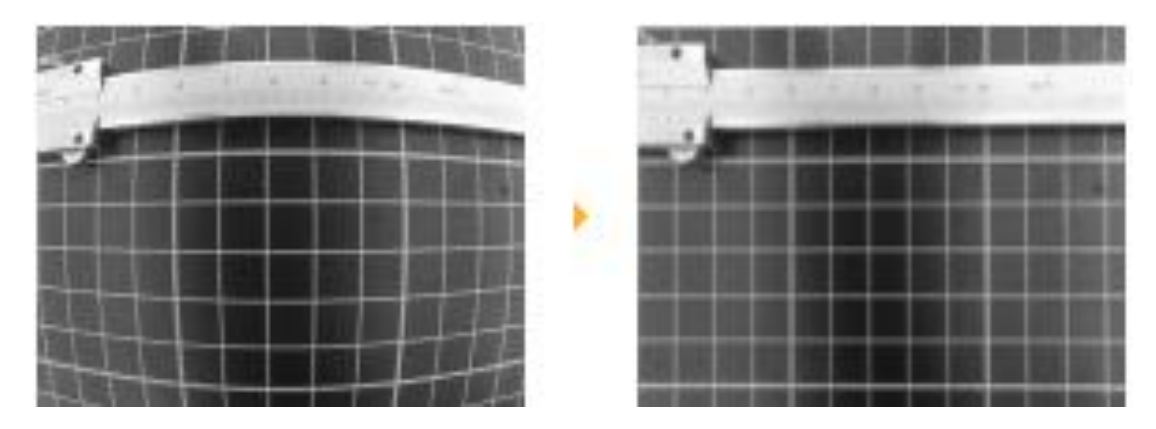

*Figuur 59: Invloed van kalibratie (Halcon, sd)*

# **6.2 Stappenplan**

In de volgende paragrafen wordt het schema in [Figuur 60](#page-57-0) verder toegelicht.

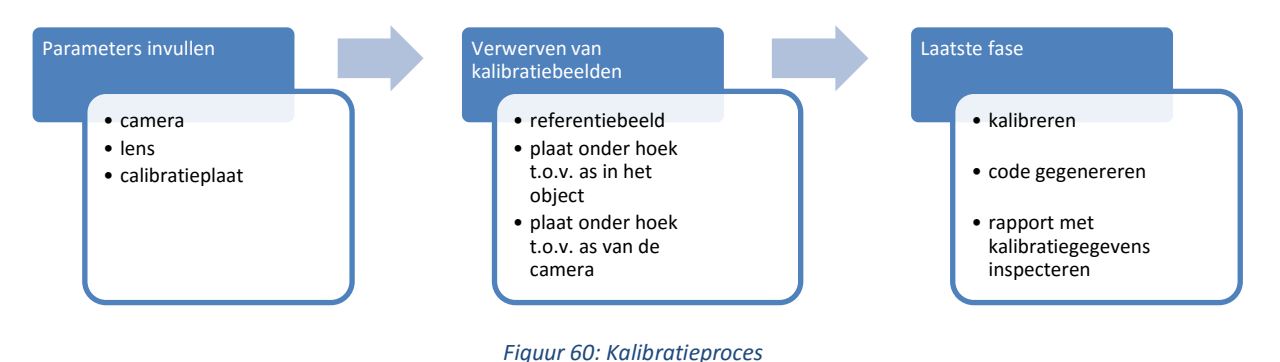

### <span id="page-57-0"></span>**6.2.1 Kalibratiebeelden verwerven na wijziging opstelling**

Toegepast in het eindwerk houdt dit in dat handmatig kalibratiebeelden verworven moeten worden.

Het kalibreren zorgt ervoor dat de camera het bovenvlak van het object gaat zien als een vlak en niet zoals een gebied die kleiner wordt naarmate de afstand vergroot [\(Figuur 59\)](#page-56-0). Om dit aan te leren worden kalibratiefoto's gemaakt in verschillende poses zoals weergegeven in [Figuur 61.](#page-57-1)

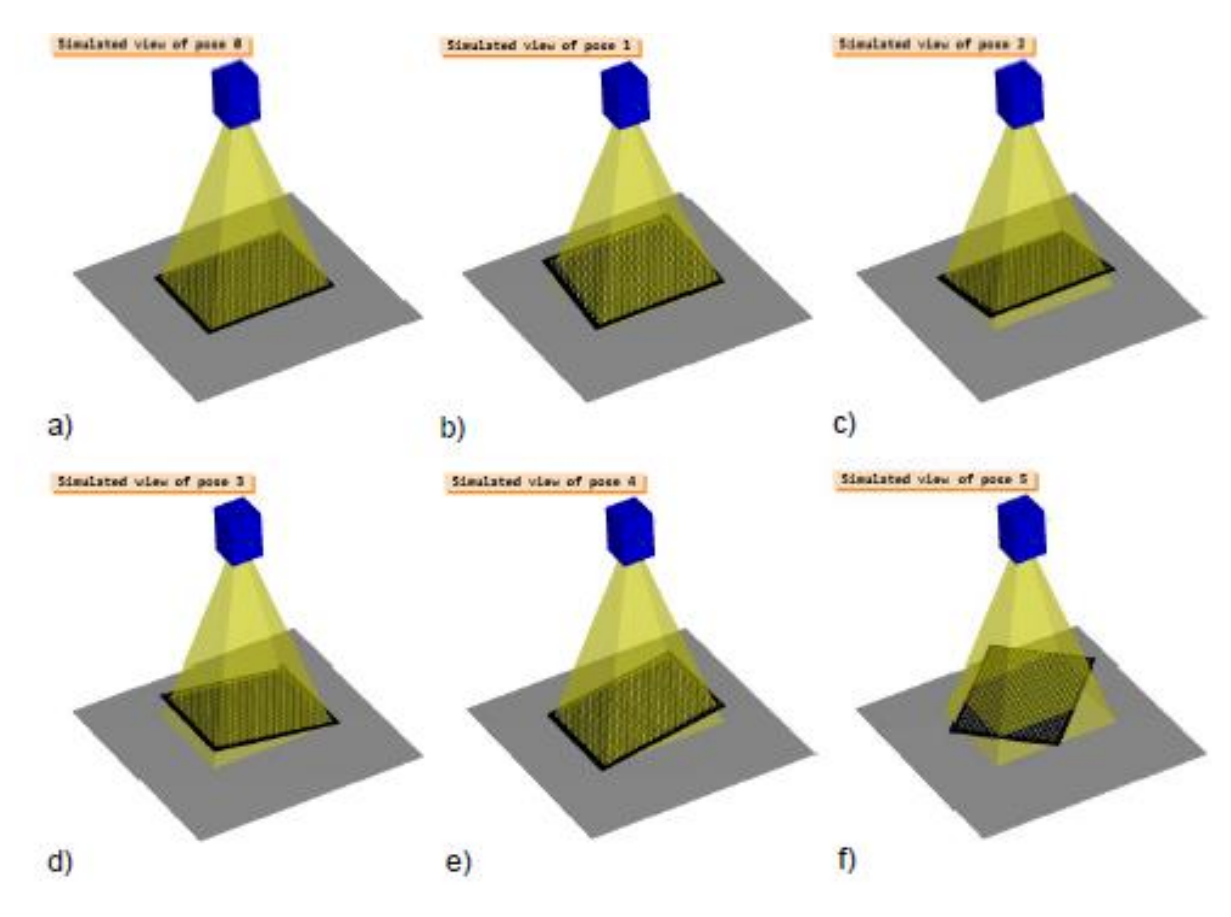

<span id="page-57-1"></span>*Figuur 61: Posities van de kalibratieplaat voor een succesvolle kalibratie (Halcon, sd)*

Omdat de software de herkenningspunten zou kunnen situeren, wordt gebruik gemaakt van een kalibratie assistent. Die geeft bij een live beeld van de camera mee of de kentekens herkent worden. In [Figuur 62](#page-58-0) is het beeld en de Assistant te zien.

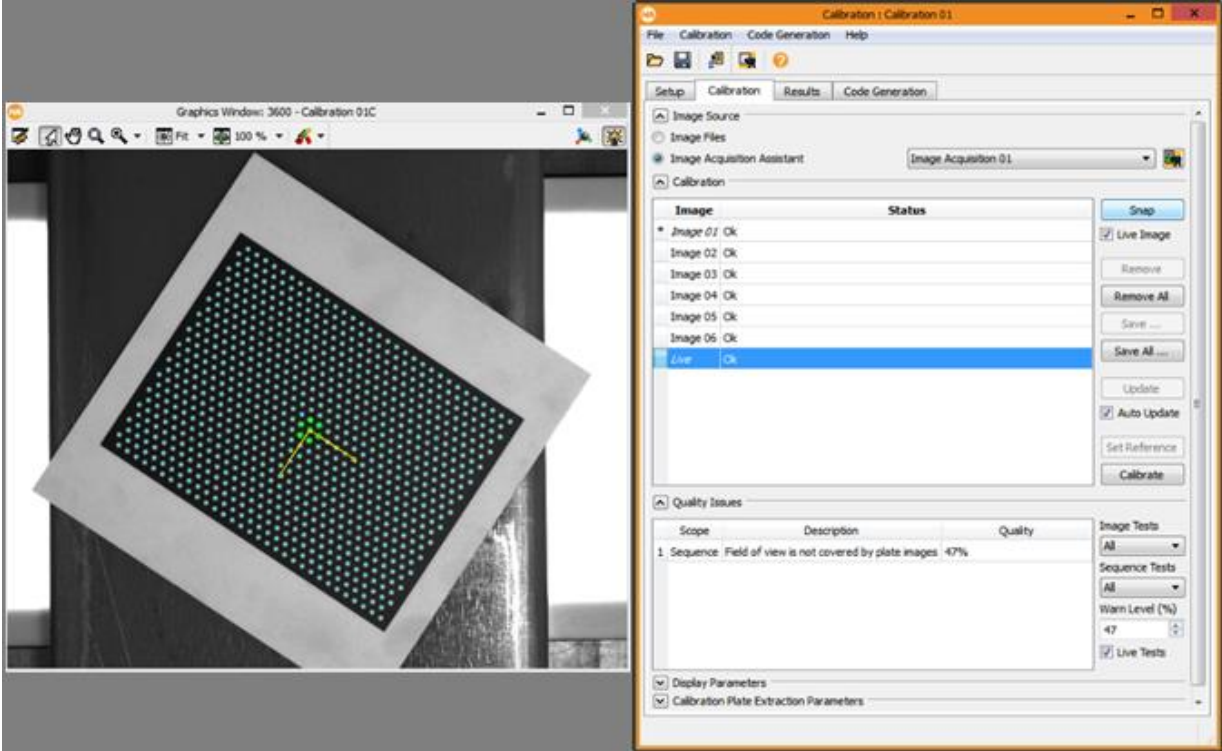

*Figuur 62: Calibration Assistant*

<span id="page-58-0"></span>De kalibratieplaat is onvoldoende belicht door het omgevingslicht. Hierdoor moet het diafragma een beetje opengezet worden om het juiste contrast te bekomen om kentekens op de plaat te kunnen detecteren. Na het kalibreren moet het diafragma terug dicht gezet worden om scherpe beelden te verwerven van het profiel. Een situatieschets is weergegeven in [Figuur 63.](#page-58-1)

<span id="page-58-1"></span>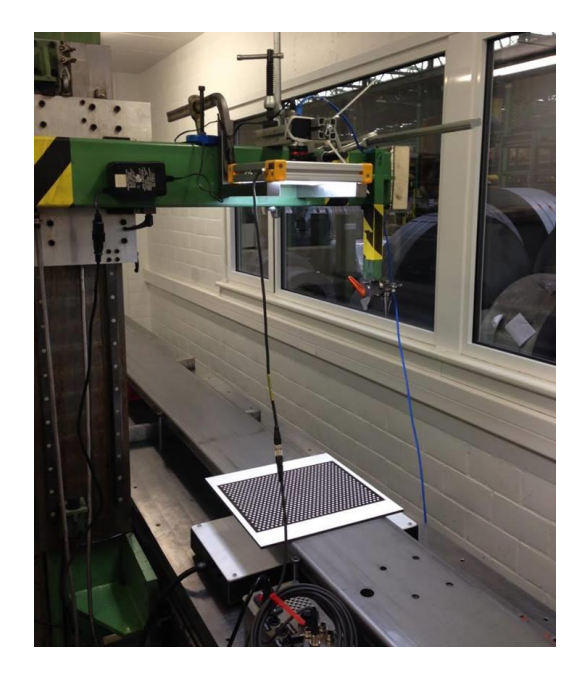

*Figuur 63: Kalibratie van de camera met plaat bovenop het profiel*

## **6.2.2 Implementatie van het kalibratiescript**

Na het handmatig kalibreren met de Calibration Assistent Wizard kan de code gegenereerd worden van de kalibratie. Het is de bedoeling dat bij iedere verplaatsing van profiel of camera de wizard doorlopen wordt om nieuwe kalibratiebeelden te verwerven.

Voorafgaand aan het runnen van het script om een meting uit te voeren, moet een stuk code geprogrammeerd worden die de camera kalibreert. Dit gebeurt door de genomen kalibratiebeelden uit de huidige positie van profiel en camera op te roepen om te kalibreren.

De camera is gebruiksklaar om te meten in mm, na het schrijven van het gedeelte script om:

- de beelden op te halen;
- de kenmerktekens van de kalibratieplaten te herkennen;
- de camera te kalibreren.

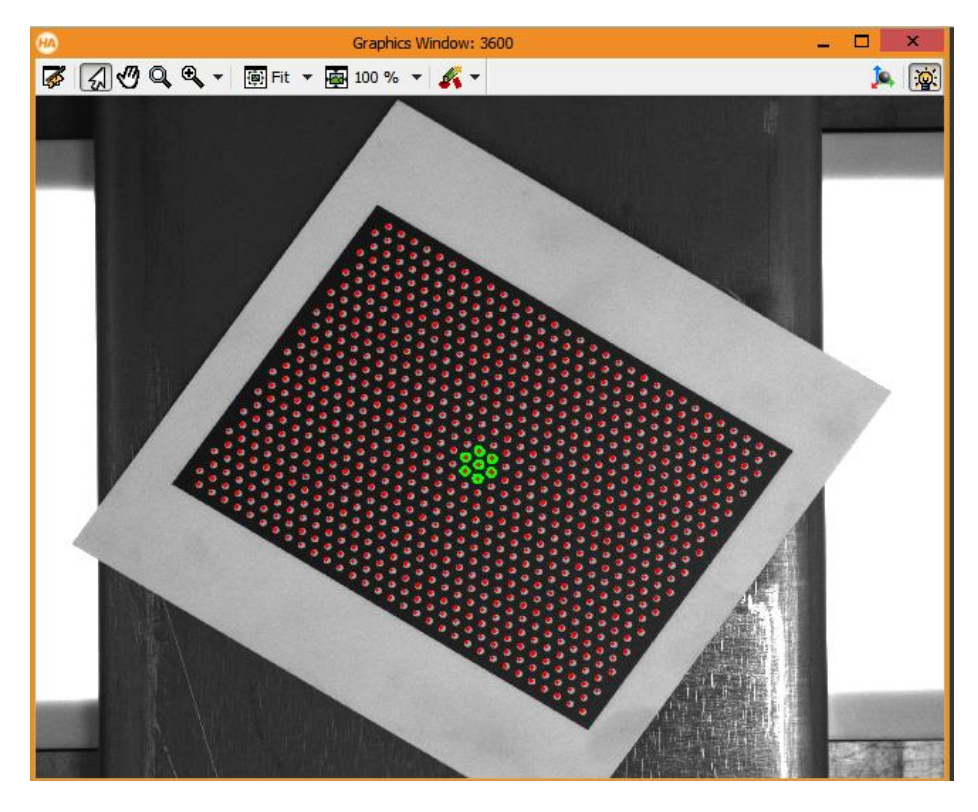

*Figuur 64: Herkenningspunten van de kalibratieplaat*

# Hoofdstuk 5. Software

Het oorspronkelijke doel was om de gaten in het profiel op te meten door de camera (in dwarsrichting) in het midden van het profiel te plaatsen en de **camera enkel te bewegen in de langrichting**. In paragraaf [1](#page-60-0) wordt beschreven welke problemen dit met zich mee bracht. Enkele problemen worden softwarematig weg gewerkt, dit o.a. door een gedeelte van een gat niet op te nemen in de meting van de dimensies van een gat. Omdat een gat ovaal kan getrokken zijn is het zeer belangrijk om de volledige contour van het geponste gat te onderzoeken. Doordat dit niet mogelijk is als de camera niet in het verlengde van het centerpunt van een gat gepositioneerd is, werd besloten om de gaten in het profiel gat per gat op te meten en de camera te positioneren boven ieder gat. Hiervoor moet de **camera bewegen in langs- en dwarsrichting** over het profiel. In paragraaf [2](#page-77-0) worden de methodes voor het nauwkeurig opmeten van een gat verder toegelicht.

# <span id="page-60-0"></span>**1 ALLE GATEN IN HET ZICHT VAN DE CAMERA OPMETEN**

Meting van het profiel waar de camera beweegt over het profiel in één richting

## **1.1 Belangrijkste procedures uit de beeldverwerking**

### **1.1.1 Omzetting van pixel naar wereld coördinaten**

In het gedeelte script van de beeldverwerking wordt altijd gewerkt in de eenheid pixels. Als een dimensie weergegeven moet worden in een gekende eenheid bv. mm, dan moet er een **operator gebruikt worden om deze omzetting te maken**. Bv. Example "contour\_to\_world\_plane\_xld", hiervan wordt toepassing getoond in [Figuur 65.](#page-60-1) Dit proces bestaat uit twee delen:

- *Visualisatie beeld en contouren*: Op pixel niveau; Berekenen van het centerpunt van een contour (Rij, Kolom) Weergeven van de contour op het grafische venster.
- Meting en weergave resultaten: Op mm niveau; Omzetting met bovenstaande operator Berekenen van het centerpunt en de radius Presenteren van de resultaten

<span id="page-60-1"></span>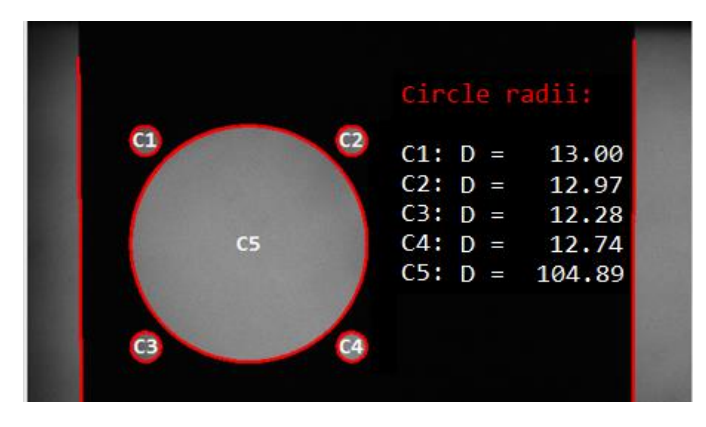

*Figuur 65: Omzetting naar wereld coördinaten*

### **1.1.2 Gebruikersvenster voor weergave van de resultaten**

Om de resultaten van de meting in een overzicht weer te geven werd een extra venster opgesteld waar onder elkaar de dimensies van de cirkels chronologisch worden weergegeven. Daarnaast word de gemeten waarde geprojecteerd. Om te weten of deze maat binnen tolerantie valt moet de min en max tolerantie en de nominale maat ingegeven worden. Een schematische voorstelling is weergegeven in [Figuur 66.](#page-61-0)

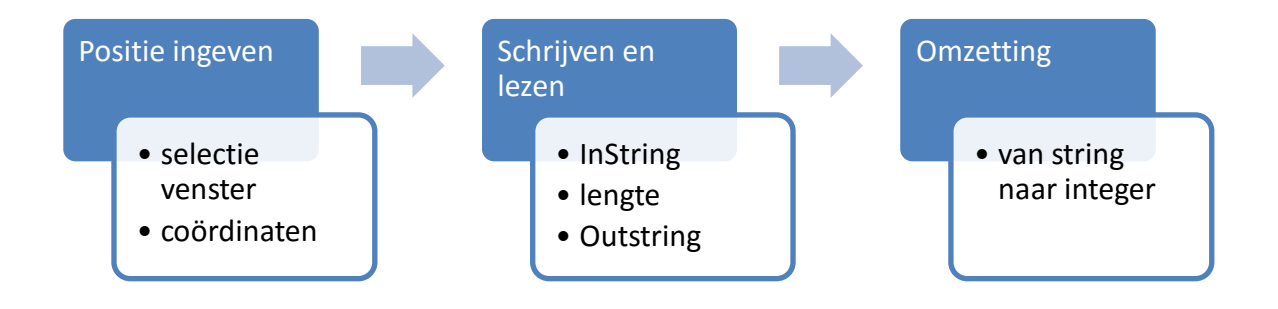

*Figuur 66: Binnenlezen en verwerken van getallen*

<span id="page-61-0"></span>Dit vergt tijd van de gebruiker en daarom werd gezocht naar een alternatieve oplossing. Wanneer de segmenten gesorteerd worden volgens een bepaalde richting, worden de cirkels altijd in dezelfde volgorde weer gegeven. Hierdoor kunnen 3 lijsten met getallen ingesteld worden: de onderste tolerantie, bovenste tolerantie en nominale maat. Deze worden opgeroepen naarmate welke cirkel bestudeerd wordt.

#### **1.1.3 Koppelen van gegevens van meerdere beelden**

Om de afstand te berekenen tussen twee segmenten of twee cirkels wordt gewerkt volgens het proces weergegeven in [Figuur 67.](#page-61-1) Nadat een segment wiskundig benaderd is, en dus de ligging van het zwaartepunt bekend is, kan dit gelinkt worden met dezelfde gegevens vanuit een ander beeld. Om de afstand te berekenen tussen die twee objecten is dan enkel nog de verplaatsing van de camera nodig

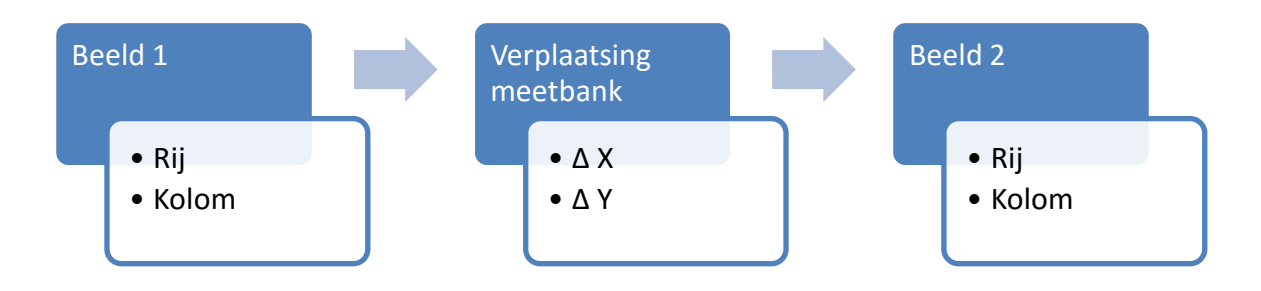

<span id="page-61-1"></span>*Figuur 67: Proces voor connectie van gegevens over meerdere beelden*

# **1.2 Probleem en onderzoek op de grote variatie op resultaten van de diameterbepaling**

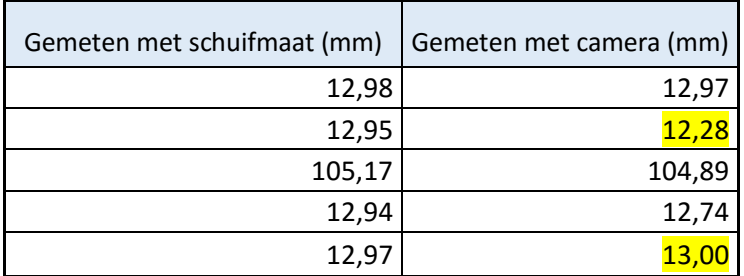

De dimensies van de gaten opgemeten met een schuifmaat (afleesnauwkeurigheid 0,01 mm)

#### *Tabel 2: Meting met schuifmaat en visiesysteem*

<span id="page-62-0"></span>Na enkele keren de meting in Halcon te herhalen kwam ik tot het besluit dat de waarde voor het grote gat altijd te klein was t.o.v. de werkelijke maat. Bij de kleine gaten kwam ik tot het besluit dat er zeer veel variatie in zit af en toe eens een veel te kleine en veel te grote maat opduikt. Details zie [Tabel 2.](#page-62-0)

Door de parameters van de operatoren kan dit enige verandering brengen om dit weg te werken (alle gaten groter maken of alle gaten kleiner). Maar omdat het groot gat te klein is en de kleine gaten te groot heb ik gezocht naar andere redenen.

#### **Actie 1: Herkalibreren**

Om zeker te zijn van de kalibratie heb ik deze nog eens herhaald. Na kalibratie kwam ik hetzelfde fenomeen uit.

#### **Actie 2: Meten op een meetkaliber**

Om te weten wat echt juist gemeten wordt, wordt een kaliber met meerdere gaten van 6 mm onder de camera gelegd (voorstelling zi[e Figuur 68\)](#page-62-1). Deze gaten zijn nauwkeurig gemaakt tot op microns. De dikte van dit plaatje was dubbel zo dik als het profiel, hierdoor verwachte ik grote vervormingen. Na meting kwam ik tot het besluit dat de gaten onder de camera zeer nauwkeurig opmeten werden. Jammer genoeg merkte ik - op gaten die 5 cm verwijderd lagen van de as van de camera – enorme vervormingen op doordat er gekeken werd op de binnenzijde van de gaten.

<span id="page-62-1"></span>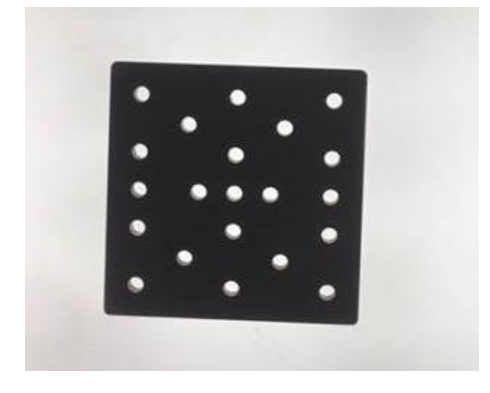

*Figuur 68: kaliber met gaten van 6 mm*

Bij het onderverdelen in segmenten kan opgemerkt worden dat gaten onder de as van de camera mooi rond zijn zoals in [Figuur 70.](#page-63-0) Hoe verder uit het center, hoe meer segmenten per gat, dit is zichtbaar in [Figuur 69.](#page-63-1) Hoe hoger de camera hangt en hoe dunner de plaat, hoe minder je de binnenkant van de gaten ziet.

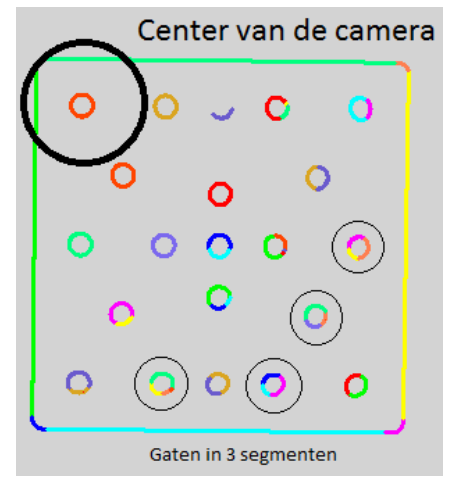

<span id="page-63-1"></span>

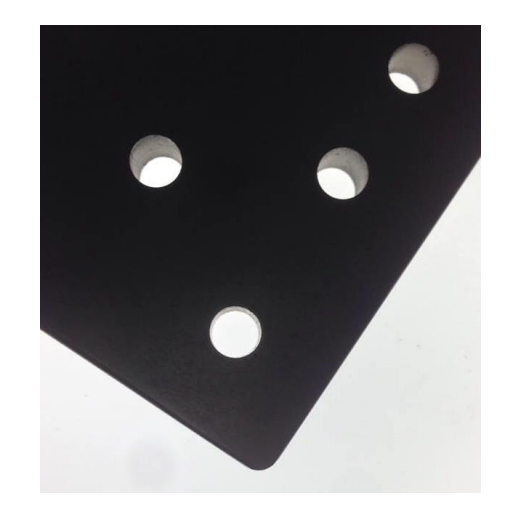

*Figuur 70: Onderverdelen in segmenten Figuur 69: Nadelen van dicht kijken op een dikke plaat*

De resultaten i[n Figuur 71](#page-63-2) zijn zeer nauwkeurig voor gaten in de dichte omtrek van het center van de camera. De witte getallen k.o.m. de gemeten waarden met de camera, de gele getalen zijn de nominale maten.

<span id="page-63-0"></span>

|                        | $C1: D =$  | $5.96 - 0.05 + 0.05$ |    | 6 OK       |
|------------------------|------------|----------------------|----|------------|
| GB.<br><b>CI</b> • G2  | $C2: D =$  | $5.78 - 0.05 + 0.05$ | 6. | <b>NOK</b> |
|                        | $C3: D =$  | $5.96 - 0.05 + 0.05$ | 6. | $\alpha$   |
| C4                     | $CA: D =$  | $5.90 - 0.05 + 0.05$ | 6  | <b>NOK</b> |
| G5                     | $CS: D =$  | $5.79 - 0.05 + 0.05$ | 6  | NOK        |
| Ø<br>G6 G8             | $C6: D =$  | $5.78 - 0.05 + 0.05$ | 6  | <b>NOK</b> |
| G9                     | $C7: D =$  | $5.90 - 0.05 + 0.05$ | 6  | NOK        |
|                        | $C8: D =$  | $5.93 - 0.05 + 0.05$ | 6  | <b>NOK</b> |
| <b>C11 C10 C13 C12</b> | $C9: D =$  | $5.97 - 0.05 + 0.05$ | 6  | $\alpha$   |
|                        | $C10: D =$ | $5.90 - 0.05 + 0.05$ | 6  | NOK        |
|                        | $C11: D =$ | $5.98 - 0.05 + 0.05$ | 6  | $\alpha$   |
|                        | $C12: D =$ | $5.77 - 0.05 + 0.05$ | 6  | NOK        |
|                        | $C13: D =$ | $5.83 - 0.05 + 0.05$ | 6  | NOK        |

*Figuur 71: Resultaten tolerantie 0.05 mm*

<span id="page-63-2"></span>In [Figuur 72,](#page-63-3) bij grote tolerantie zien we dat C3 en C10 zeer slecht scoren, dit door het kleine segmentje die betrouwbaar is open te trekken naar een cirkel, wat resulteert in slechte resultaten.

|                              | $C1: D =$                   | $6.08 - 0.1 + 0.1$ |                    |              |    | 6 OK      |
|------------------------------|-----------------------------|--------------------|--------------------|--------------|----|-----------|
|                              | $C2: D =$                   | 5.98               |                    | $-0.1 + 0.1$ |    | 6 OK      |
| <b>C1 02 08</b><br>$\bullet$ | $C3: D =$                   | $5.88 - 0.1 + 0.1$ |                    |              |    | 6 NOK     |
|                              | $C4: D =$                   | 6.03               |                    | $-0.1 + 0.1$ |    | 6 OK      |
| G4<br>G5<br>G6               | $C5: D =$                   | $5.90 - 0.1 + 0.1$ |                    |              |    | 6 OK      |
|                              | $C6$ : D = 5.93 - 0.1 + 0.1 |                    |                    |              |    | 6 OK      |
| <b>OV 08 09 01 0</b>         | $C7: D = 6.02 - 0.1 + 0.1$  |                    |                    |              |    | 6 OK      |
|                              | $C8: D = 5.91 - 0.1 + 0.1$  |                    |                    |              |    | 6 OK      |
| <b>C11</b>                   | $C9: D =$                   | $5.99 - 0.1 + 0.1$ |                    |              |    | 6 OK      |
| $012$ $0.013$ $0.013$        | $C10: D =$                  | $5.86 - 0.1 + 0.1$ |                    |              |    | 6 NOK     |
|                              | $C11: D = 5.99 - 0.1 + 0.1$ |                    |                    |              | 6. | <b>OK</b> |
|                              | $C12: D = 5.97 - 0.1 + 0.1$ |                    |                    |              | 6  | - OK      |
|                              | $C13: D =$                  |                    | $5.95 - 0.1 + 0.1$ |              | 6. | OK        |

<span id="page-63-3"></span>*Figuur 72: Resultaten tolerantie 0.1 mm*

#### **Actie 3: Onderzoek van de invloed van de gesneden en gescheurde kant van een geponst gat.**

Opmeten van de gescheurde en gesneden kant (zoals in [Figuur 73\)](#page-64-0) met een schuifmaat

- kleine gaten: nominale maat 13  $\pm$  0.3 mm
	- o Gesneden kant: 12.97 mm
	- o Gescheurde kant: 13.27 mm
- groot gat: nominale maat 105 -0 + 0.5 mm
	- o Gesneden kant: 105.02 mm o Gescheurde kant: 105.15 mm

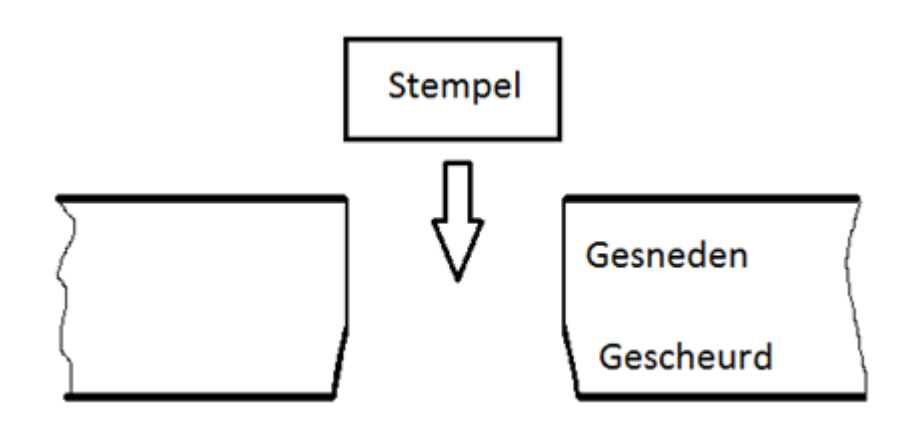

*Figuur 73: Praktische voorstelling geponst gat*

<span id="page-64-0"></span>In [Figuur 74](#page-64-1) en [Figuur 75](#page-64-2) worden genomen langs de gesneden en gescheurde zijde met behulp van volgende operator: Edges\_sub\_pix

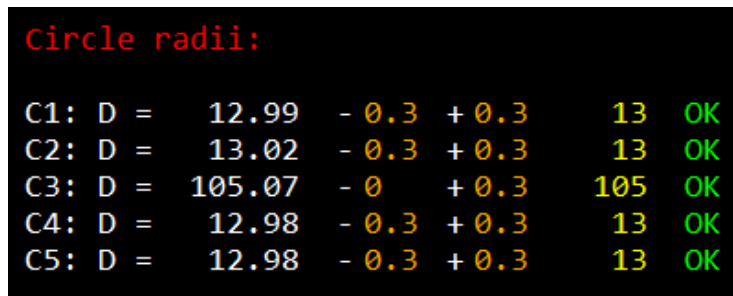

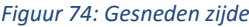

<span id="page-64-2"></span><span id="page-64-1"></span>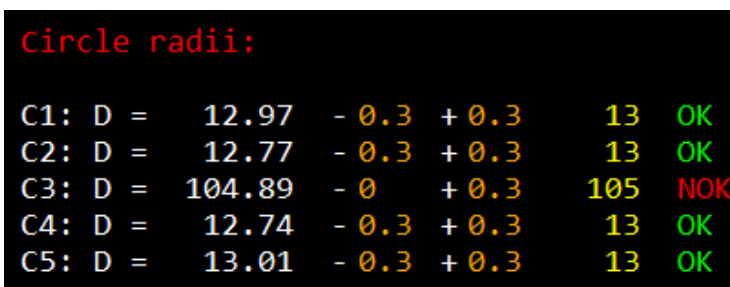

*Figuur 75: Gescheurde zijde*

Na meerdere metingen kan besloten worden dat er meer gevallen zijn die niet voldoen aan de gestelde toleranties aan de kant van de gescheurde zijde.

Alhoewel de camera de gaten in het kaliber vrij nauwkeurig kan meten, is er zeer veel variatie in de resultaten uit verschillende metingen voor hetzelfde gat. M.a.w. een **slechte reproductiviteit**.

Dit komt door de onderverdeling in segmenten. Indien een gat wordt onderverdeelt in één segment, wordt een zeer nauwkeurige meting verkregen. In een andere meting komt hetzelfde gat in dezelfde situatie soms voor in 3 segmenten die dus bestaan uit 3 verschillende diameters. Het onderzoeken welk segment de juiste is, en hoe deze softwarematig moet gekozen worden is het volgende probleem. In [Figuur 76](#page-65-0) zijn bijna alle cirkels opgedeeld in meerdere segmenten, wat resulteert in verschillende diameters.

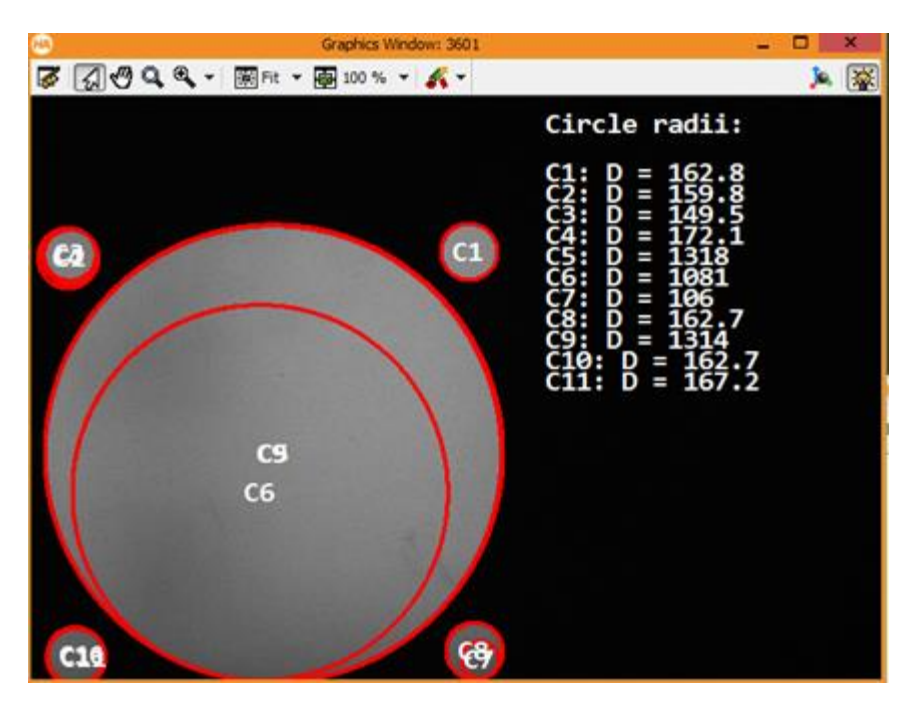

*Figuur 76: Verschillende segmenten per gat*

<span id="page-65-0"></span>De eenheid in [Figuur 76](#page-65-0) is pixels. Het gat van C1 is onderverdeelt in 1 segment, terwijl het gat links boven onderverdeelt is in meer dan drie segmenten (zoals in [Figuur 69\)](#page-63-1) wat zorgt voor grote afwijking op de metingen. Van 149 tot 172 pixels voor dezelfde diameter, wat onaanvaardbaar is.

Besluit: Hoe groter de diameter van het gat hoe minder het gat uitscheurt.

Na het ophalen van beelden van beide zijden van het profiel kan er een besluit gevormd worden. Rekening houdend met het kijken op de binnenzijde van het gat, is overgang van gat naar profiel groter is aan de gescheurde kant i.v.m. aan de gesneden kant.

Nu wordt het profiel bekeken vanuit de gescheurde kant omdat het U profiel met zijn zijden naar beneden ligt, waardoor kalibratie eenvoudig is. Bij dit profiel (breedte 250 mm) is het mogelijk om het **profiel te draaien**. Want bij deze breedte is het nog mogelijk om de kalibratieplaat tussen de zijden te leggen van het U-profiel, wat jammer genoeg niet meer mogelijk is bij een profiel van 150 mm.

## **1.2.1 Segment selecteren uit meerdere**

#### **Probleem**

Nadat er een beeld verworven wordt met een Threshold, worden de regio's bepaald. Dit gebeurd op pixel niveau. Om nauwkeuriger te werken wordt de operator Edges\_sub\_pix gebruikt om op subpixel niveau te werken. Daarna worden deze grenzen opgedeeld in cirkels en lijnen met de operator Segment\_contours\_xld. Dit is een blob-analyse van alle lijnen en cirkels (van verschillende diameter). Dit brengt met zicht mee dat het beeld geconverteerd is naar XLD formaat. Doordat de camera kijkt vanuit één punt en dus meer kijkt op de binnenkant van de gaten naarmate het gat verder van de verticale as van de camera gepositioneerd is, krijg je een vervormd gat. [Figuur 79](#page-66-0) e[n Figuur 78](#page-66-1) geven een overdreven beeld weer van wat de camera ziet. De software onderscheidt het gat met het profiel door de grens te leggen op de plaats waar de grootste overgang is van grijswaarden. De dikte van het profiel ligt hier dus midden in, wat een brede overgang veroorzaakt. Zoals in [Figuur 78](#page-66-1) aangegeven ziet de camera het rode ovaal als gat.

Met de operator segment creëer je cirkels, hierdoor ontstaan er cirkels met verschillende diameter.

In [Figuur 80](#page-66-2) is de blauw boog een segment met grotere diameter door de visuele fout en de groene boog een segment die de werkelijke diameter van het gat voorsteld.

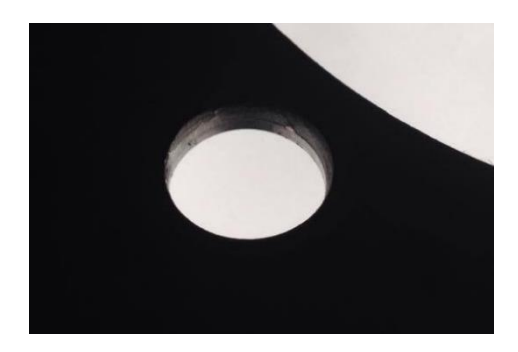

<span id="page-66-0"></span>*Figuur 78: Dikte van de plaat in het gat visueel waarnemen Figuur 77: Werkelijk (groen), visueel zicht (rood)*

<span id="page-66-1"></span>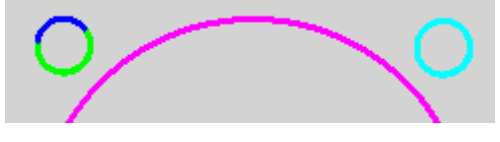

*Figuur 79: Onderscheid van 2 verschillende diameters*

#### <span id="page-66-2"></span>**Eerste oplossing**

Ten eerste moet een operator gevonden worden die een segment kan (kiezen) selecteren van de andere. **Select** is dus de zoekterm in de lijst van operatoren die gebruikt kan worden.

De rondheid van een gat kan vergeleken worden met (de grootte van) het verschil van de kleinste en grootste straal van een kort stukje boog op een cirkel.

**select\_shape**(Regions : SelectedRegions : Features, Operation, Min, Max : ) Hiermee kunnen vormen geselecteerd worden met bepaalde kenmerken. Wie kiezen voor het kenmerk **Roundness**. Deze handeling is echter NIET mogelijk omdat deze operator niet voor XLD geschikt is.

#### **Onderzoek andere operatoren**

**select\_shape\_xld**(XLD : SelectedXLD : Features, Operation, Min, Max : ) Hier is roundness niet beschikbaar waardoor je een andere oplossing moeten vinden. Er uit de lijst van deze operator is **Circularity** de best geschikte. Dit geeft weer in welke mate de boog een cirkel is. Een kwart van een cirkel krijgt de waarde 0,25 (of 25% van de volledige cirkel) voor circulariteit. Een volle cirkel krijgt 1 of 100%

Als tussenoplossing wordt gewerkt met de operator Circularity. Wanneer de circulariteit groter is dan 0,5, wordt er een meting uitgevoerd. Andere bogen worden verwaarloosd. Het is een groot nadeel wanneer de cirkel opgedeeld wordt in 3 delen waarbij het grootste deel kleiner is dan 50% van de cirkel. Hierdoor kan er geen meting worden uitgevoerd op dit gat.

#### **Betere oplossing**

Een betere oplossing voor dit probleem is het selecteren van de boog waarvan het zwaartepunt van deze boog het dichtst bij de as van de camera ligt. Deze is overal de boog die de bovenkant van het gat (de groene boog in [Figuur 78\)](#page-66-1) weergeeft en dus ook de werkelijke grootte van het gat. In programmeertaal moet er een ROI vastgelegd worden waarin zicht één gat bevindt. Hier zou dan van iedere boog de plaats zwaartepunt berekend worden. De boog met de kleinste afstand tussen het midden van het beeld en het zwaartepunt is diegene die nodig is voor de meting. Dit moet herhaald worden voor alle gaten waarvan het centerpunt van het gat niet op de as van de camera ligt. Een **groot nadeel** aan deze methode is wanneer het segment dichtst tegen de camera een zeer kleine lengte van contour heeft (=Circularity). Hoe kleiner deze waarde, hoe onnauwkeuriger we de diameter van dit gat kunnen meten. Op [Figuur 80](#page-67-0) is een segment van **slechts 10%** doorgetrokken naar een cirkel die dan gemeten wordt, wat resulteert in grote onnauwkeurigheid.

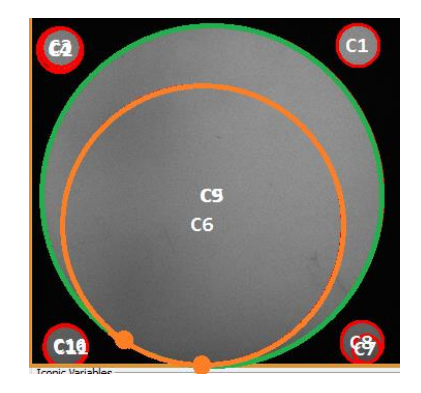

*Figuur 80: Onnauwkeurige meting door klein segment*

<span id="page-67-0"></span>Een **oplossing voor dit probleem** kan het tekenen zijn van een cirkel vanuit het centerpunt van de grote cirkel (wat ongeveer overeenkomt met het center van de camera), de cirkel moet een diameter hebben waarmee hij de kleine cirkels half door midden snijdt. Als deze cirkel nu wordt gebruikt als ROI en het domein reduceert, kan met deze bogen gewerkt worden om de diameter op te meten.

## **1.2.2 Vastleggen van een ROI om vervorming te vermijden**

Met behulp van operatoren die contouren selecteren kan in de meeste gevallen een segment van de grote cirkel onderscheden worden van de rest. Dit gebeurt aan de hand van bepaalde eigenschappen zoals contourlengte, geslotenheid en circulariteit. Na het tekenen van de volledige cirkel uit het segment kan de positie van het zwaartepunt (rij en kolom) bepaald worden van het grote gat. Hieruit kan een cirkel getekend worden die de kleine gaten doormidden snijdt zoals weergegeven in [Figuur](#page-68-0)  [81](#page-68-0)

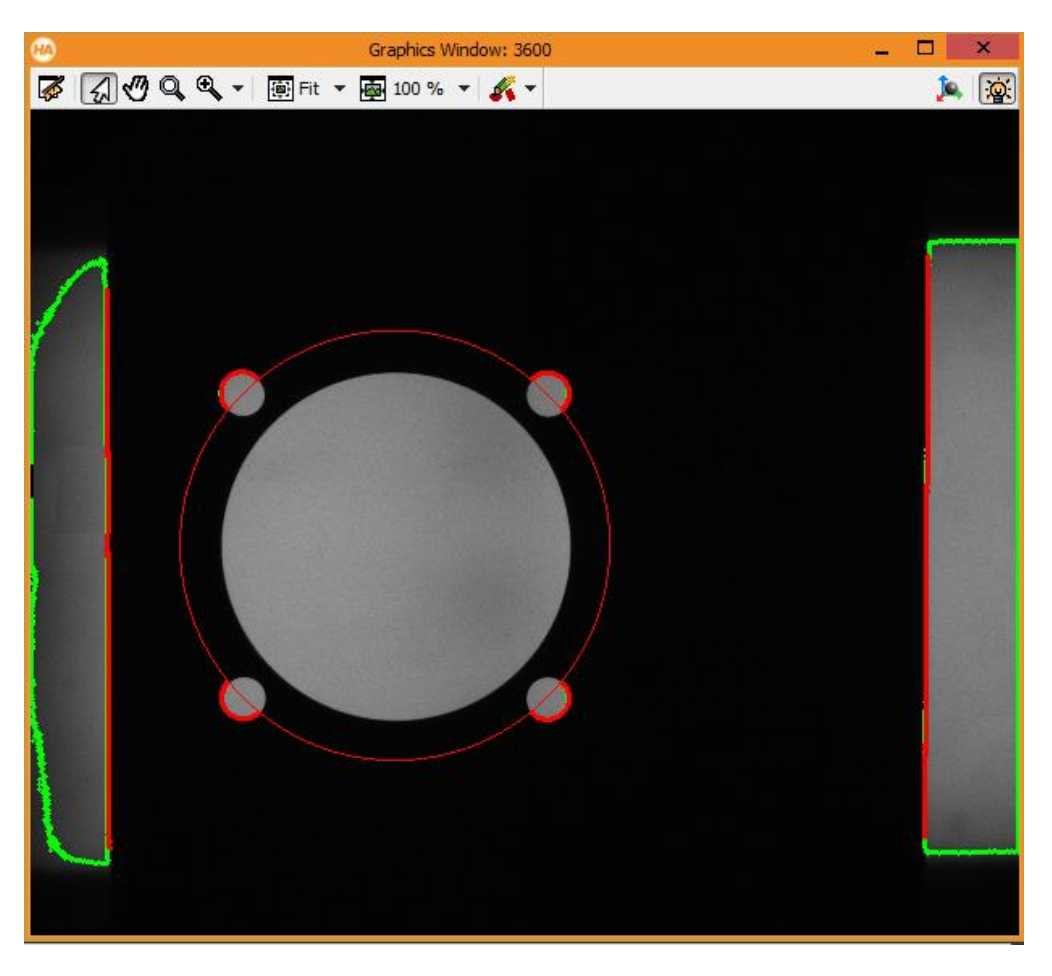

*Figuur 81: De ROI bevat het gebied binnen de cirkel*

<span id="page-68-0"></span>Als nu het domein gereduceerd wordt naar het gebied binnen de cirkel, kan de nauwkeurige meting starten. Dit door opnieuw de gaten te onderscheiden van het profiel op sub-pixel niveau. Vervolgens worden deze contouren opgedeeld in lijn- en cirkel segmenten zoals i[n Figuur 82.](#page-69-0)

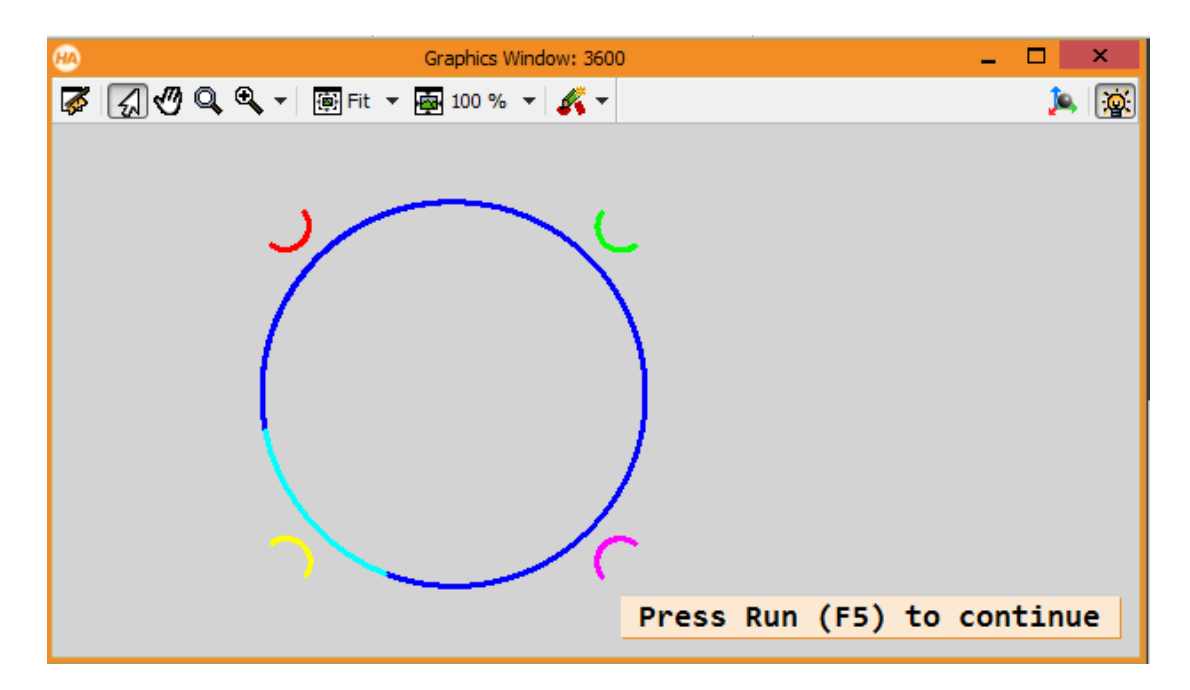

*Figuur 82: ROI opdelen in cirkelsegmenten*

<span id="page-69-0"></span>In de vorige meting op een gat slaagde de meting slechts 50% van de keren, omdat de circulariteit te laag was door het grote aantal segmenten per gat (dit feit dat slechts de helft van de gaten opgemeten wordt is zichtbaar in [Figuur 71\)](#page-63-2). Door de nieuwe methode slaagde de meting al iedere keer opnieuw met behulp van één segment voor de kleine cirkels zoals in [Figuur 83.](#page-69-1) Echter doet er zich wel nog een onderverdeling in twee segmenten voort voor het grote gat. Het kleine segment is het gedeelte verst van de as van de camera, waardoor er waarneembare vervorming optreedt.

<span id="page-69-1"></span>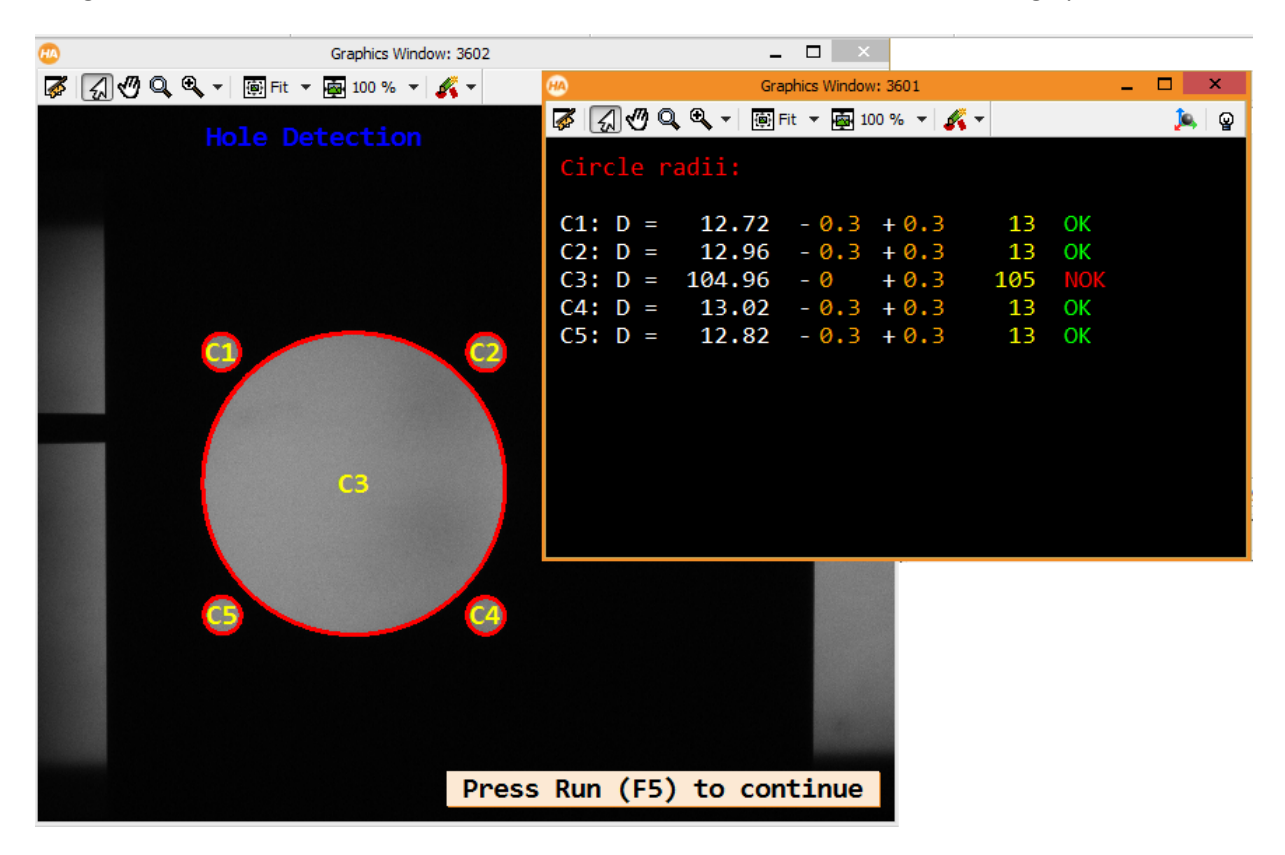

*Figuur 83: Resultaten hebben een grotere reproduceerbaarheid dan in vorige versie*

# **1.3 Bepalen van de positie van de gaten**

### **1.3.1 Referentie in y-richting bepalen**

Om de positie van de referentielijn (y = 0) te achterhalen wordt volgend stappenplan doorlopen:

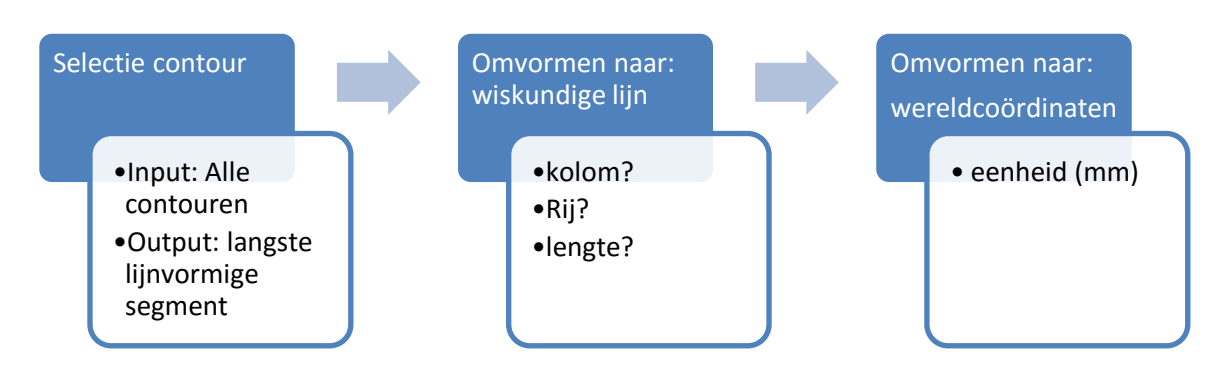

*Figuur 84: Positie ophalen van referentielijn*

Om de zijde te bepalen die de rand van het profiel weergeeft wordt gebruik gemaakt van selectie operatoren (Circularity, length, …)

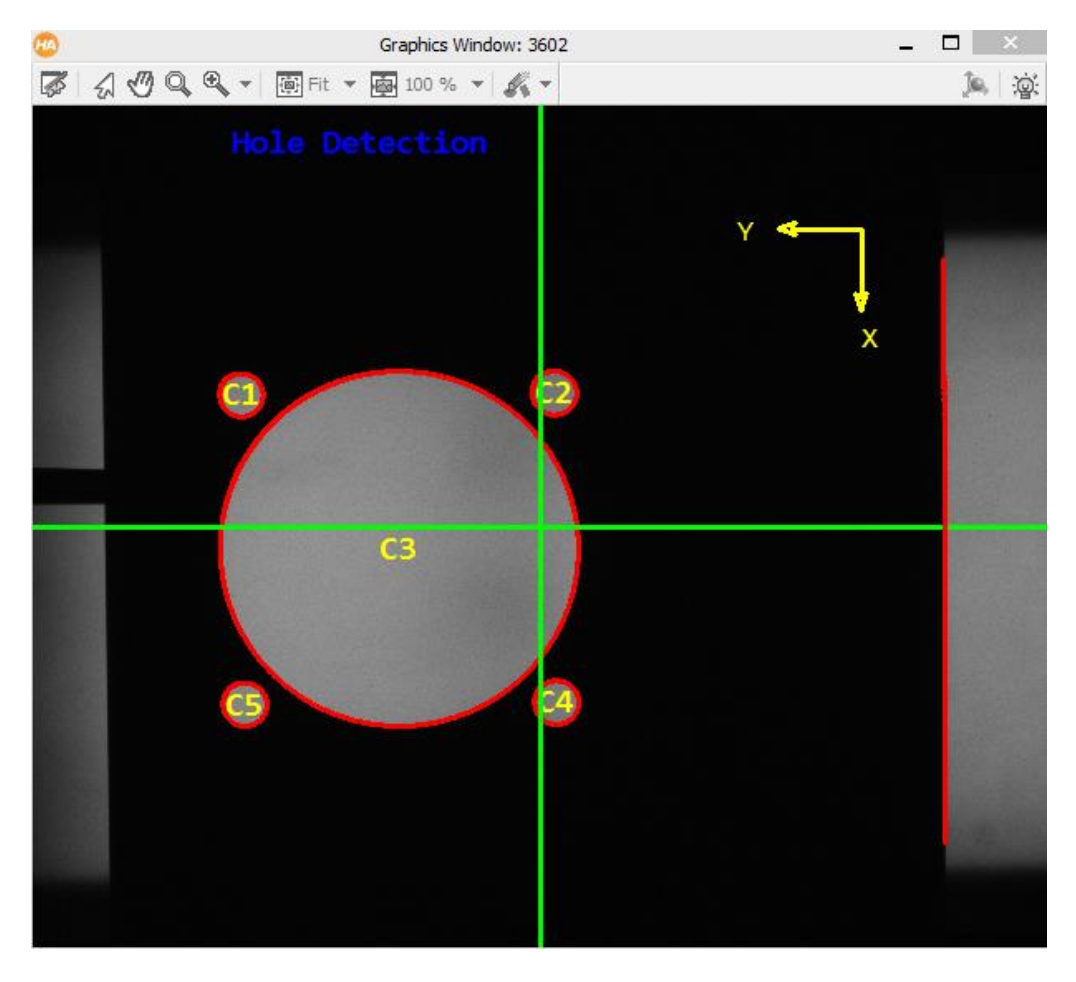

*Figuur 85: Aanduiding van gaten en referentielijn van de y-richting*

# **1.3.2 Referentie in x-richting bepalen**

De referentie in x richting wordt aangegeven door het center van een gat in de zijkant van het profiel. Om dit te kunnen waarnemen van langs boven wordt een as met een conisch uiteinde door het gat gebracht. Hierdoor bevindt deze as zich perfect in het verlengde van het centerpunt van het gat. Wanneer nu een ROI wordt aangeduid aan de hand van een rechthoek, kan binnen dit gebied gezocht worden naar regio's (de twee randen van de as). Wanneer nu de ligging van de twee segmenten bepaald wordt, kan het midden (center) berekend worden. Dit midden stelt de x referentie voor.

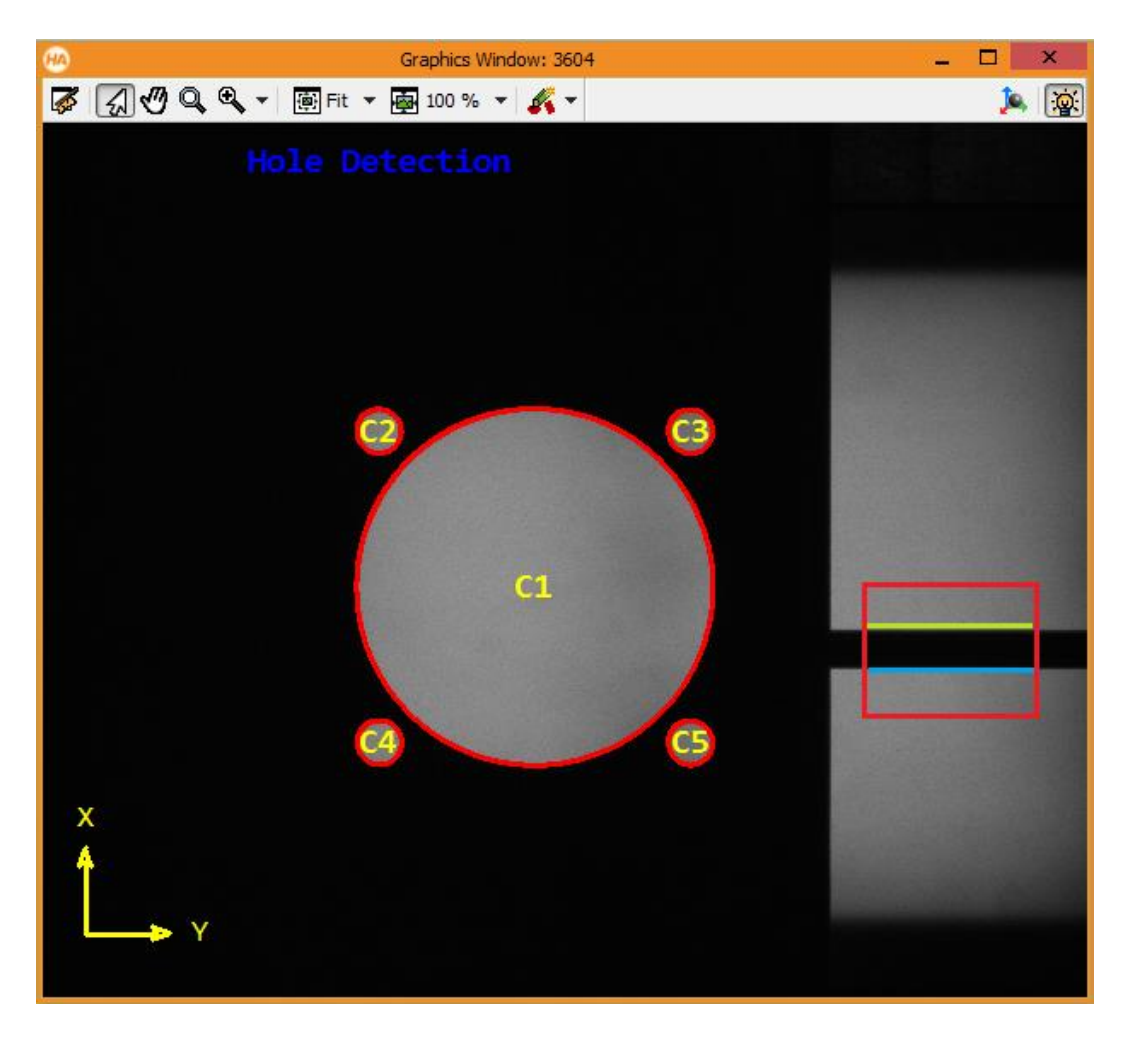

*Figuur 86: Bepalen van de x-referentie aan de hand van een as*
#### **1.3.3 Positiebepaling van de gaten in x en y richting**

Vanuit de cirkelvormige segmenten van de gaten worden wiskundige cirkels geconstrueerd en vervolgens ook omgevormd naar wereldcoördinaten.

De berekeningen en resultaten hiervan worden berekend en weergegeven volgens volgend proces. Ieder cirkelsegment doorloop dit proces.

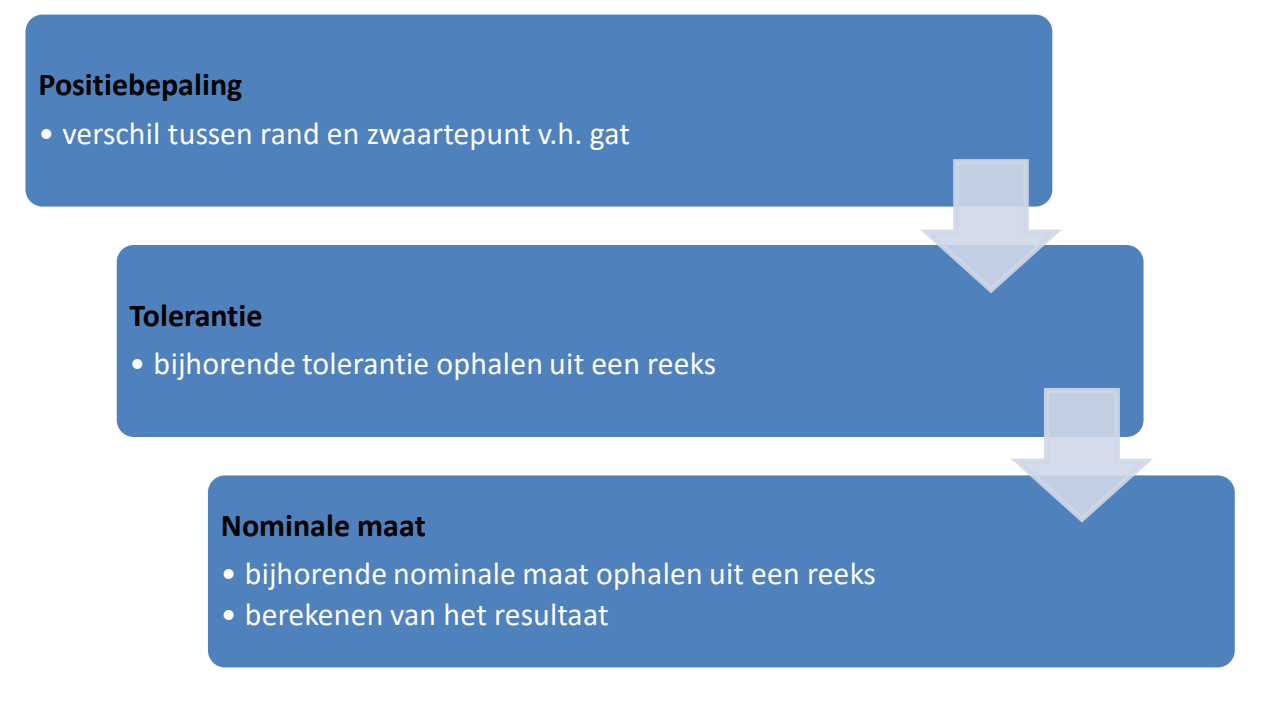

#### *Figuur 87: Gemeten waarden verwerken*

In volgende figuur worden de resultaten van de y-positie van de gaten weer gegeven. Zoals weergegeven zijn alle resultaten te klein. Dit komt doordat er schuin gekeken wordt op de rand van het profiel die afgerond is. Een volgende opdracht is dus het schrijven van een stuk script om met een extra beeld de rand te bepalen waar de camera recht boven de rand staat. Hierbij komt dan ook de verbinding die moet gelegd worden tussen de twee beelden.

| $\circledcirc$                                                                                                    | Graphics Window: 3601                                                                                                    | $\Box$ $\Box$ $\times$                 |
|----------------------------------------------------------------------------------------------------|----------------------------------------------------------------------------------------------------|----------------------------------------|
| <b>☞ রাঔ Q R - </b> fit ► 100 % ► K ►                                                                                                    |                                                                                                    | ူ                                      |
| Circle radii:                                                                                                    | Vertical position:                                                                                                    |                                        |
| $C1: D =$<br>$-0.3 + 0.3$<br>12.73<br><b>13</b><br>$C2: D = 12.94$<br>$-0.3 + 0.3$<br>$\overline{\phantom{0}}$ 13<br>$C3: D = 13.01$<br>$\overline{\mathbf{13}}$<br>$-0.3 + 0.3$<br>$C4: D =$<br>104.94<br>$-0 + 0.3$<br>$C5: D =$<br>$12.85 - 0.3 + 0.3$<br>$\overline{\mathbf{13}}$ | OK<br>208<br>$205.73 - 0.75 + 0.75$<br>$Y1: V =$<br><b>OK</b><br>Y2: $y = 114.08 - 0.75 + 0.75$<br>116.1 NOK<br>OK<br>Y3: $y = 112.84 - 0.75 + 0.75$<br>116.1<br>162.1<br><b>105 NOK</b><br>$Y4: y = 159.23 - 0.75 + 0.75$<br>OK<br>Y5: $y = 204.51 - 0.75 + 0.75$<br>208 | NOK<br><b>NOK</b><br><b>NOK</b><br>NOK |

*Figuur 88: Venster met weergave van de resultaten uit de verticale positiemeting*

## **1.4 Invloed van de positie van de camera**

#### **1.4.1 Invloed van de X en Y positie van de camera**

Wanneer de camera **recht boven het grote gat** geplaatst wordt zoals in [Figuur 89](#page-73-0) , dan zijn de resultaten zeer reproduceerbaar. De resultaten van 10 metingen vallen allemaal tussen 104,93 en 104,95

Wanneer de camera naar **links, rechts boven of onder** (bovenaanzicht) geplaatst wordt [\(Figuur 90\)](#page-73-1), variëren de resultaten heviger. Hoe verder de camera verplaatst wordt hoe kleiner de diameter wordt. Metingen tonen aan dat de diameter varieert tussen 105,03 tot 104,76. Wat ook opgemerkt moet worden is dat deze resultaten zeer veel variëren, dus onbetrouwbaar zijn.

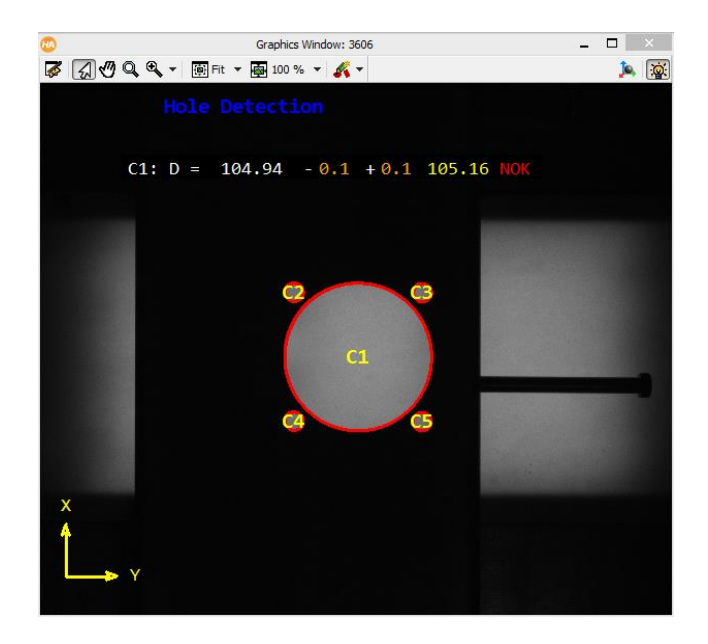

*Figuur 89: Camera recht boven het gat*

<span id="page-73-1"></span><span id="page-73-0"></span>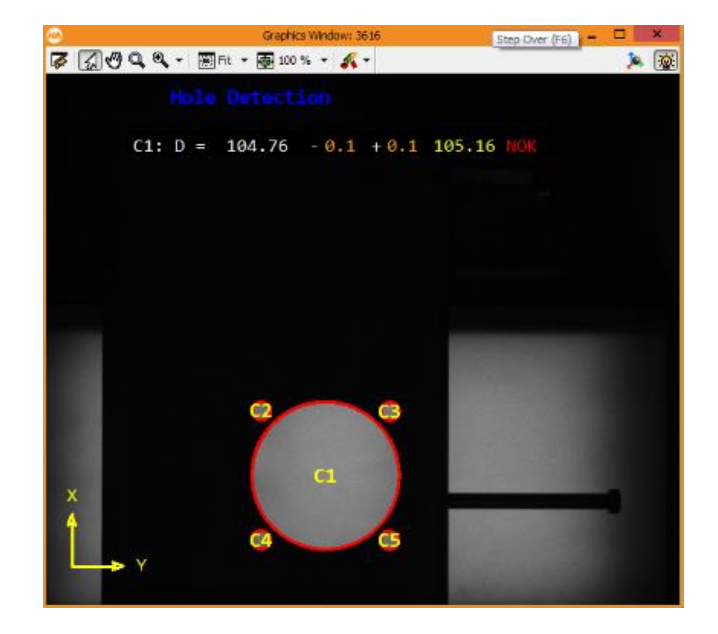

*Figuur 90: Camera uit het center*

#### **1.4.2 Invloed van de hoogte van de camera**

Wanneer de camera **zeer hoog** geplaatst wordt, benaderen we een telecentrische lens. Hoe hoger de camera hoe minder de dikte van de plaat zichtbaar is in het beeld. Hierdoor zal de gemeten diameter de nominale benaderen.

Wanneer de camera op een hoogte van 600 mm geplaatst wordt is de diameter 104,94. Nu wordt de camera op een hoogte van 1200 mm geplaatst [\(Figuur 92\)](#page-74-0) en zoals vooraf besproken is deze diameter vermeerderd naar 104,98 mm [\(Figuur 92\)](#page-74-1).

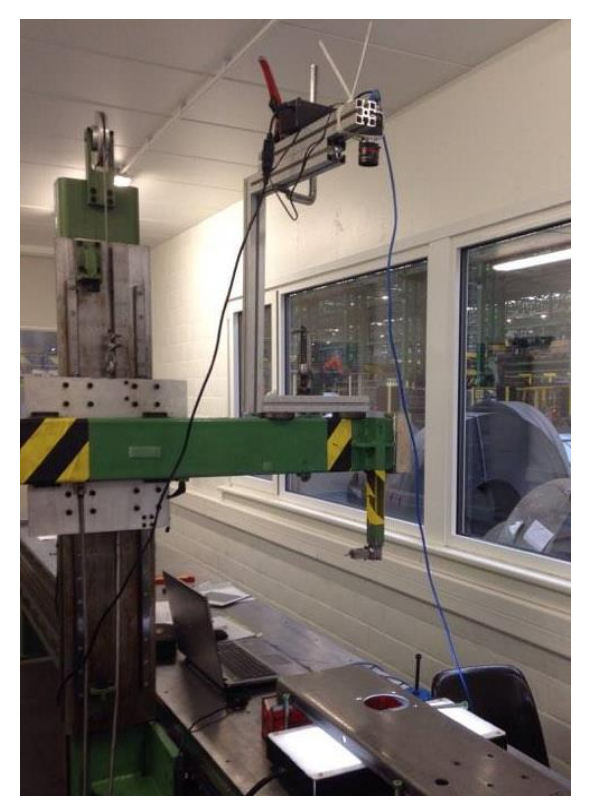

*Figuur 91: Invloed van de hoogte van de camera*

<span id="page-74-0"></span>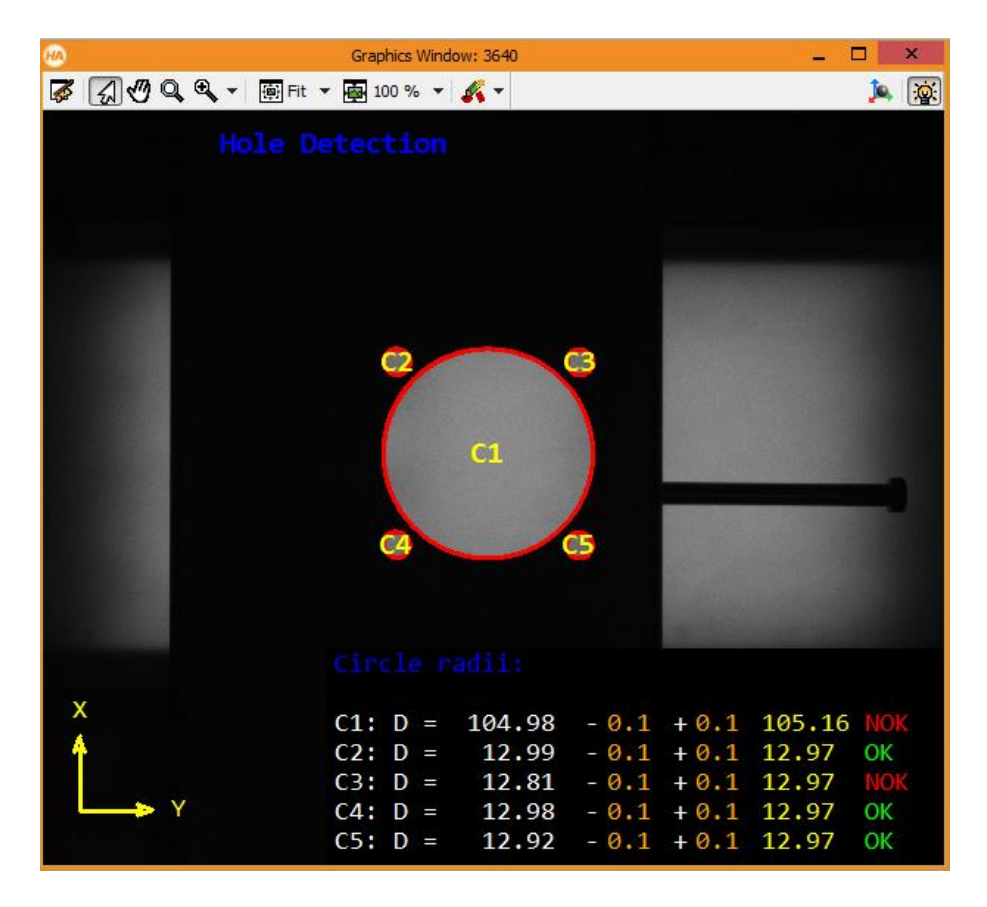

<span id="page-74-1"></span>*Figuur 92: Invloed van hoge camera op diameter*

Als de camera nu **zeer dicht** gepositioneerd wordt (hoogte = 300 mm), is de dikte van de plaat zeer goed zichtbaar. Hierdoor verkleind de diameter. Doordat de onderste rand waargenomen wordt en de camera meet ter hoogte van het bovenvlak van het profiel, gaat de diameter visueel verkleinen (zie [Figuur 93\)](#page-75-0).

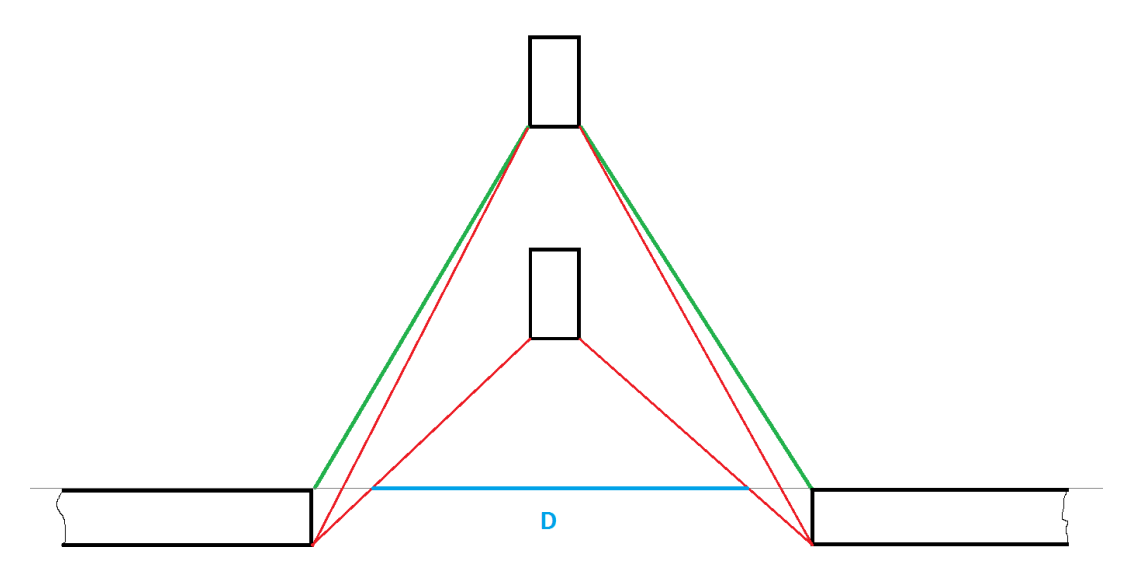

*Figuur 93: Invloed van de hoogte van de camera*

<span id="page-75-0"></span>In [Figuur 94:](#page-75-1)

- Zone tussen paars en blauw: overgang van gat naar profiel (wit naar grijs)
- Zone tussen blauw en groen: dikte van de plaat (grijs)
- Groene lijn: overgang van dikte van de plaat naar bovenkant van het profiel

<span id="page-75-1"></span>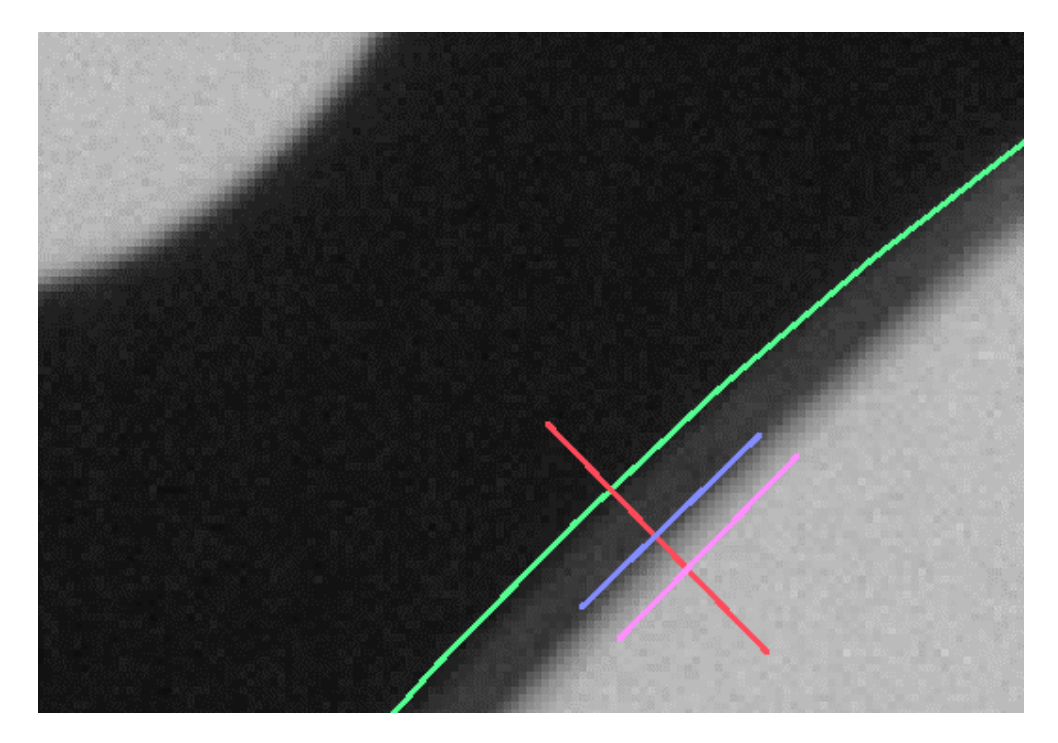

*Figuur 94: Kleurovergangen*

Doordat geen effectief onderscheid kan gemaakt worden tussen gat en profiel ontstaat een overgangsgebied. in dit gebied wordt aan de hand van operatoren een rand vastgelegd. Deze rand heeft door de visuele vervormingen niet overal dezelfde diameter waardoor er meerdere segmenten ontstaan. Op volgende figuur is de grote cirkel hierdoor opgedeeld in 4 segmenten.

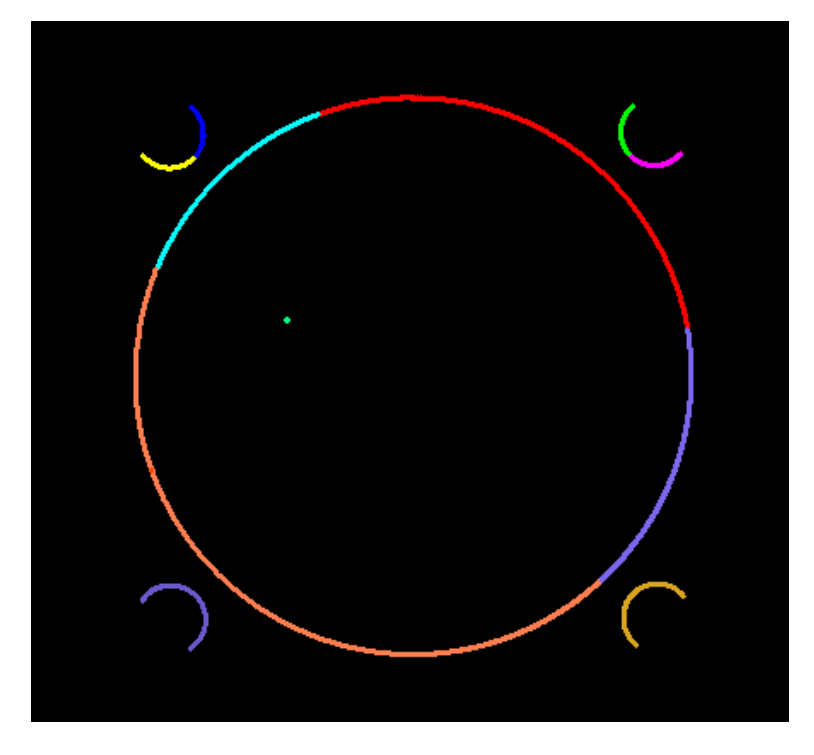

*Figuur 95: Segmenten bij een laag gepositioneerde camera*

#### **1.4.3 Besluit**

De invloed van de positie van de camera bestaat uit het verkleinen van de diameter van een gat naarmate de camera zich verplaatst in langs- en dwarsrichting vanuit het center van het gat.

Hoe **hoger** de camera geplaatst wordt, hoe minder de dikte van het profiel zichtbaar is. Met andere woorden zal dus op lage hoogte een grote overgang zijn van gat naar profiel doordat deze overgang bestaat uit de overgang van gat naar dikte van de plaat en van dikte van de plaat naar bovenvlak.

Het gevolg van het verplaatsen van de camera bestaat uit een kleinere reproduceerbaarheid dan wanneer de camera er recht boven gepositioneerd is. Hierdoor wordt beslist om het **profiel gat per gat op te meten.** Dit brengt met zich mee dat de camera boven ieder gat geplaatst moet worden om vervolgens een beeld te verwerven.

# **2 GAT PER GAT OPMETEN**

Meting van het profiel waar de camera beweegt over het profiel in twee richtingen om de camera recht boven één bepaald gat te positioneren

#### **2.1 Gebruik van procedures**

Om de structuur in het programma te behouden wordt gewerkt met procedures (voorstelling zie [Figuur 96.](#page-77-0) Een procedure is een operator die kan ingevoegd worden. De inhoud van deze procedure is een stuk code die tijdens het programma veel terugkomt. Om het overzicht te bewaren wordt dit stuk weergegeven in 1 regel.

Nu het profiel gat per gat opgemeten wordt kan een procedure gebruikt worden die bestaat uit de code om 1 gat op te meten. Ook kan een procedure opgesteld wordt om de referentie in Y-positie vast te leggen.

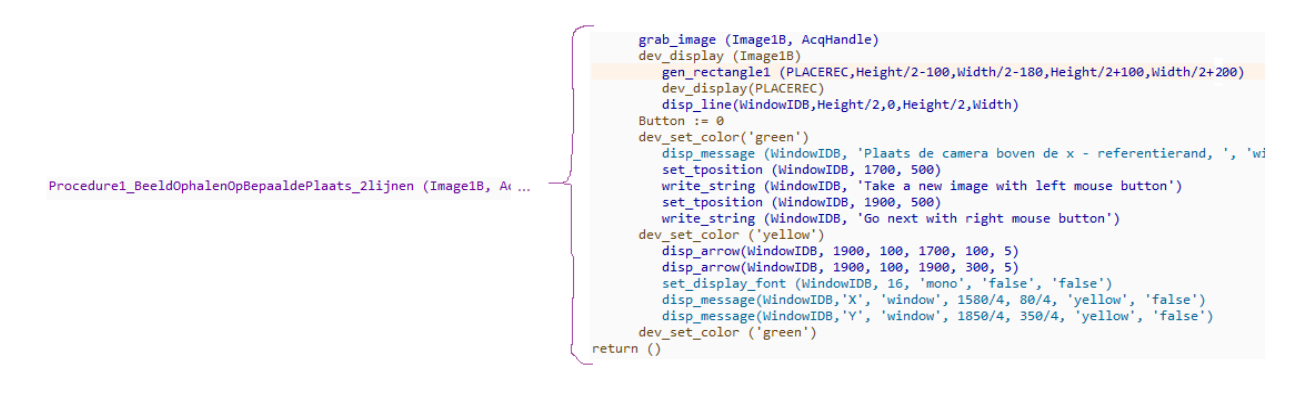

*Figuur 96: Voorbeeld van een procedure*

#### <span id="page-77-0"></span>**2.2 Uitrichten van de camera**

Om nauwkeurige metingen uit te voeren moet de camera perfect uitgericht zijn met het profiel [\(Figuur 97](#page-78-0) is een beeld van voor het uitrichten). Dit gebeurt door softwarematig de oriëntatie op te meten van de rand van het profiel zoals in [Figuur 99.](#page-78-1) Indien het profiel niet goed georiënteerd is moet de camera verdraaid worden zoals op [Figuur 98.](#page-78-2)

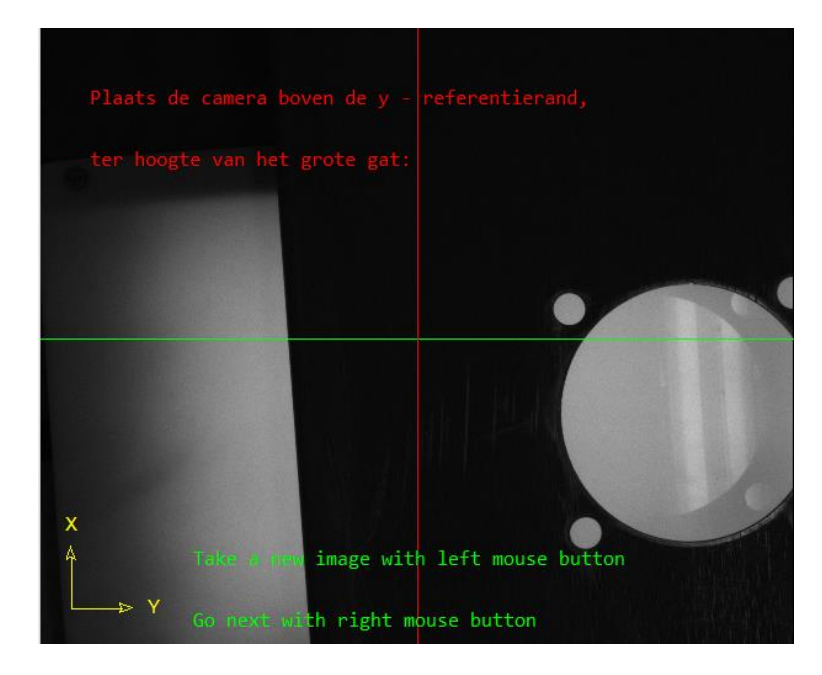

*Figuur 97: Beeld voor uitrichten van de camera*

<span id="page-78-0"></span>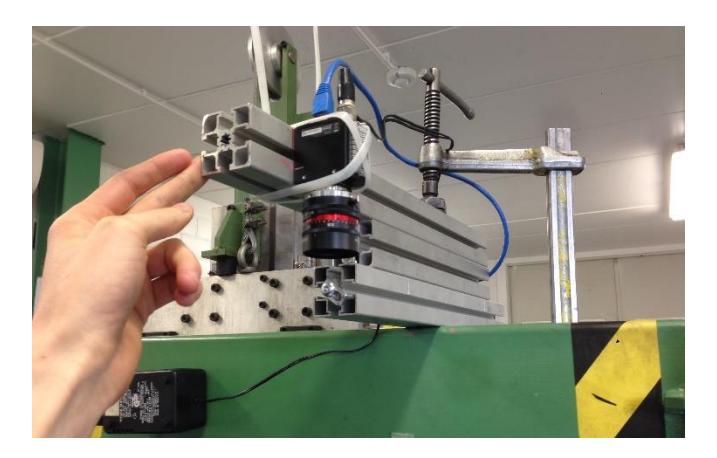

*Figuur 98: Uitrichten camera*

<span id="page-78-2"></span><span id="page-78-1"></span>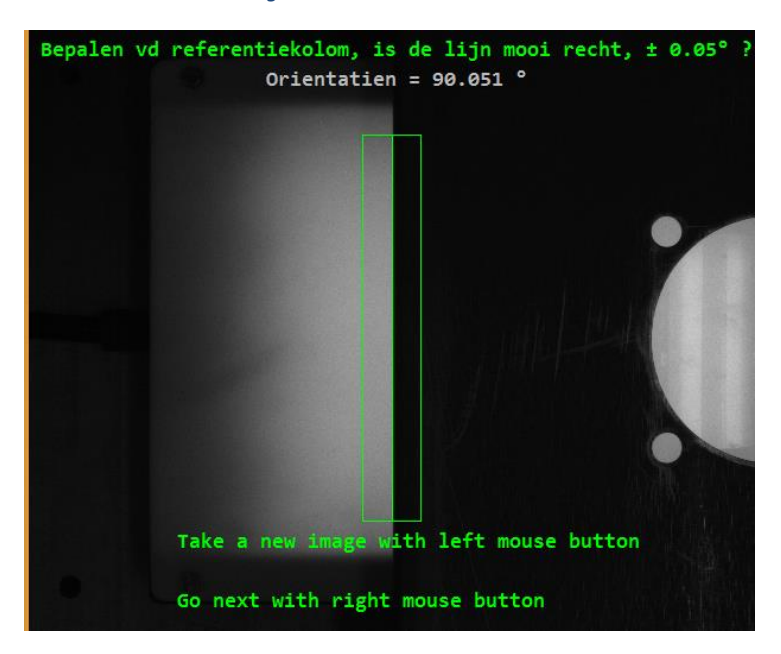

*Figuur 99: Beeld na uitrichten camera*

## **2.3 Bepalen van de positie van de gaten**

#### **2.3.1 Referentie in Y- richting bepalen**

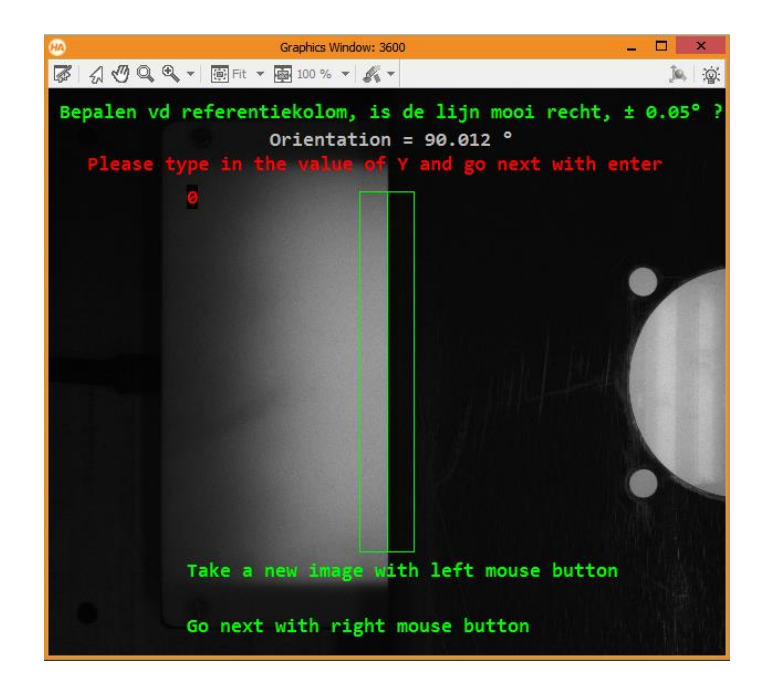

Na het uitrichten van de camera kan de dwarsreferentie vast gelegd worden zoals in [Figuur 100.](#page-79-0)

*Figuur 100: Dwarsreferentie*

#### <span id="page-79-0"></span>**2.3.2 Referentie in X – richting bepalen**

In Paragraaf 1 - waar alle gaten in het zicht van de camera opgemeten werden – werd een foto genomen van een conische pen die in het referentie-gat opgespannen werd zoals weergegeven in [Figuur 101.](#page-79-1)

<span id="page-79-1"></span>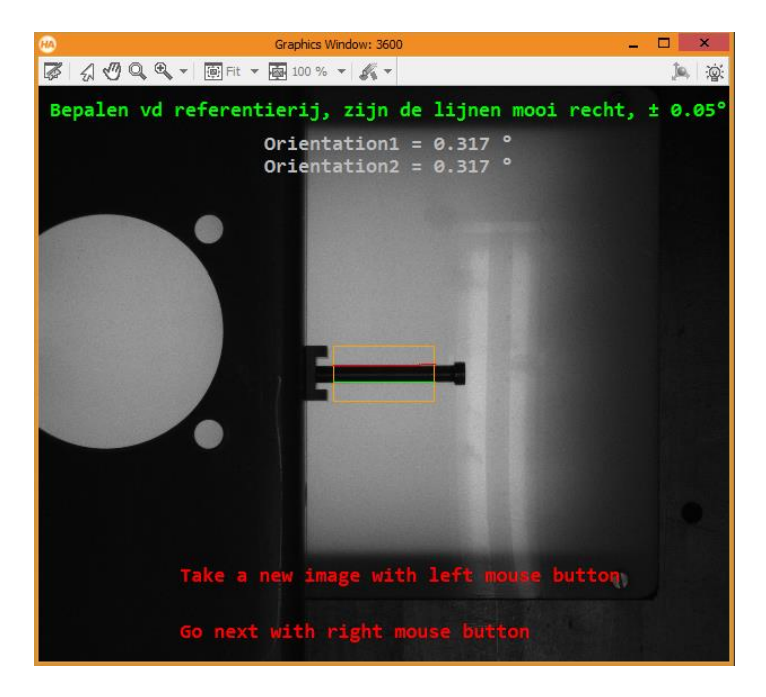

*Figuur 101: Bepalen van Xref met conische pen*

De afregeling of de pen wel recht zit (zie oriëntatie in [Figuur 101\)](#page-79-1) vergt zeer veel tijd. Ook is de reproduceerbaarheid zeer slecht omdat deze nooit op dezelfde manier gemonteerd wordt.

Hierdoor werd beslist om te werken volgens een andere manier. Voor het camerasysteem gemonteerd wordt kan de afstand in langsrichting tussen het referentiegat en een gat in de bovenzijde van het profiel opgemeten worden met de conische pen van de meetbank zoals weergegeven in [Figuur 102.](#page-80-0) Als deze gemeten waarde ingegeven wordt in het programma, kunnen alle metingen gebeuren t.o.v. het gat in het bovenvlak. Het instellen van dit gat als referentie gebeurt in **Fout! Verwijzingsbron niet gevonden.**.

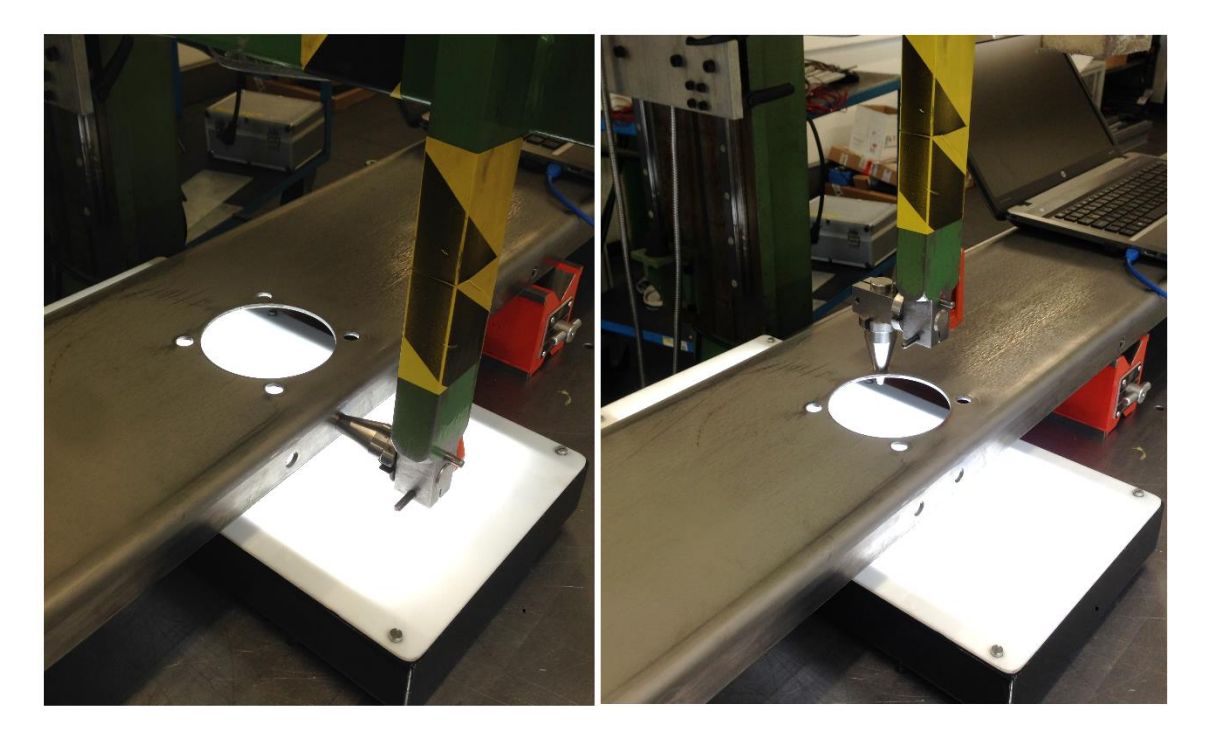

*Figuur 102: Referentie opmeten met meetbank*

<span id="page-80-0"></span>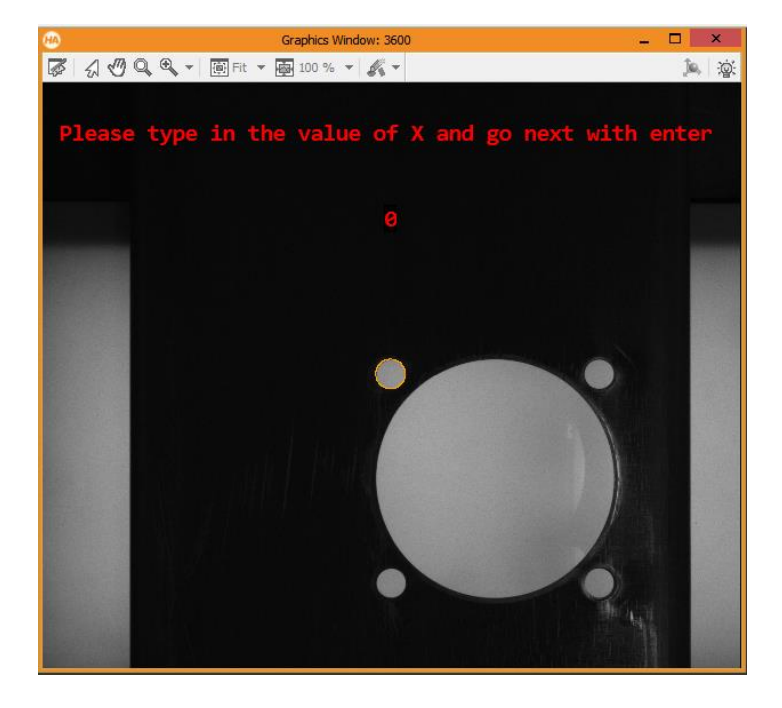

*Figuur 103: Langsreferentie*

### **2.4 Correctiefactor voor diameter**

#### **2.4.1 Meetkundige aanpassing**

De gemeten diameter is een fictieve waarde, want wanneer de camera recht boven het gat gepositioneerd is ziet de camera het licht onderscheden met de onderrand van het gat. Dit terwijl de camera gekalibreerd is naar de bovenkant van het profiel. Deze fictieve meetwaarde kan met een éénvoudige meetkundige berekening aangepast worden. De grootte van de bijwerking is afhankelijk van de hoogte van de camera en de diameter van het gat. In [Figuur 104](#page-81-0) wordt met behulp van Formule 4.1 de werkelijke straal berekend.

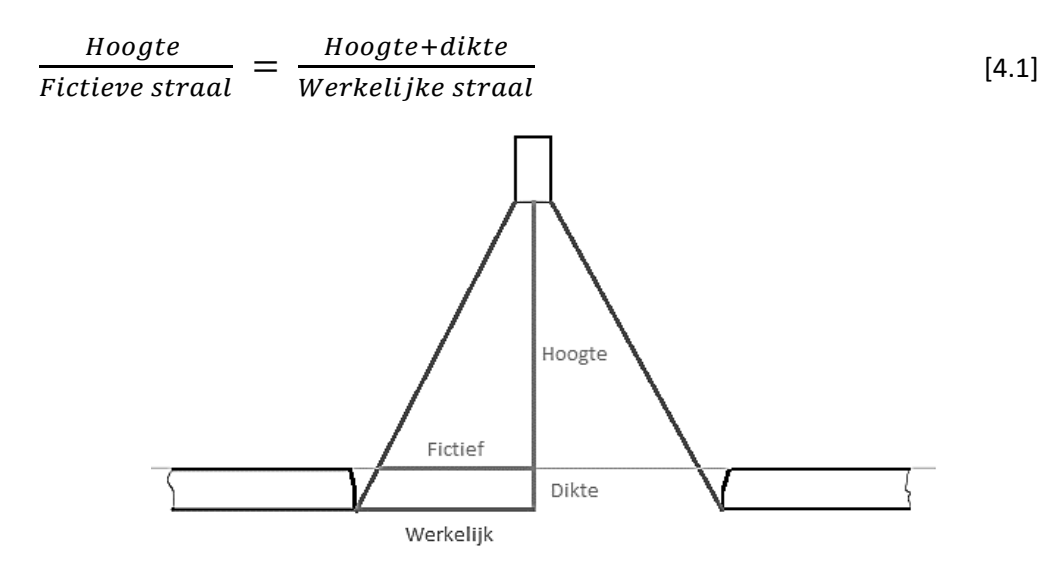

*Figuur 104: Meetkundig aanpassing*

#### <span id="page-81-0"></span>**2.4.2 Extra bijregeling**

Na vorige aanpassing zijn de resultaten veel te groot. De oorzaak ligt bij het zoeken van de overgang van gat naar profiel. Omdat de dikte van de plaat gedeeltelijk verlicht is (zoals in [Figuur 94\)](#page-75-1) schuift de overgang van licht naar donker naar boven waardoor de diameter veel te groot wordt zoals weergegeven in [Figuur 105.](#page-81-1) Om dit op te lossen wordt proefondervindelijk een combinatie gemaakt. Q % van de fictieve waarde en R % van de benaderde werkelijke waarde.

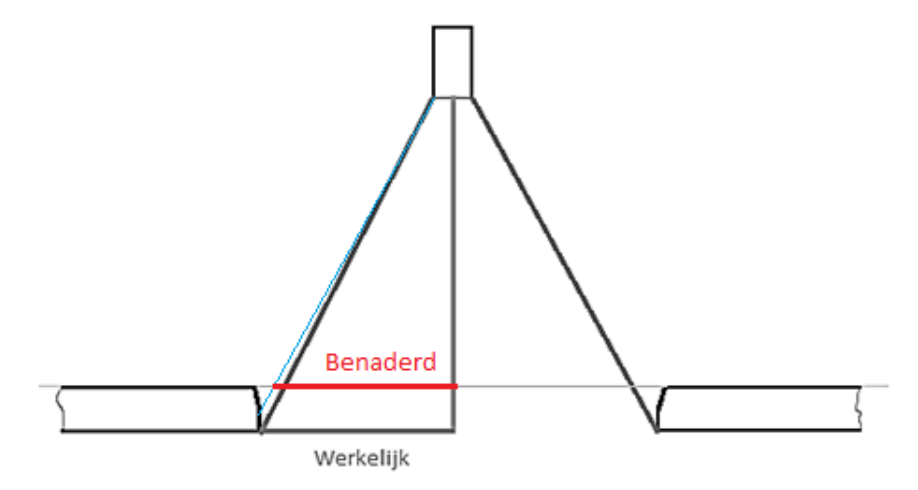

<span id="page-81-1"></span>*Figuur 105: Fout door gedeeltelijke belichting van de dikte van de plaat*

### **2.5 Positioneren van de camera**

Het venster in [Figuur 106](#page-82-0) helpt de gebruiker bij het plaatsen van de camera recht boven het gat.

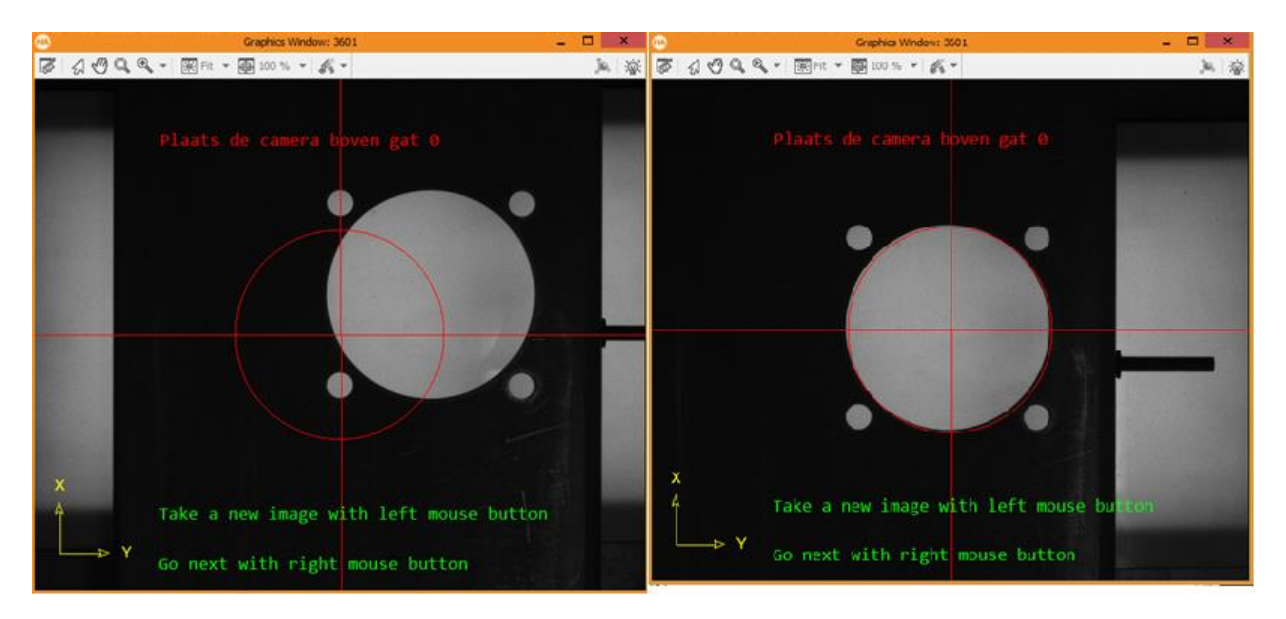

*Figuur 106: Navigatievenster voor positionering van de camera*

<span id="page-82-0"></span>Eénmaal de camera boven een bepaald gat staat, wordt met de rechtermuisknop verder gegaan. Om de berekening te kunnen maken moet de positie van de meetbank ingegeven worden zoals in [Figuur](#page-82-1)  [107](#page-82-1)

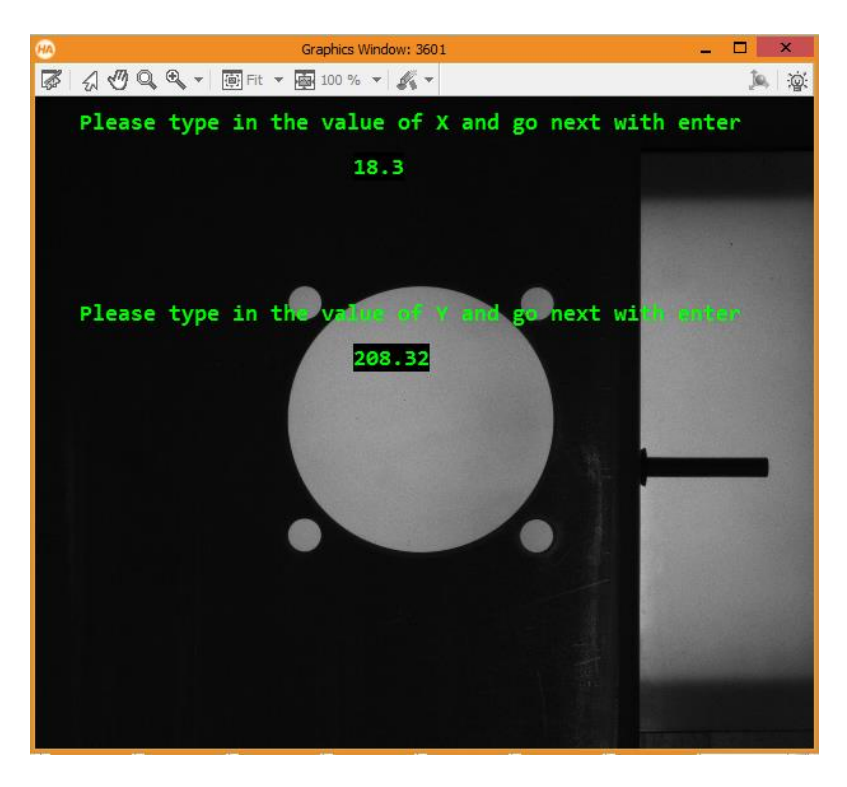

*Figuur 107: Ingeven positie meetbank*

<span id="page-82-1"></span>De bepaling van de gaten wordt uitgevoerd en de contour in het center van de camera wordt omgezet naar wereld coordinaten. Dit is terug te vinden in [Figuur 108.](#page-83-0)

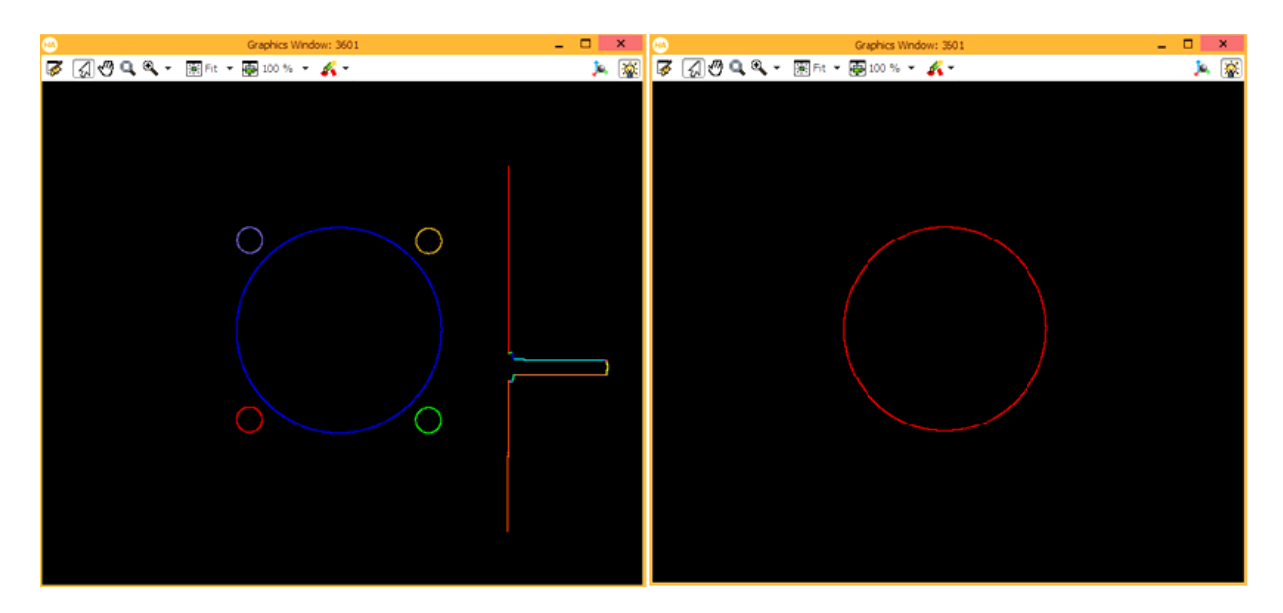

*Figuur 108: Selectie van het gat onder de camera*

#### <span id="page-83-0"></span>**2.6 Metingen**

Na het selecteren van de gewenste contour dienen er een metingen uitgevoerd te worden. De opstelling wordt weergegeven in [Figuur 110.](#page-83-1)

#### **2.6.1 Contour converteren naar wiskundige cirkel**

(gegevens: positie en straal)

- Berekenen van de diameter;
- Bepalen van de langsligging;
- Bepalen van de dwarsligging.

## **2.6.2 Contour converteren naar wiskundige ellips**

(gegevens: positie, oriëntatie en 2 diameters)

<span id="page-83-1"></span>- Bepalen van de kleine en grote diameter.

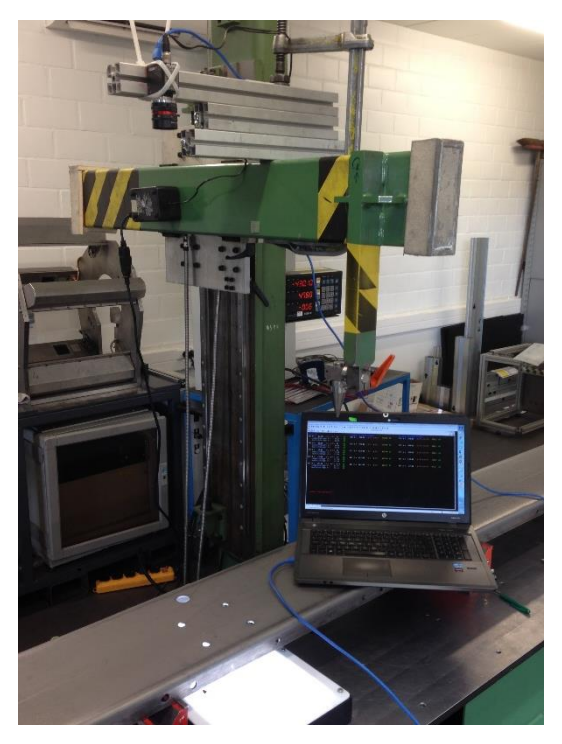

*Figuur 109: Meetopstelling*

#### **2.7 Tussenresultaten**

De resultaten van de visuele diameterbepaling in [Figuur 110](#page-84-0) vallen binnen een tolerantie van 1/10 mm i.v.m. de metingen met schuifmaat.

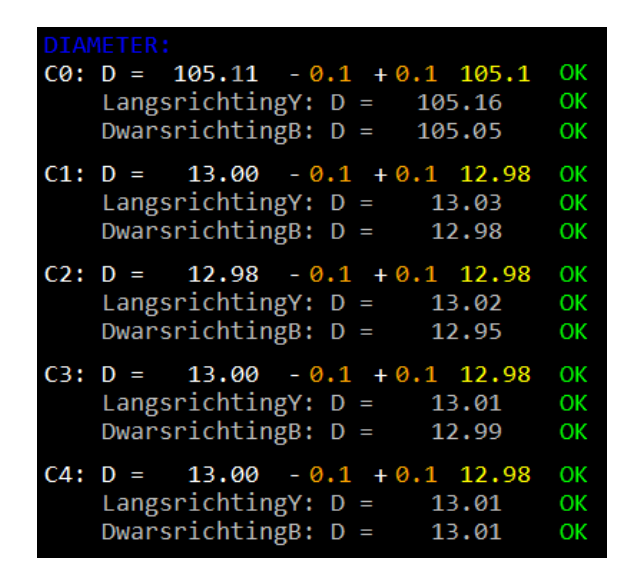

*Figuur 110: Diameterbepaling*

<span id="page-84-0"></span>De resultaten bij de positiebepaling zijn onjuist i.v.m. de gemeten waarden met de conische pen op de meetbank (resultaten zie [Figuur 111\)](#page-84-1).

<span id="page-84-1"></span>

| <b>Positie in LANGSRICHTING:</b><br>$X0: x = 19.05 - 0.2 + 0.2 + 0.2$ 18.94 OK $Y0: y = 160.83 - 0.2 + 0.2$ 160.74 OK |  | Positie in DWARSRICHTING: |  |  |
|----------------------------------------------------------------------------------------------------|--|---------------------------|--|--|
| $X1: x = 65.05 - 0.2 + 0.2$ 64.81 NOK Y1: $y = 115.03 - 0.2 + 0.2$ 115.03 OK                                          |  |                           |  |  |
| $X2: X = 64.93 - 0.2 + 0.2 + 0.2$ 65.05 OK Y2: $y = 206.78 - 0.2 + 0.2$ 206.82 OK                                     |  |                           |  |  |
| $X3: x = 27.09 - 0.2 + 0.2$ 26.78 NOK 73: $y = 206.70 - 0.2 + 0.2$ 207.07 NOK                                         |  |                           |  |  |
| $X4: X = 26.88 - 0.2 + 0.2$ 26.97 OK $Y4: Y = 114.94 - 0.2 + 0.2$ 115.27 NOK                                          |  |                           |  |  |

*Figuur 111: Positiebepaling*

## **2.8 Probleem met positiebepaling**

Uit de meetresultaten kan besloten worden dat gat 0 binnen tolerantie valt. Gat 3 daarentegen helemaal buiten tolerantie. Andere gaten zijn correct in langs of dwars. Om te onderzoeken wat aan de hand is werd een reproductiviteitsstudie uitgevoerd.

#### **2.8.1 Reproductiviteitsstudie**

De reproductiviteitsstudie of repeatability houdt in dat het visiesysteem 3 maal gedemonteerd, gemonteerd en gekalibreerd wordt. In iedere situatie wordt de meting 3 keer herhaalt, 9 metingen in totaal dus.

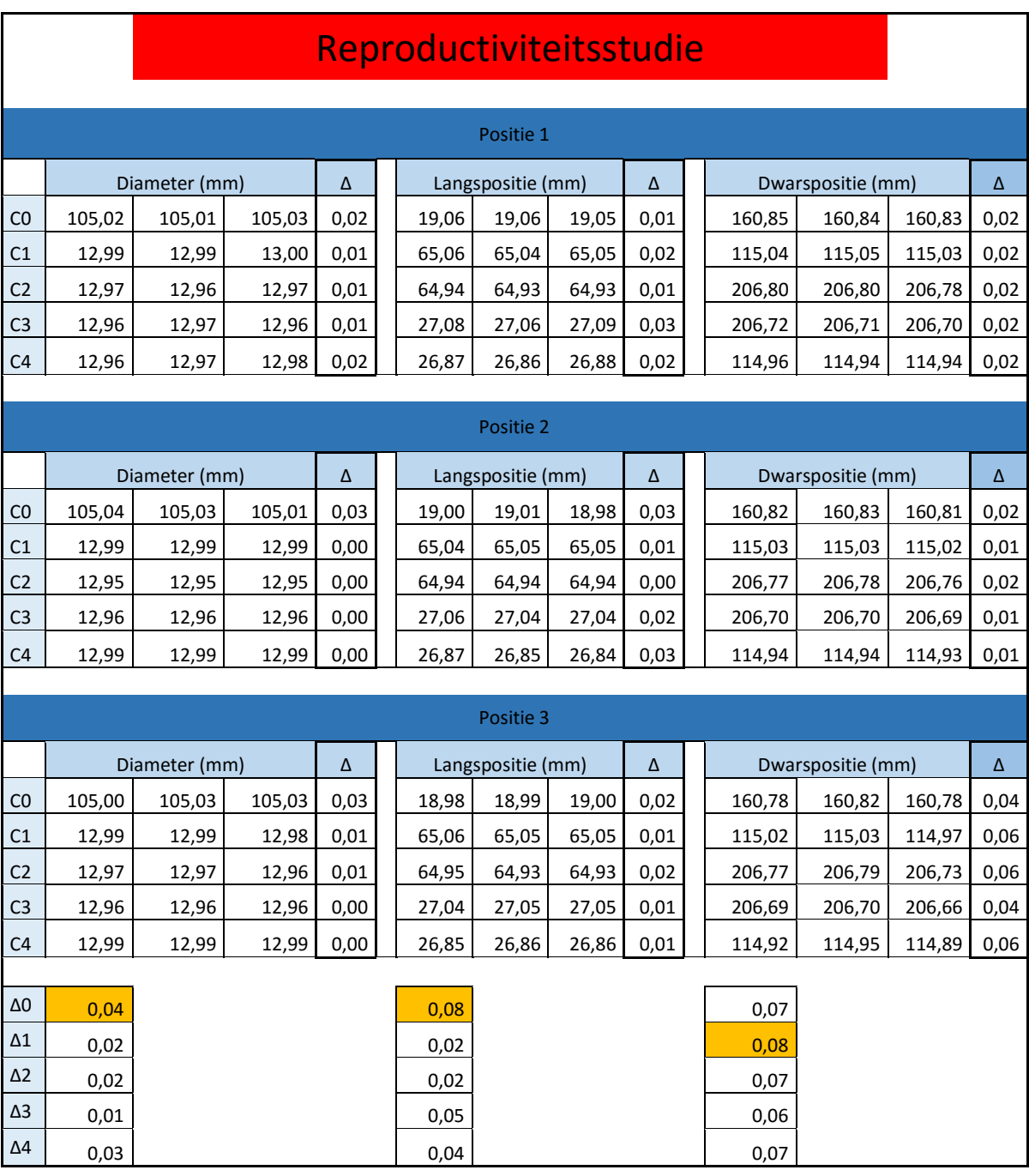

*Tabel 3: Reproductiviteitsstudie*

Uit de meetresultaten blijkt er een zeer kleine spreiding van resultaten is dus werd gezocht naar fouten bij het meten met de meetbank.

#### **2.8.2 Oorzaak**

In de huidige situatie wordt positie gemeten met een conische kop op de meetbank. Dit is slechts een benadering want een conische pen zoekt zich een weg in het gat waar die zo diep mogelijk geraakt. Het grote nadeel hieraan is dat het center niet perfect kan bepaald worden wanneer er gemeten wordt aan de gescheurde zijde van het geponste gat. de scheurhoek is bij ieder gat anders waardoor de conische pen aan de ene zijde dieper raakt dan de andere waardoor deze zich uit het center beweegt (details zie [Figuur 112\)](#page-86-0). Als we dit vergelijken met het camera systeem zou een visiesysteem op dit vlak veel nauwkeuriger tewerk gaan. Dit omdat de kleinste diameter van het gat waargenomen wordt en op basis hiervan een center bepaald wordt.

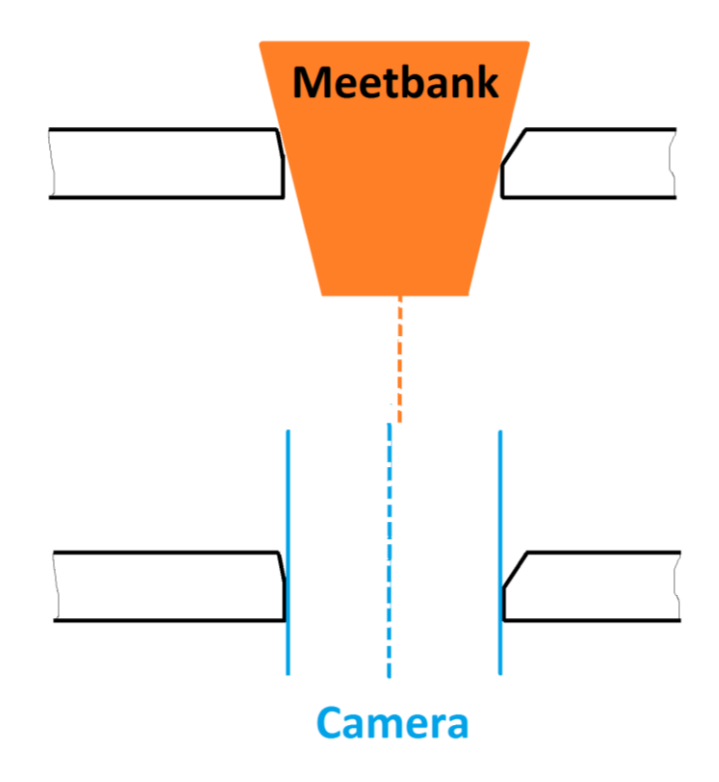

*Figuur 112: Conische pen i.v.m. camerasysteem*

<span id="page-86-0"></span>Om dit te controleren wordt gebruik gemaakt van een cilindrische pen. Voor gat 3 werd de positie in langsrichting opgemeten aan beide zijden van het gat (zoals weergegeven in [Figuur 113\)](#page-87-0).

Wanneer de positie van gat 3 in langrichting berekend wordt met behulp van een cilindrische pen wordt een waarde van 27.07 mm bekomen i.p.v. 26.78 mm met de conische pen. Als dit resultaat vergeleken wordt met de gemeten waarde van de camera (=27.04) kan besloten worden dat de meting zeer nauwkeurig is.

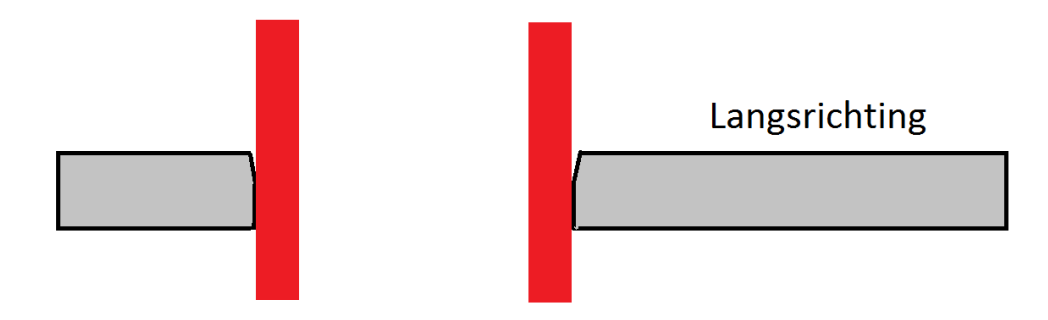

*Figuur 113: Positie opmeten met cilindrische pen*

#### <span id="page-87-0"></span>**2.8.3 Oplossing**

De bron van de foutieve overeenkomst van de resultaten van de camera en die van de meetbank ligt bij het meten met een conische pen. Om dit probleem in de toekomst te vermijden kan de afstand kan de positie van het referentiegat in langsrichting opgemeten worden zoals in [Figuur 113.](#page-87-0) Vervolgens de positie van een gat in het bovenvlak. Het verschil van de waarden is de afstand die moet ingegeven worden in het meetprogramma om de afstand tot referentie te berekenen t.o.v. het gat in het bovenvlak.

### **2.8.4 Resultaten**

Na de aanpassen van de meetmethode werd de meting opnieuw uitgevoerd en bleek dat alles binnen tolerantie viel.

#### **2.9 Meting op nieuw profiel**

Om te testen of het camerasysteem ook correct meet op een ander profiel werd een profiel uit de productie gehaald om op te meten. Momenteel zijn de parameters in het programma ingegeven om 10 gaten op te meten. De resultaten van deze meting zijn te zien in [Figuur 114](#page-88-0) en [Figuur 115.](#page-88-1)

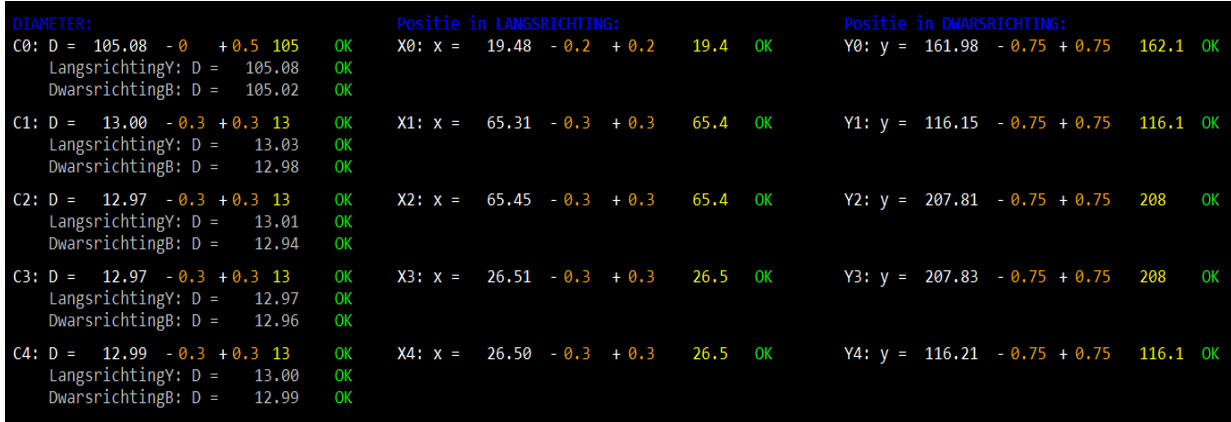

#### *Figuur 114: Resultaten 1 op nieuw profiel*

<span id="page-88-0"></span>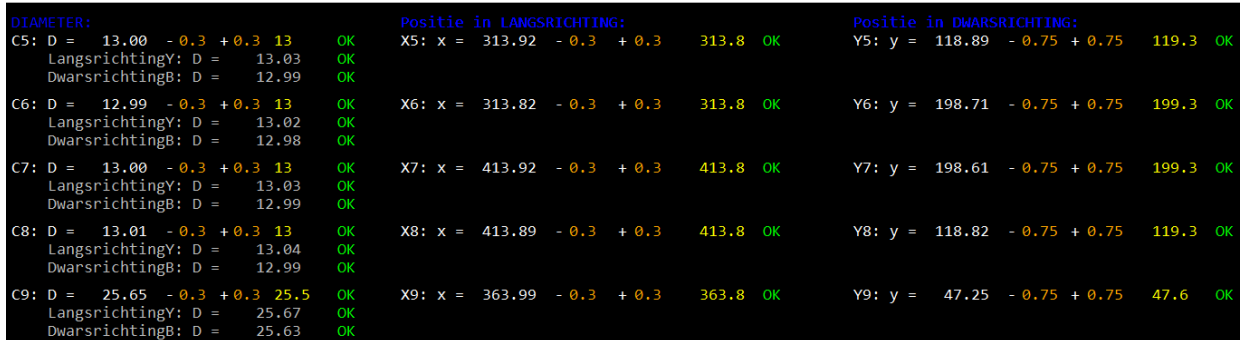

<span id="page-88-1"></span>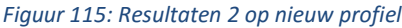

#### **2.10 Resultaten en besluit**

Door het gat per gat opmeten kan veel nauwkeuriger gemeten worden. De kans dat de meting slaagt en dat er dus een gat gedetecteerd wordt is gestegen van ± 50% naar ± 99%.

Wel is heel belangrijk dat de camera perfect boven het gat staat tijdens de meting. In aparte meting werd onderzocht hoe groot de invloed is van de positie van de camera boven het betreffende gat. Op een gat met diameter van 13 mm werd een afwijking vastgesteld van 0,07 mm bij het naar rechts plaatsen van de camera met 2,45 mm. Hieruit kan besloten worden dat tijdens het meetproces de positie van de camera zeer belangrijk is. In voorgaande metingen is de camera handmatig verplaatst boven de gaten en blijkt uit de reproductiviteitsstudie dat spreiding aanwezig is van ± 8/100 mm.

# **Besluit**

Uit het onderzoek naar de **optimale belichting** kan besloten worden dat een backlight belichting het onderscheid tussen profiel en gat best benadrukt. Om nauwkeurige metingen uit te voeren dient er veel belang gehecht te worden aan het uitrichten en kalibreren van de camera.

In het eerste programma, waar **meerdere gaten** tegelijk opgemeten worden, was de reproduceerbaarheid zeer slecht. Dit doordat de camera iedere keer het gat onderzocht vanuit een andere positie. Door de niet parallelle inval van het licht is het onmogelijk om met gewone lens meerdere gaten tegelijk op te meten. Voor meettoepassingen is een telecentrische lens daarom het ideale gereedschap. De range van de resultaten was 0,71 mm. Hierbij was er ook zeer veel kans dat de contour niet groot genoeg was voor detectie zodat een gat niet opgemeten werd. Maar het grootste probleem voor SADEF bestond eruit dat slechts een halve cirkel bestudeerd werd. Bij ovaal getrokken gaten, door inwendige spanningen, zou dit fenomeen niet opgemeten worden.

Na het schrijven van een nieuw programma om **gat per gat** de dimensies op te meten steeg de kans op resultaat naar 99% en daalde de spreiding naar 8/100 mm. Dit is enkel mogelijk indien de as van de camera dezelfde positie heeft als de verticale as van het op te meten gat. Voor het vastleggen van de referentie wordt de camera recht boven de rand geplaatst om de eigenschappen van een telecentrische lens te benaderen.

Uit dit eindwerk kan besloten worden dat het mogelijk is om met een gewone lens een positiemeting uit te voeren tot op **0,1 mm nauwkeurig**. Voor de diameterberekening zijn softwarematige aanpassingen nodig om de visuele afwijking van het niet parallel zicht weg te werken. Dit alles op voorwaarde dat de camera recht boven het gat gepositioneerd is.

De **huidige manier van meten** met de meetbank, waarbij met een conische pen de positie van het gat bepaald wordt, is **zeer onnauwkeurig**. Dit doordat er gemeten wordt aan het bovenoppervlak in de gescheurde zijde van het geponste gat. Dit is niet correct; de positiebepaling moet gebeuren op de plaats van de kleinste diameter. Na het opmeten met een cilindrische pen kwamen de meetresultaten met ± 0,02 mm overeen met die van het visiesysteem.

Om in de toekomst het visiesysteem verder te automatisering kunnen **twee motoren** geïmplementeerd worden om de meetarm in x en y richting te bewegen. Ook een automatische uitlezing van de positie van de meetbank zou het meetproces sterk versnellen. Om de gaten in de zijvlakken van het U-profiel op te meten kunnen **twee extra camera's** gekoppeld worden aan de huidige camera.

# **1 CAMERABEREKENINGEN AREA SCAN CAMERA**

|                                                                                  |                             |                    |           |               |                            |            | Bepalen v/d nauwkeurigheid v/d huidige camera |                    |  |  |
|----------------------------------------------------------------------------------|-----------------------------|--------------------|-----------|---------------|----------------------------|------------|-----------------------------------------------|--------------------|--|--|
|                                                                                  |                             |                    |           |               |                            |            |                                               |                    |  |  |
| Prosilica GC 2450                                                                |                             |                    | Resolutie | Resolutie     | Pixel size                 | Pixel size | Spatiale resolutie                            | Meetnauwkeurigheid |  |  |
|                                                                                  |                             |                    | (pixel)   | (mm)          | (µm/pixel)                 | (mm/pixel) | (pixel)                                       | (mm)               |  |  |
|                                                                                  |                             |                    |           |               |                            |            |                                               |                    |  |  |
| Camera                                                                           | Sensor                      | <b>Breedte</b>     | 2448      | 8,45          | 3,45                       |            |                                               |                    |  |  |
|                                                                                  |                             | Hoogte             | 2050      | 7,07          | 3,45                       |            |                                               |                    |  |  |
|                                                                                  |                             |                    |           |               |                            |            |                                               |                    |  |  |
| Werkstuk                                                                         | <b>FOV</b>                  | <b>Breedte</b>     | 2448      | 179           | 73,2                       | 0,0732     | 10                                            | 0,732              |  |  |
|                                                                                  |                             | Hoogte             | 2050      | 150           | 73,2                       | 0,0732     | 10                                            | 0,732              |  |  |
|                                                                                  |                             |                    |           |               |                            |            | Vertical Angle of Vie                         | Focal Length       |  |  |
| Lens                                                                             |                             | Focale Lengte (mm) | 14        |               | Scene<br>Camera<br>Picture |            |                                               |                    |  |  |
| Sensor                                                                           | 1,19<br><b>Aspect Ratio</b> |                    |           |               | Lens<br>Camera Sensor      |            |                                               |                    |  |  |
| Positionering<br>Distance (mm)<br>300                                            |                             |                    |           | Field of View | Horizontal Angle of View   |            |                                               |                    |  |  |
| Vergroting                                                                       |                             |                    | 0,0472    |               |                            |            |                                               |                    |  |  |
|                                                                                  |                             |                    |           |               |                            |            |                                               |                    |  |  |
| Als een FOV van 150 mm hoog genomen wordt, is er een nauwkeurigheid van 0,732 mm |                             |                    |           |               |                            |            |                                               |                    |  |  |

*Bijlage 1: Nauwkeurigheid bepalen van huidige camera*

# Bepalen v/d camera naar nauwkeurigheidswens

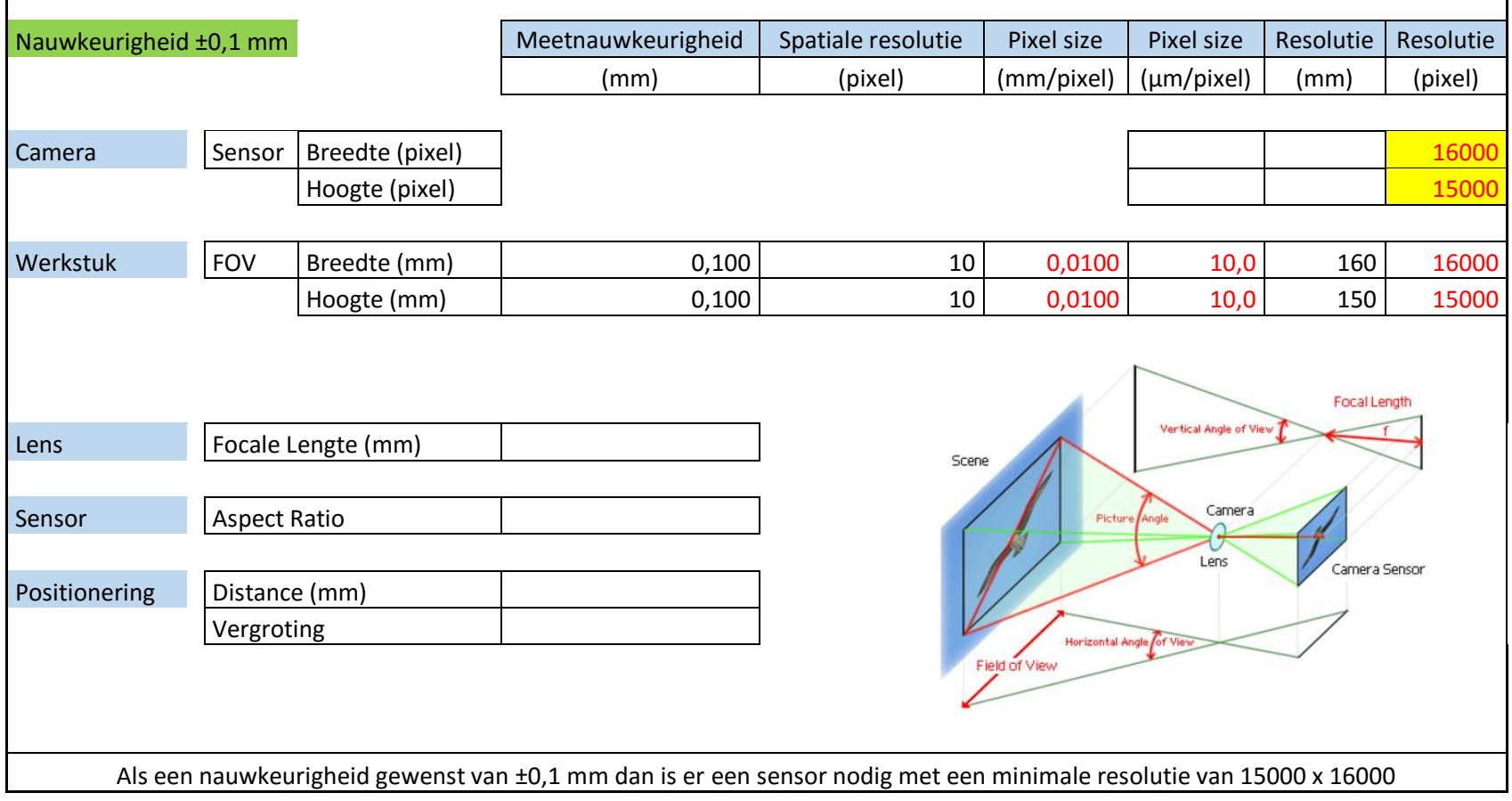

*Bijlage 2: Bepalen van specificaties van de benodigde camera*

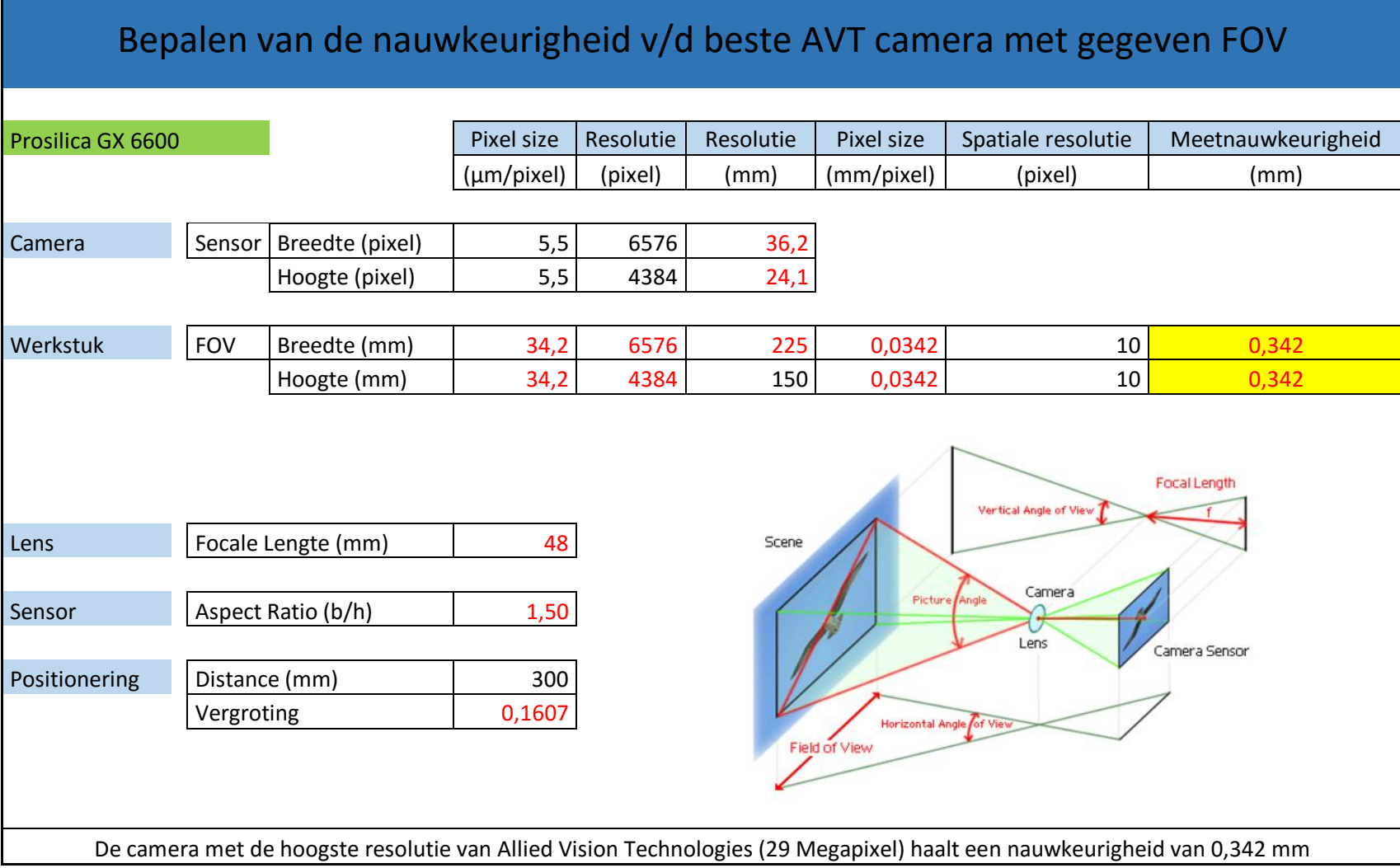

*Bijlage 3: AVT camera*

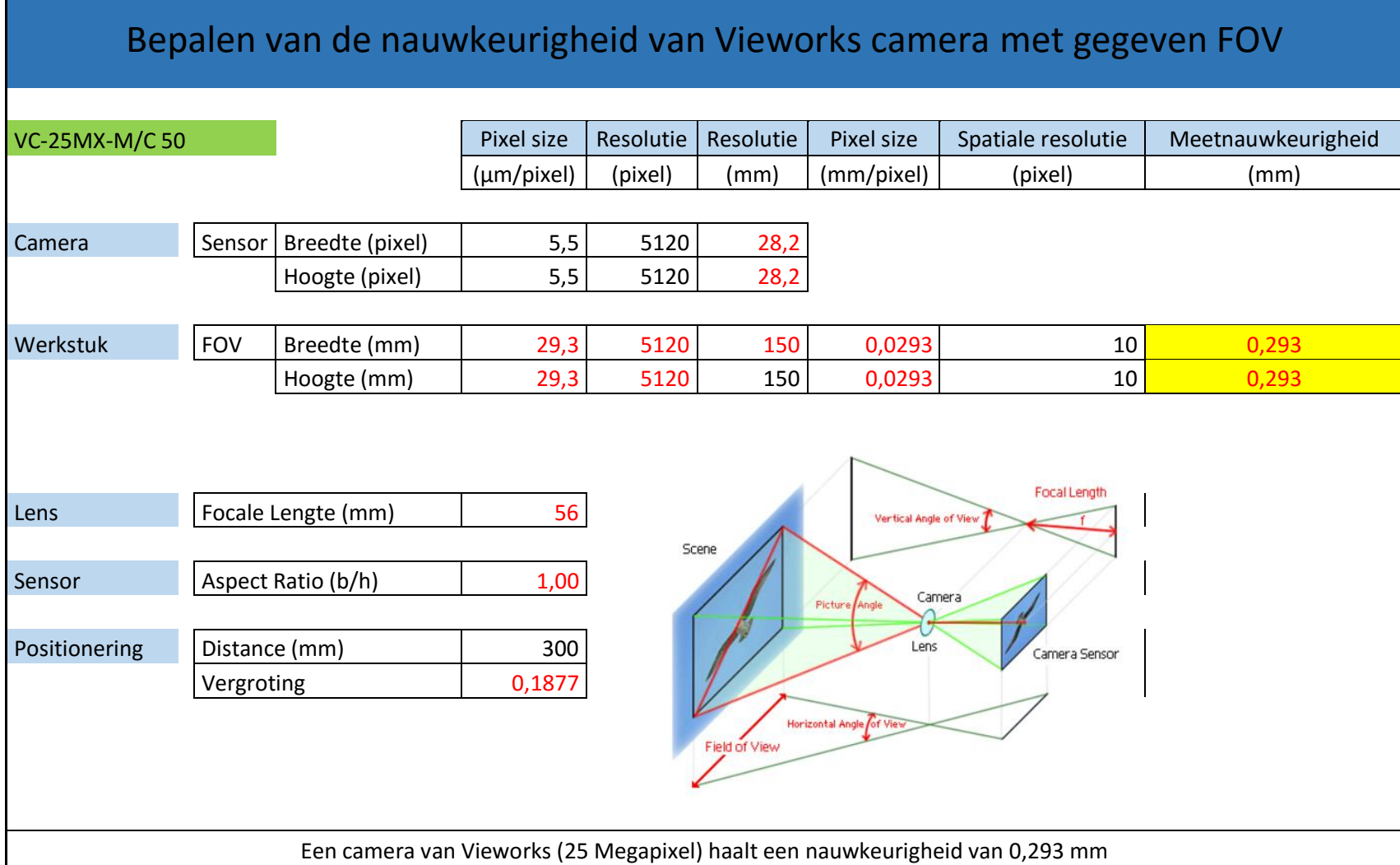

*Bijlage 4: Vieworks camera*

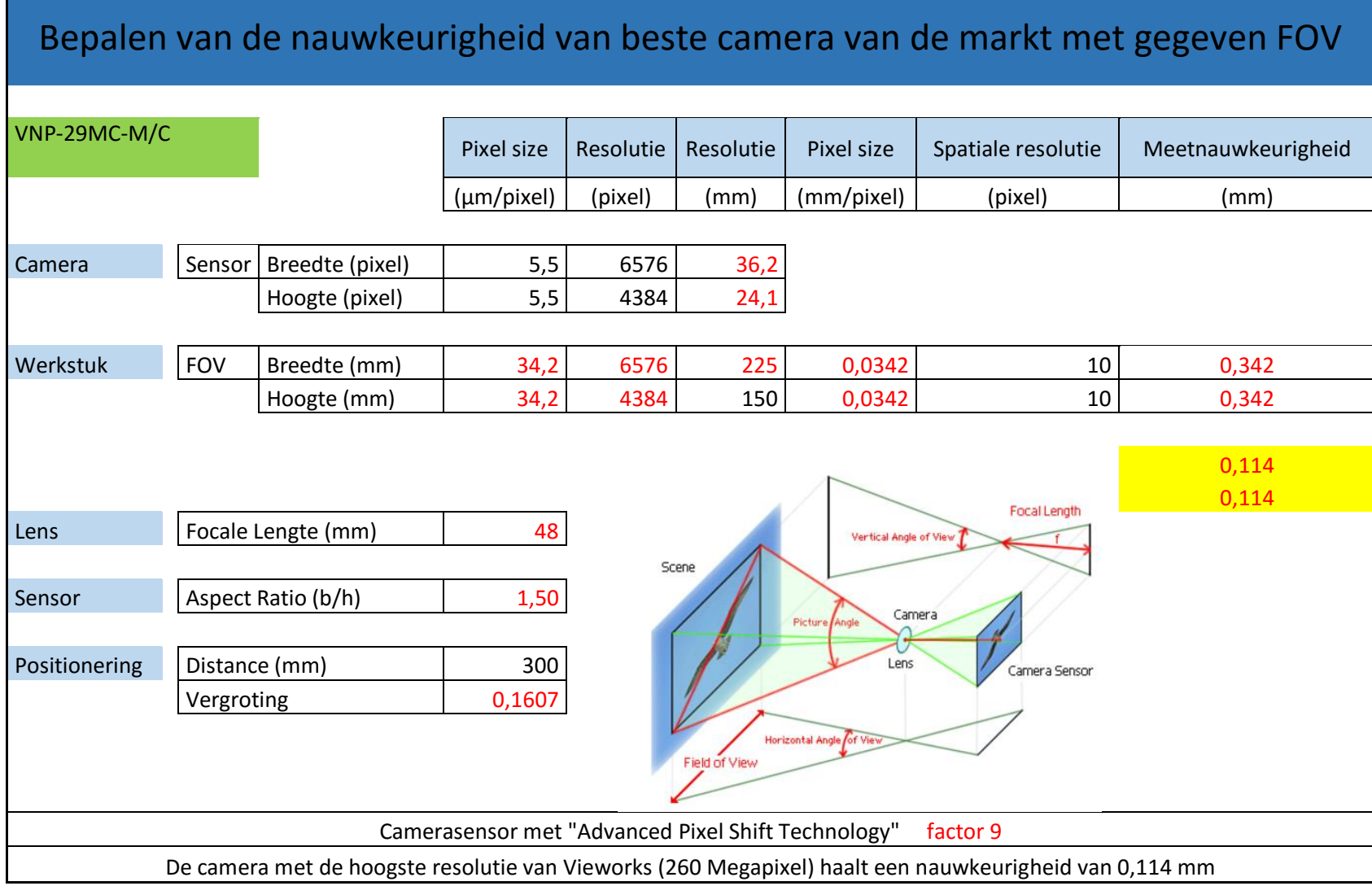

*Bijlage 5: Nauwkeurigheid bepalen van de beste camera*

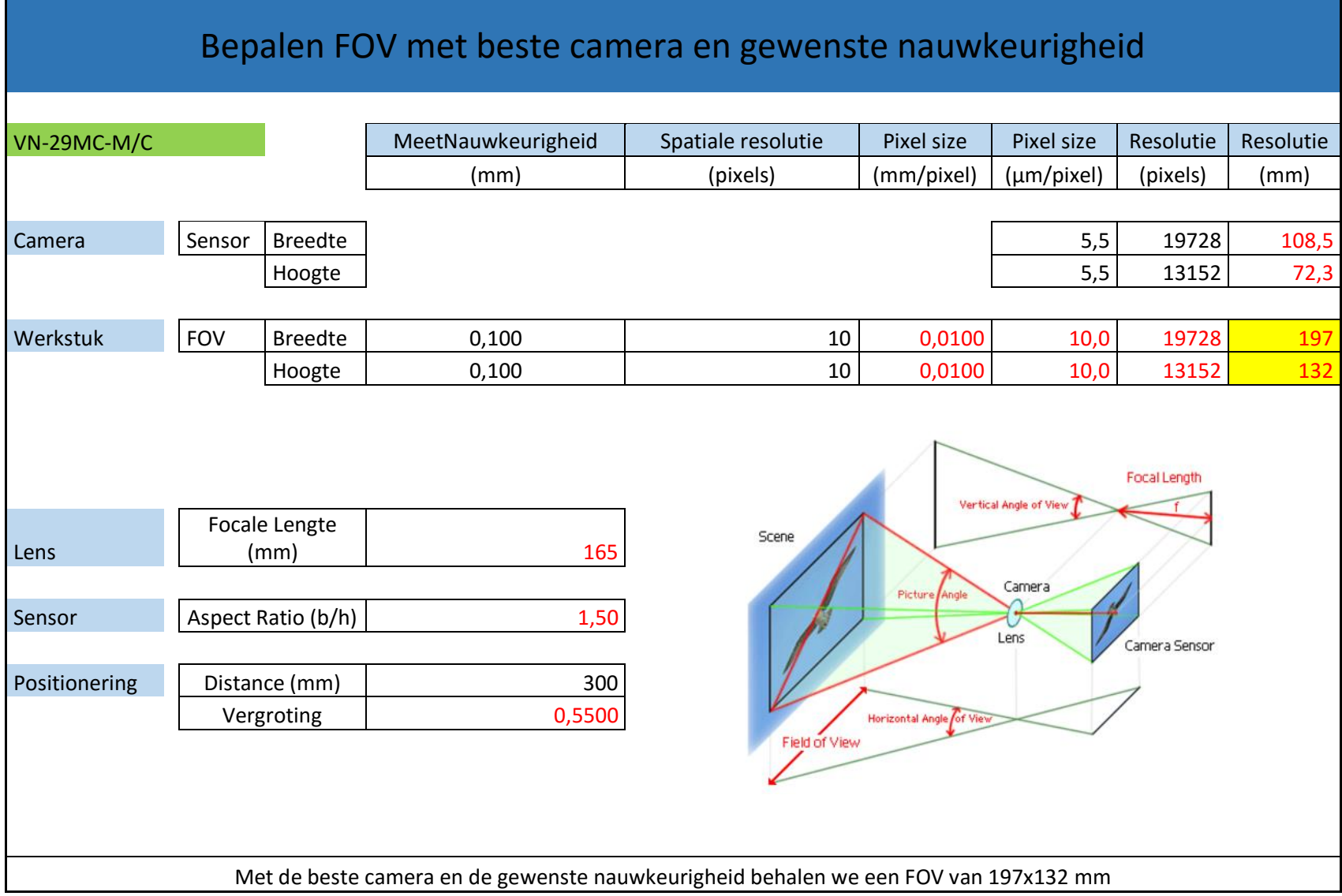

*Bijlage 6: Bepalen van het FOV van de beste camera* 

## 2 VERGELIJKINGEN EN TECHNIEKEN VAN AREA SCAN CAMERA'S

#### 2.1 AVT Prosilica GX - high resolution with double speed via GigE (LAG)

#### Prijs =  $\pm$  10.000 euro (Edmund optics, 2015)

#### AVT Prosilica GX - high resolution with double speed via GigE (LAG)

The AVT Prosilica GX family is a powerful camera series with dual GigE Vision interfaces. These cameras break the GigE Vision data speed limits with a maximum data rate of up to 240 MB/s made possible by the skilful use of Link Aggregation Group (LAG) technology: Fitted with two Gigabit Ethernet connections, LAG allows the channels to be bound together to double the available bandwidth for image data transmission. It is thus possible to transmit high definition images from the camera to the PC at previously unreached frame rates using the long cable lengths possible with Gigabit Ethernet. The latest generation of CCD sensors from Truesense Imaging with a pixel size of 5.5  $\mu$ m and 4 tap outputs are fully supported by the camera and the dual GigE interface.

With resolutions between 1 and 29 megapixels they meet a wide range of requirements and guarantee excellent image quality and colour fidelity. The sensor signals are digitised using a 14-bit A/D converter and can be output in numerous output formats including Mono8/16, Bayer8/16, RGB24, BGR24 or YUV4xx. By using partial scan or binning the frame rates can be increased further.

Due to the integrated I/O RS232 interface, control for 3-motor zoom lenses and different trigger modes, the Prosilica GX flexibility allows many applications in production control, process monitoring, medical imaging, or in sports monitoring to be realised. 128 MB of image memory is used for deferred data transmission, (recorder mode where images can be captured beyond the data rate on the camera interface), preventing data loss in the case of excessive triggering.

- Gigabit Ethernet (GigE Vision)
- Resolutions from 1 to 29 megapixel
- Data rates up to 240MB/s
- 3-axis motorised lens control
- Videotype auto-iris
- Region of interest readout (AOI partial scan)
- 128MB resend/image buffer
- $14-hit \Delta/D$
- CVB CameraSuite included with delivery
- Optional EF-mount adapter

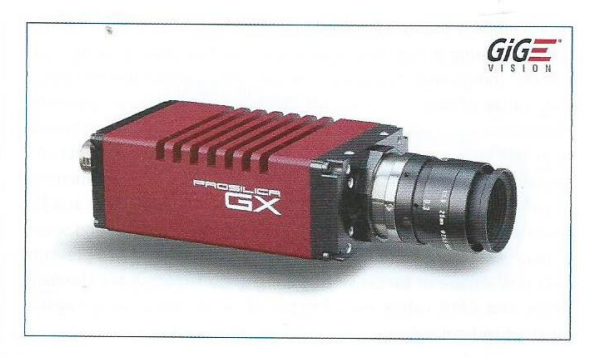

#### **Smart features**

- Gain (manual, auto, one-push)
- Exposure (manual, auto,
- one-push) White balance (manual, auto,
- one-push) Auto feature reference AOI
- $G$ amma on/off
- $\blacksquare$  Binning (2x2)
- single-shot/multi-shot/ free-run
- Different trigger modes
- External asynchronous trigger and sync I/O
- 2 programmable opto-isolated inputs, 4 programmable
- opto-isolated outputs
- RS232 port

#### LAG technology

LAG technology (LAG, Link Aggregation Group IEEE 802.3ad) has been used in IT networking for many years to increase the throughput beyond individual cable data bandwidth limitations and is supported by a wide range of standard Ethernet hardware (switches, interface cards, etc.). When a camera is connected with two cables to the host computer, it sees the camera as one connection at twice the normal speed (240 MB/s). The Prosilica GX can also operate using a single standard CAT5e Ethernet cable at 120 MB/s. The in-built memory of the camera still allows the sensors to operate at maximum speed in bursts even if the interface can't keep up.

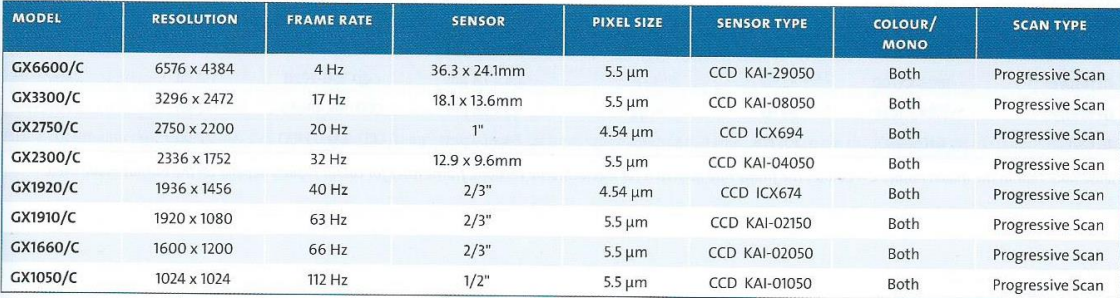

Please note that in the model names B = Monochrome and C = Colour. The frame rate quoted is for monochrome versions, frame rates for colour models depend on the output mode used.

Bijlage 7: AVT Prosilica GX (Stemmer Imaging, 2013)

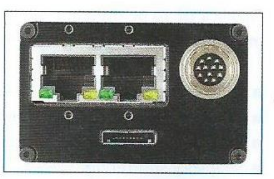

The rear panel of the GX showing the dual Gigabit Ethernet ports

# **2.2 Vieworks: VC series- high speed CMOS cameras with up to 12 megapixel resolution**

#### ► VC series - high-speed CMOS cameras with up to 12 megapixel resolution

VC series cameras are ultra-high-speed digital cameras with frame rates up to 340 frames per second. Equipped with the latest global shutter CMOS image sensor technology, these cameras provide flexible selection in resolution and frame rate which meets the requirements of many industrial and scientific applications. Most models are available with a CameraLink interface for highest speed. 12 and 25 megapixel models are adopting CoaXPress as the speed is beyond the capability of CameraLink

- High-speed progressive scan CMOS sensors
- Fixed pattern noise correction
- Field upgradable firmware
- Defect pixel correction
- 10-bit output

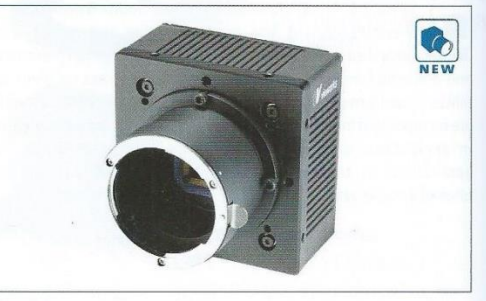

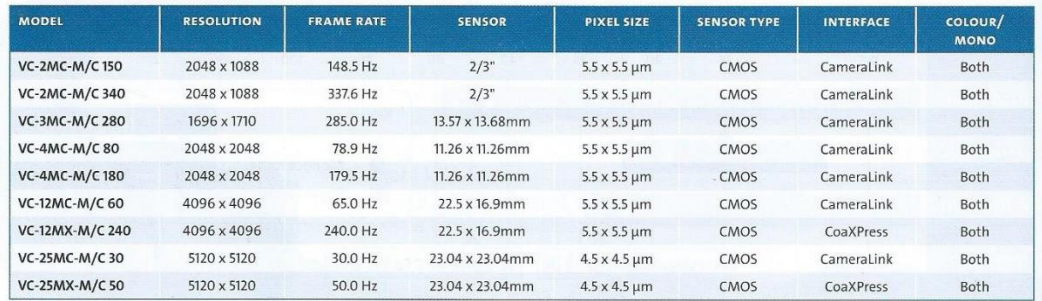

*Bijlage 8: VC series (Stemmer Imaging, 2013)*

## **2.3 Vieworks: VN series – nano stage pixel shift camera for extended resolutions**

#### > VN series - nano stage pixel shift camera for extended resolutions

VN series pixel shift cameras are designed for applications where the object is stationary and extremely high resolution is required. The advanced pixel shift technology based on a precise piezoelectric stage allows images of up to 99 million pixels to be captured using the VN-11MC cameras, or 260 million pixels using the VN-29MC camera. By shifting the sensor a subpixel between exposures, an extremely high resolution image can be generated with spectacular results. The cameras can also operate without pixel shifting for increased frame rate with moving objects. This allows for use in hybrid applications with varying requirements. These cameras are ideal for applications such as flat panel inspection, document/film scanning, research and scientific imaging.

- Nano stage pixel shift mechanism
- True colour full image resolution
- Improved fill factor
- Truesense Imaging progressive scan interline transfer CCD sensor
- Flat-field correction
- Field upgradable firmware
- Defect pixel correction

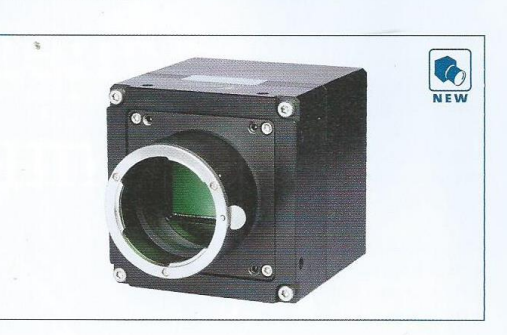

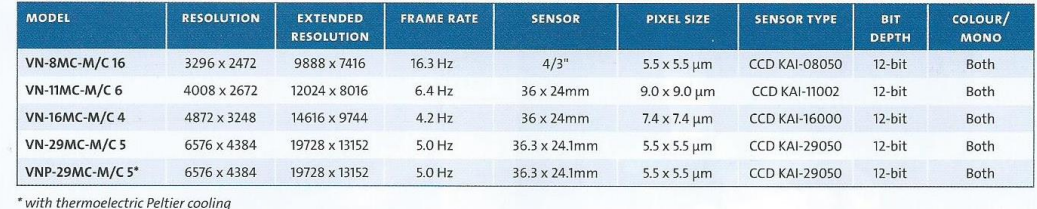

*Bijlage 9: VN series (Stemmer Imaging, 2013)*

#### **2.4 Pixel Shift Technology**

Bij pixel shifting worden er enkele beelden genomen, maar voor ieder beeld wordt de sensor een halve pixel verschoven naar bv. links en naar onder waardoor er verschillende samensmeltingen komen van stralen op die pixel. Door de verschillende beelden samen te stellen kunnen er tussen de werkelijke pixels, virtuele pixels toegevoegd worden aan de hand van de over elkaar geschoven pixels waardoor je een grotere resolutie bekomt.

Multi-shot

### HASSELBLAD H5D 200c MS

#### Single-shot

The key to the single-shot quality from a CMOS sensor is the use of a Bayer Mosaic filter. This is a specific filter layout that is used eliminates the issues that the single-shot interpolation routine can in conjunction with software to interpret the color data from the sometimes introduce, such as moiré and color rendering issues, by sensor. A single-shot system delivers one colour per pixel, and the physically moving the sensor 1 pixel at a time, thereby capturing the<br>remaining two channels must be estimated and calculated using a red, green and blue best guess strategy. This is done in Hasselblad cameras by using then combining these captures into one. This results in a true color stagements that optimize color rendition and sharpness without dis-<br>and moire free capture with increased level of detail as there is no<br>turbing the perception of the human eye by the artefacts always need for interpolatio present in raw single shot captures.

The advanced Hasselblad Multishot (4-shot and 6-shot) technology

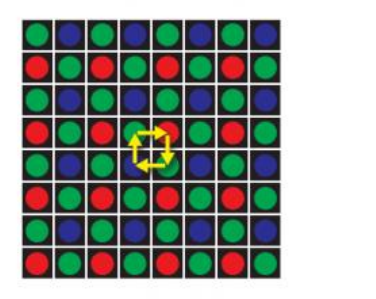

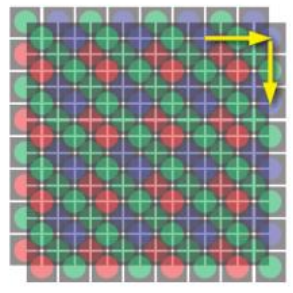

*Bijlage 10: Pixel Shift Technology (Photo Rumors, sd)*

door de sensor te verplaatsen zal de zwarte stip iets opschuiven, waardoor hij zich uitstrekt over verschillende sensorelementen.

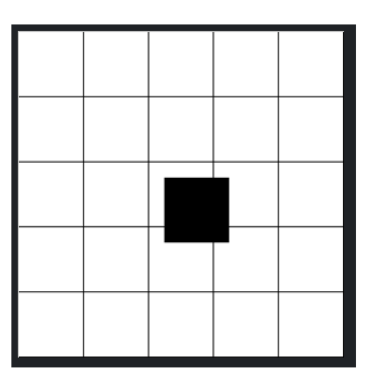

Via Matrixberekeningen wordt de intensiteit berekend van elke tussenliggende pixel

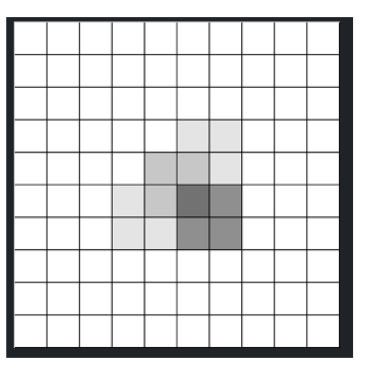

*Bijlage 11: Uitleg Pixel Shifting (Martin-Doppelbauer, sd)*

# **3 CAMERABEREKENINGEN LINE SCAN CAMERA**

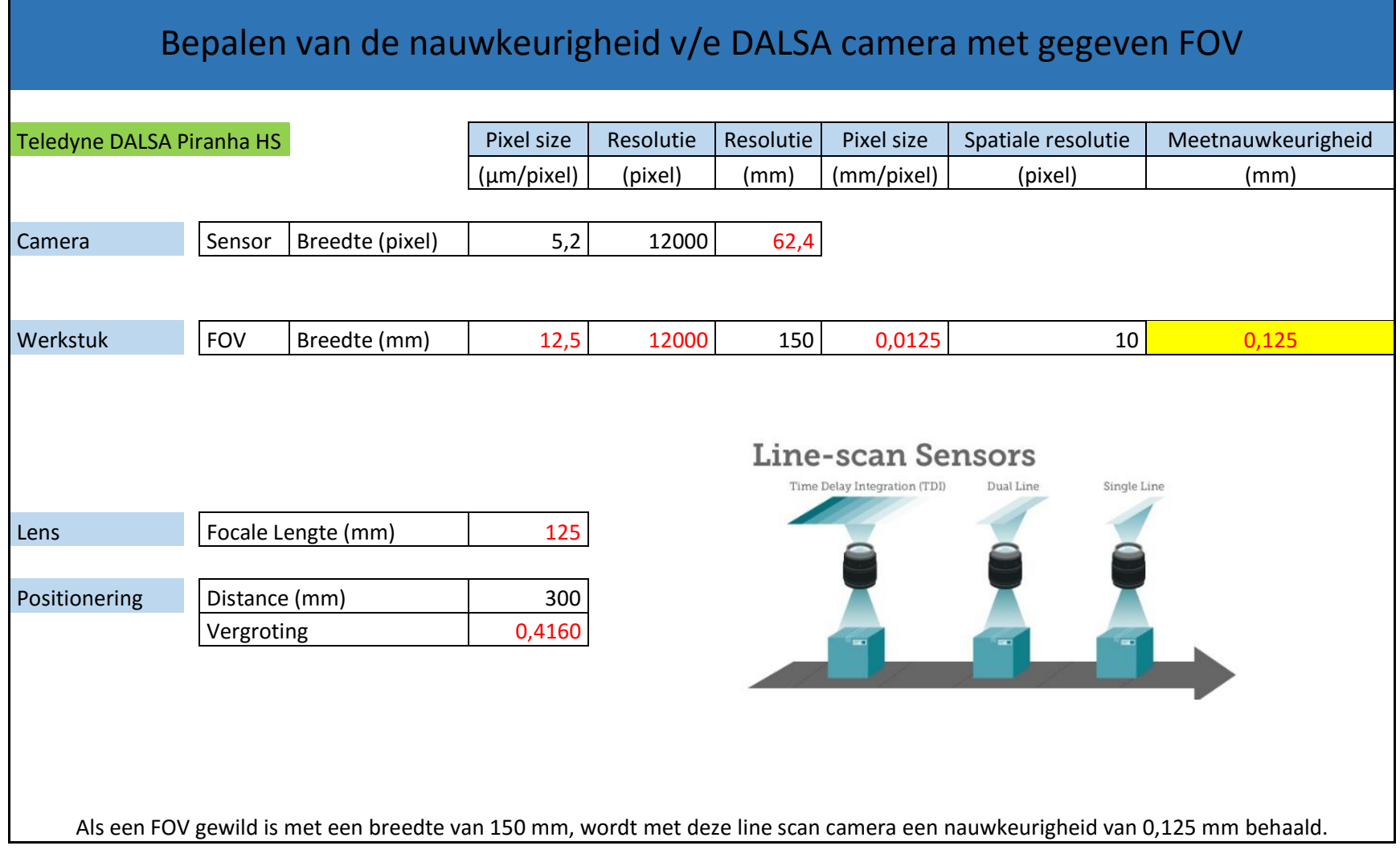

*Bijlage 12: Bepalen van de nauwkeurigheid met Piranha HS*

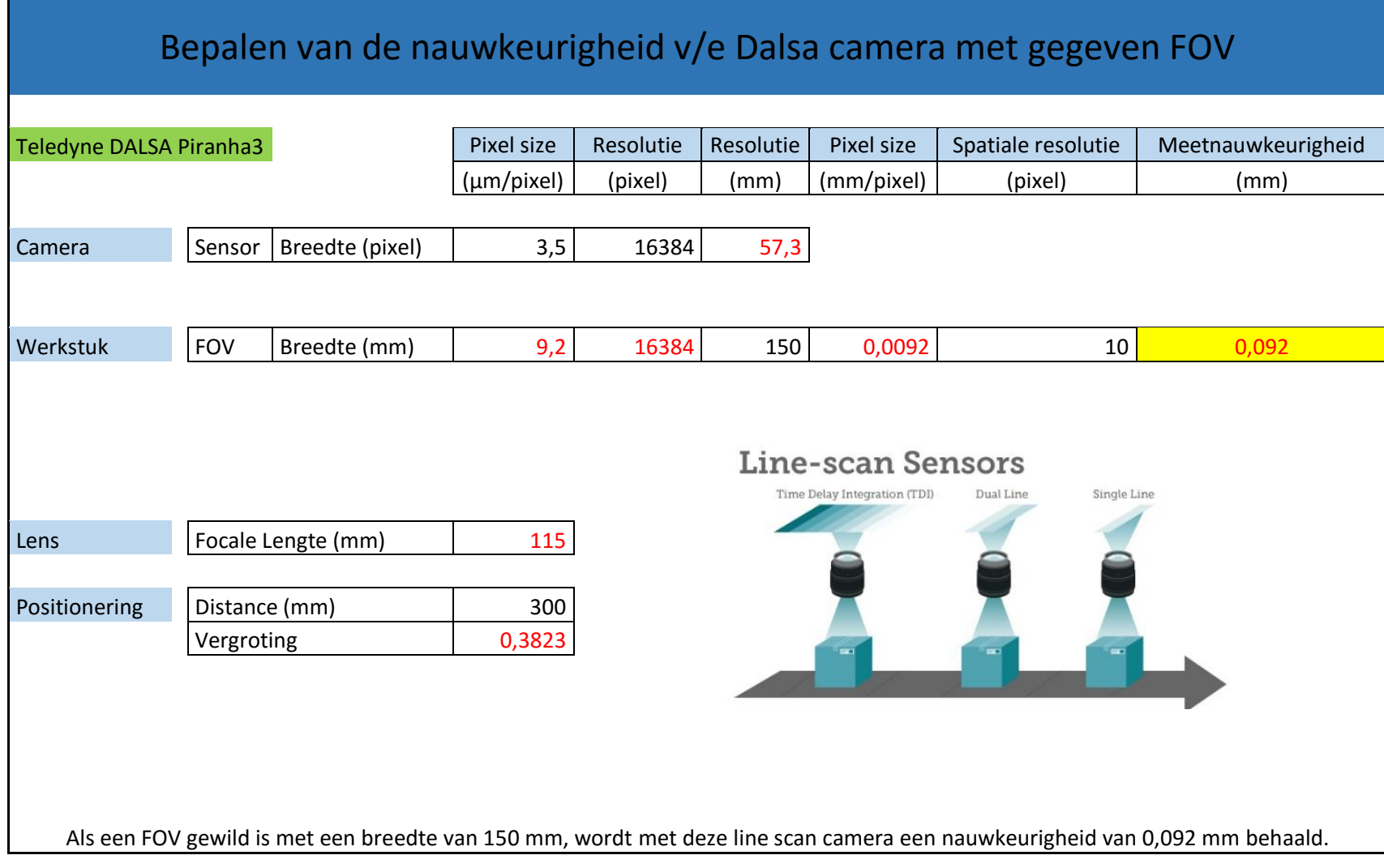

*Bijlage 13: Bepalen van de nauwkeurigheid met Piranha 3*

# Bepalen nauwkeurigheid met Contact Image Sensor

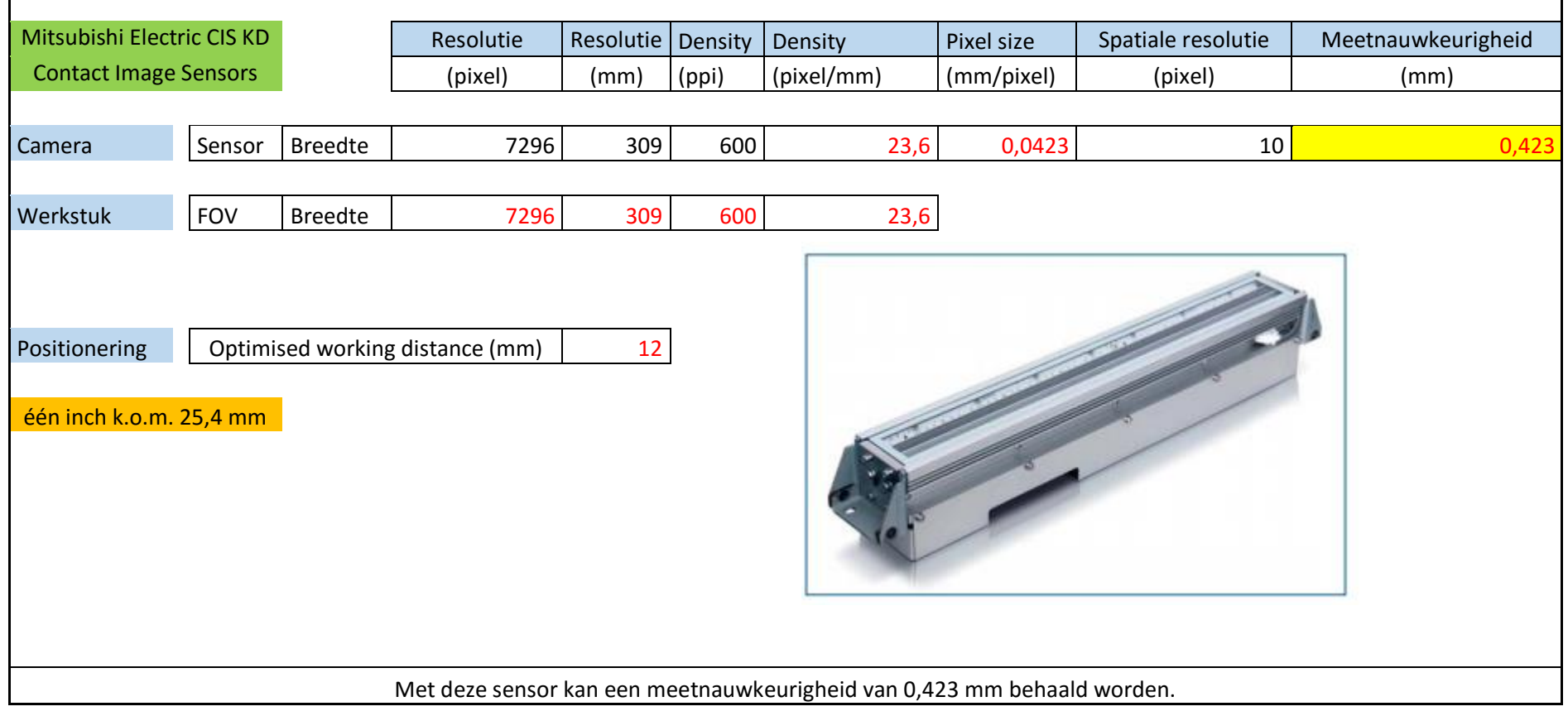

*Bijlage 14: Nauwkeurigheid Contact Image Sensor*

## 4 VERGELIJKINGEN EN TECHNIEKEN VAN LINE SCAN CAMERA'S

#### **Teledyne DALSA Piranha HS**  $4.1$

#### Teledyne DALSA Piranha HS - ultra-sensitive TDI with 100x increase in sensitivity

The Piranha HS delivers the ultimate in sensitivity for a monochrome line scan camera with up to 256 TDI stages. Depending on the application requirements, the user can choose between versions with linear resolutions of 2048, 4096, 8192 and 12,000 pixels. The fastest model reaches a line frequency of 110 kHz at 4096 pixel. TDI technology provides up to 100 times more responsiveness than traditional line scan cameras. This responsiveness can increase the depth of field, by allowing the lens to be stopped down, or permit the use of diffuse. low-light illumination coupled with a high line rate.

For NIR applications the HN-08K40 NIR extends the TDI product portfolio with a highly light sensitive solution for applications that need to image in the near infrared range (770 to 1050nm). With 256 TDI-steps even the lowest light NIR applications are possible.

The Piranha ES & HS contain a lot of smart features such as integrated camera logic for on-line flat-field correction, test pattern output, endof-line output, as well as common features such as the control of gain and offset. For ease of set-up and adjustment the cameras are able to run in area scan mode and the data output can be selected from CameraLink Base, Medium or Full format.

These advanced cameras support bidirectional operation which makes them able to operate in both directions, suitable for applications like scanning flat panels in a zigzag scanning profile. Featuring 100x antiblooming to prevent localised over-exposure, important when there is significant variation in image brightness across the image. Unlike standard line scan cameras, a TDI image is built up from a number of exposures that are captured as the subject moves under the camera. This has the advantage of allowing for exposures longer than the line

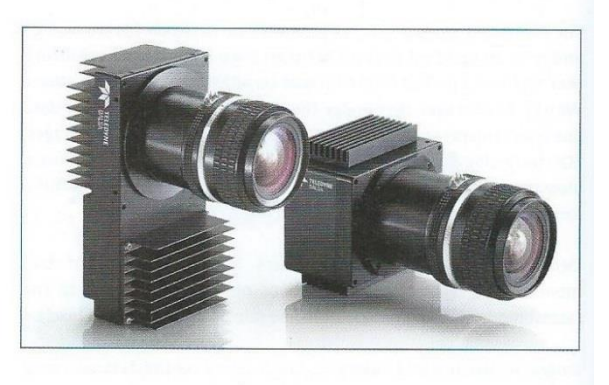

rate, giving much higher levels of responsiveness as compared to a single line. Care needs to be taken to avoid lateral movement of the object in relation to the camera, as this can result in a blurred image. Likewise it is important that the long axis of the sensor is perpendicular to the movement

- 100% fill factor
- Extremely high responsiveness
- Very fast data rates
- Flat-field correction
- Automatic tap balancing
- >100x anti-blooming
- User selectable number of TDI stages
- Offset and gain control

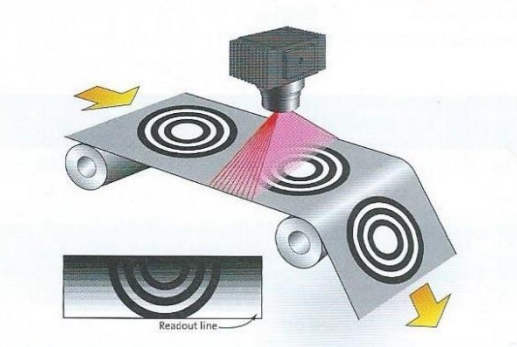

#### \*Body shapes and lens mount options

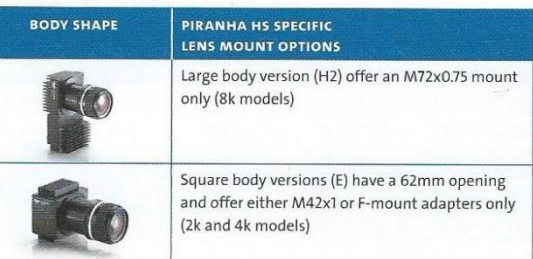

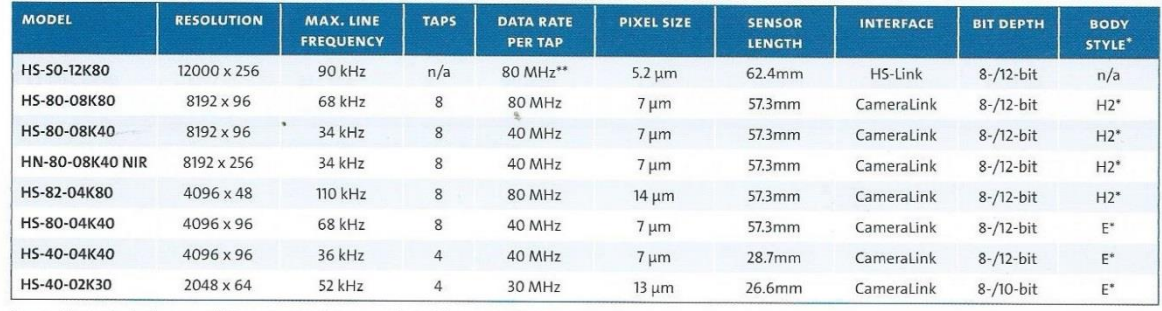

\* see notes on body shapes and lens mount options \*\* total data rate not ner tan

Bijlage 15: Dalsa Piranha HS (Stemmer Imaging, 2013)

#### $4.2$ **Teledyne DALSA Piranha 3**

#### Teledyne DALSA Piranha3 series - highest resolutions and speeds up to 16k pixels

The Piranha3 doubles the number of taps over the Piranha2 to 8, providing a maximum data rate of 320 Megapixels/second. Available with 8k, 12k or 16k resolutions with a maximum line rate of up to 70 kHz, the cameras offer a superior sensor alignment, high responsivity and an optimised pixel pitch of  $3.5 \text{ µm}$  (16k),  $5 \text{ µm}$  (12k) and  $7 \text{ µm}$  (8k). The Piranha3 enables to satisfy the line rates necessary for high performance applications while allowing to reduce the number of cameras in the system and hence cost. When fewer cameras are used, fewer frame grabbers, lenses, computers and cables are needed. The Piranha3 family delivers the lowest price/pixel system solution.

#### Programmable camera functions include:

- Ability to save up to four flat-field correction settings
- Selectable number of taps, bit depth, and CameraLink mode
- Adjustable gain and offset
- Test pattern and diagnostics output

The CameraLink output allows easy integration of the Piranha3 8k and 12k into existing systems and features selectable number of taps, bit depth and CameraLink mode to guarantee maximum flexibility. Other programmable functions include flat-field correction, exposure time control and gain and offset control

The 16k CMOS based model delivers a throughput of 1,179 Gigapixel/s which surpasses the maximum possible data rate for CameraLink and thus uses the HS-Link interface. This interface developed by Teledyne DALSA uses all the advantages of the CameraLink standard, but adds additional features and functions. Using standard, readily available components, the bandwidth can be scaled from 300 to 6000 MB/s. HS-Link is the base technology of new CameraLink HS standard for which Teledyne DALSA provided the first proof-of-concept. A specific HS-Link Xcelera frame grabber is available, fully software compatible with Teledyne DALSA's range of interface cards.

To fulfil different applications the cameras are available with two different body shapes: a traditional square body and a slim body with additional heat dissipating fins.

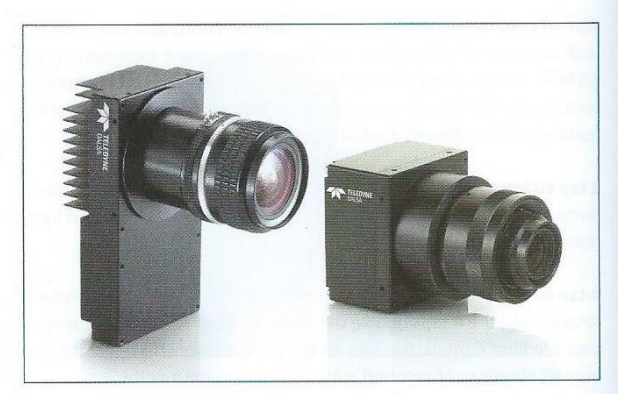

- 8k, 12k, 16k resolution
- Line rates up to 70 kHz
- Maximum throughput 1,179 Gigapixel/s
- Teledyne DALSA designed CCD and CMOS line scan sensors
- 100% fill factor with square pixels
- ±50µm sensor alignment accuracy
- High responsivity
- Flat-field correction for compensation of image distortions
- 2 housing options: rectangular (P3-80) or square (P3-87)

#### **Examples for possible applications**

- Flat panel inspection
- Printed circuit board inspection
- Parcel sorting
- High performance document scanning
- High throughput applications

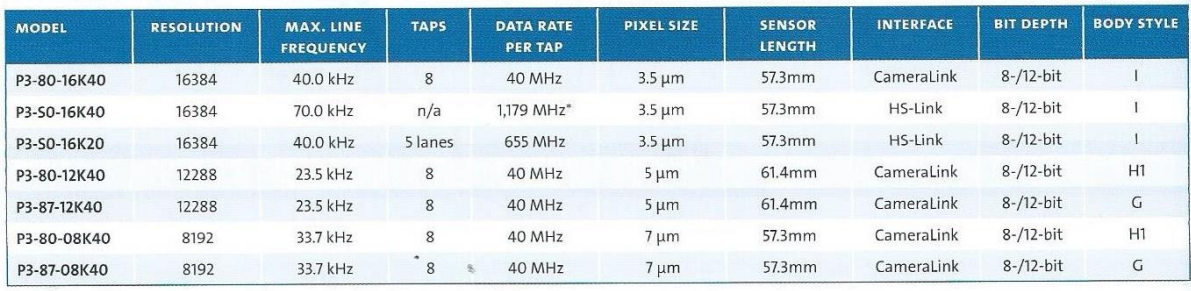

\* total data rate shown, HS-Link doesn't follow the CameraLink convention

Bijlage 16: Dalsa Piranha 3 (Stemmer Imaging, 2013)

#### 4.3 Contact image sensor

# **MITSUBISHI ELECTRIC CIS KD6R309AX2**

Full Colour Contact Image Sensor (CIS)

- · Integrated white LED illumination
- " Scanning width: 309 mm (DIN A3)
- Number of Pixels: 7296 x 3 colors
- · Pixel Density: 600 dpi
- " Storing time: 44 us/Zeile (22kHz, 920mm/s)
- Output clock frequency: 84 MHz
- · Interface: CameraLink (8Bit or 10Bit RGB)
- " Focal Point: +12mm from glass surface
- · Power supply:
	- · sensor: 5V, 3 Amp
	- · LED light: 24V, 3 Amp
- Abmessungen: 62mm x 71mm x 377mm
- Certifications: ROHS, UL

This product is an OEM component and is not supplied with CE declaration of conformity.

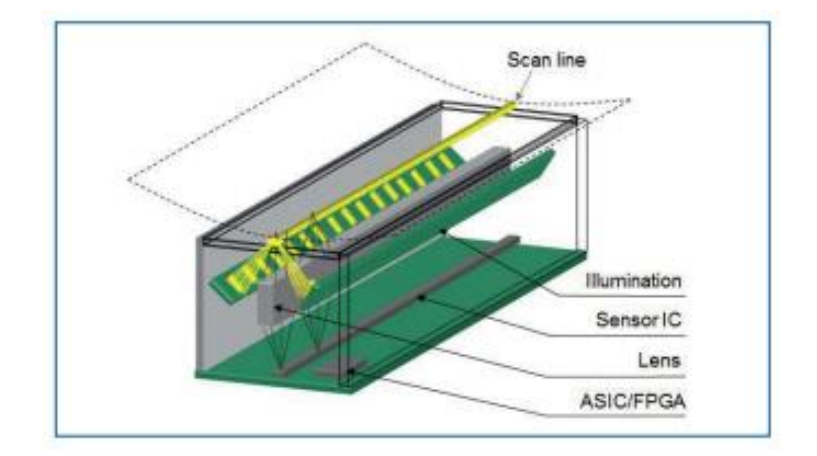

Bijlage 17: Contact image sensor van Mitsubishi Electric (Stemmer Imaging, 2013)

# **5 GEBRUIKTE CAMERASENSOR**

#### AVT Prosilica GC - compact, fast and full featured

The Prosilica GC is a compact, high performance camera series, using the GigE Vision interface allowing fast frame rates and long cable lengths of up to 100 meters. Available in a choice of monochrome and colour models using progressive scan CCD or global shutter CMOS sensors with resolutions from VGA to 5 megapixels, plus a variety of additional smart features all incorporated in a small housing measuring only 46 x 33 x 59mm.

Due to the in-built I/O, RS232 interface, auto iris lens control and a range of trigger modes, the Prosilica GE be easily integrated into a wide range of applications. 16 MB of internal memory is used for deferred data transmission (deferred image mode) and for the recorder mode where the camera is free running and sends n images before and after a trigger signal. It also prevents data loss in case of excessive triggering.

- Choice of sensor: 1/4" up to 2/3" progressive scan CCD or
- global shutter CMOS
- Resolution from VGA to 5 megapixel
- Different trigger modes
- Partial scan and binning for increased frame rates
- Opto-isolated in and outputs
- Video output for auto iris
- GigE Vision interface
- 16 MB resend buffer
- Ultra compact, light housing
- **a** C-mount lens connector (optionally CS-mount)
- Angled head (GS-series) and board-level (GB-series) versions Windows and Linux SDKs
- 
- CVB CameraSuite included free of charge with delivery

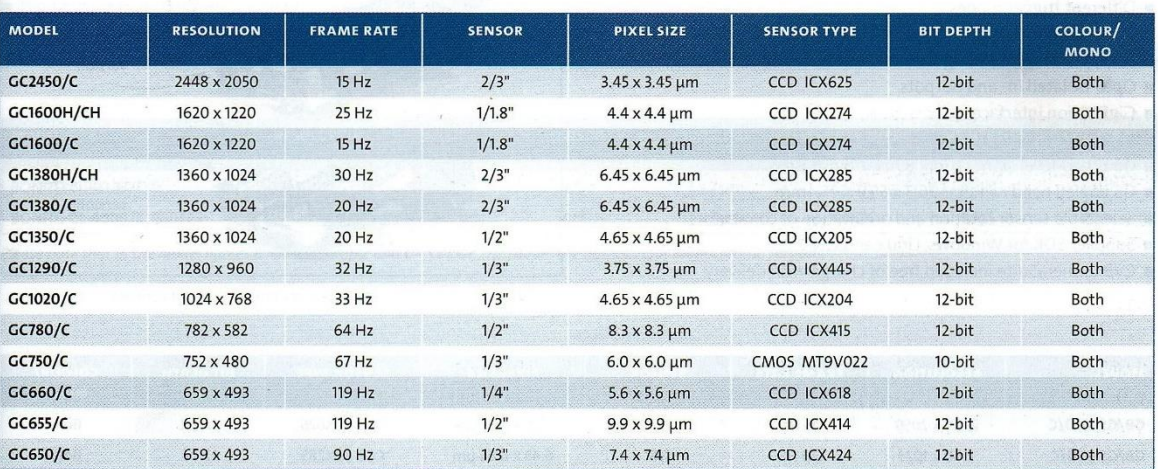

Please note that in the model names C or CH = Colour. The frame rate quoted is for monochrome versions, frame rates for colour models depend on the output mode used.

Bijlage 18: Prosilica GC 2450 (Stemmer Imaging, 2013)

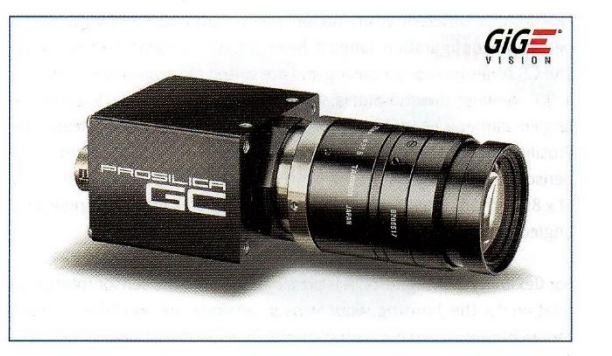

# **6 CAMERALENS**

#### PENTAX LENSES C2514-5M

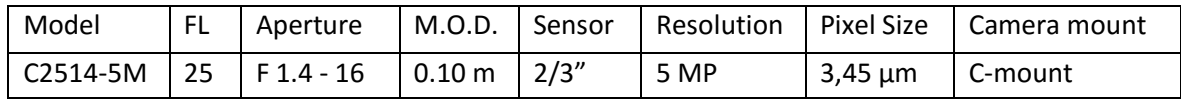

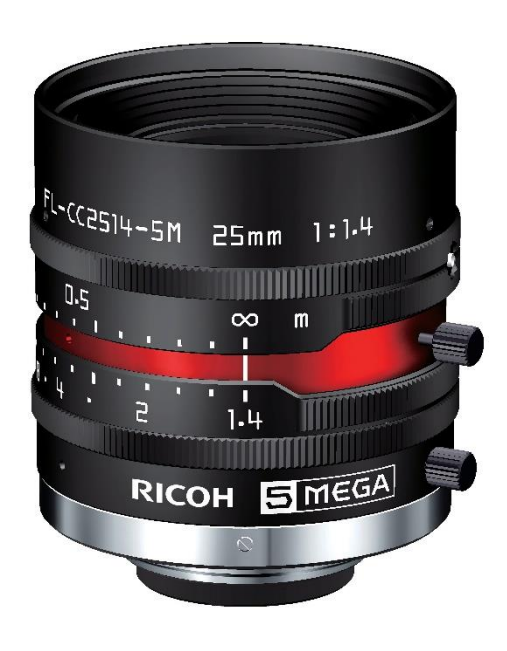

*Bijlage 19: Pentax lens (Vision Dimentions, 2016)*

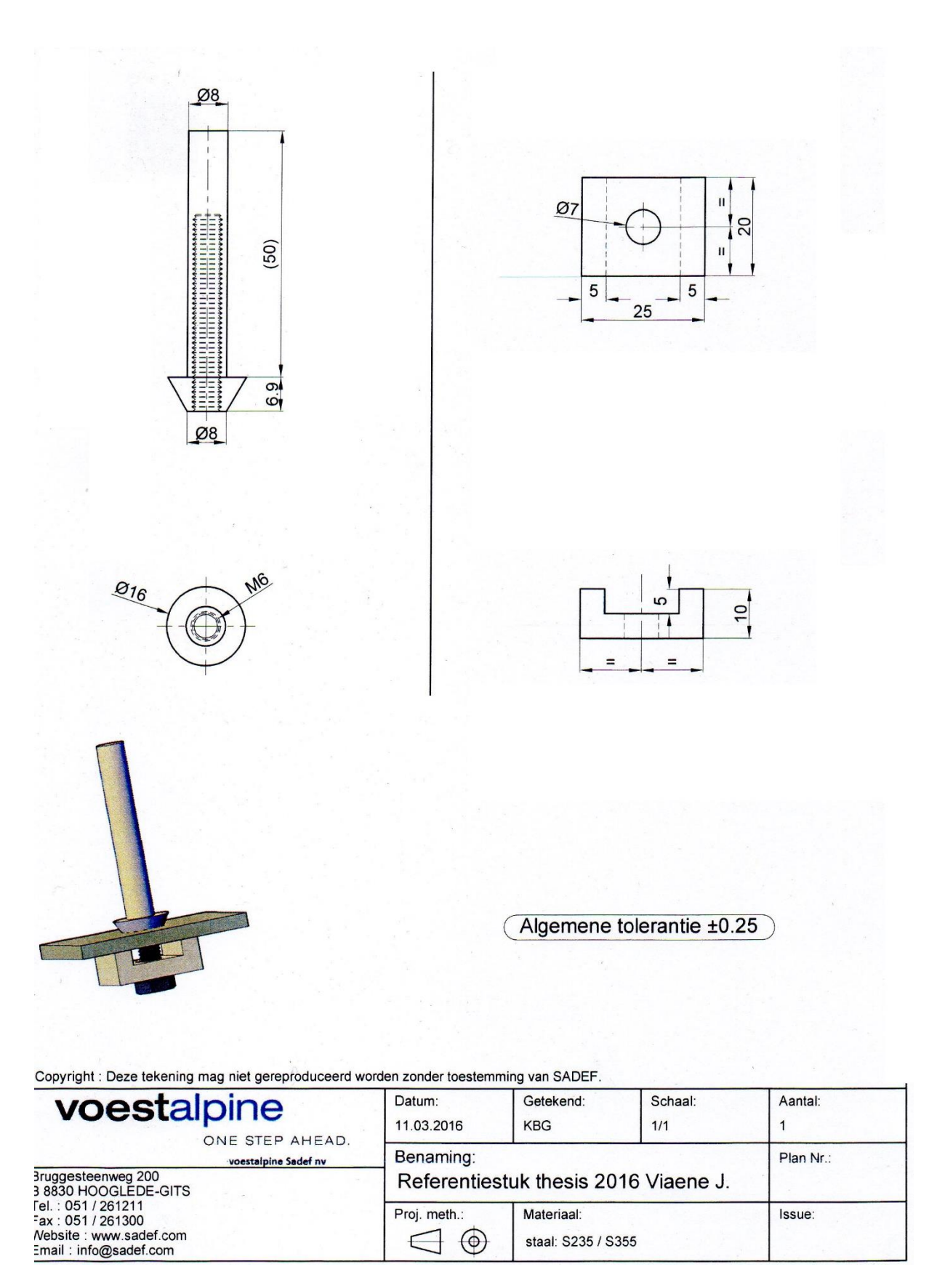

Bijlage 20: Hulpstuk X referentie
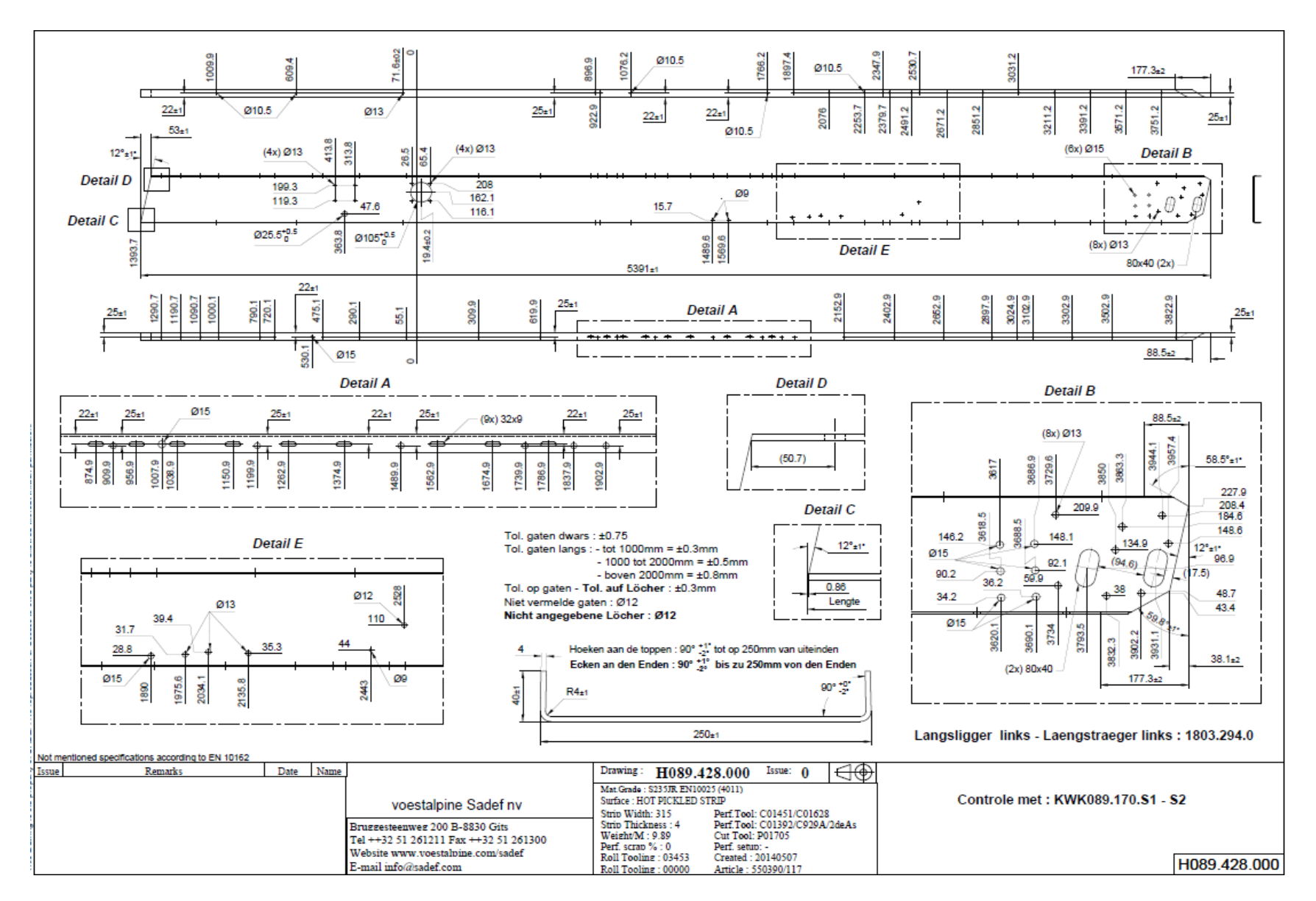

*Bijlage 21: Technische tekening van het op te meten profiel*

## **Bibliografie**

AVT. (sd). Opgehaald van https://www.alliedvision.com/en/support/firmware.html

Camera\_calibration\_multi\_image. (sd). Halcon Example.

DATA VISION. (sd). *Hardware handboek.*

Dr. Ir. Ing. J. W. van Beek. (1994). Meetsysteem. In *Atlas der Geometrische Meettechniek.*

Edmund optics. (2015). *Optics and optical instruments annual catalog 2015.*

*Halcon*. (sd). Opgeroepen op 2015, van http://www.halcon.com/

Halcon. (sd). Opgehaald van http://www.halcon.com/

HRM afdeling SADEF. (sd). *Organigram voestalpine SADEF.*

- ICPDAS. (sd). Opgeroepen op 2015, van ICPDAS: http://www.icpdas.com/products/Vision/mavis/vision\_glossary\_a~m.htm
- Josh-ExpertPhotography. (sd). Opgeroepen op 2015, van ExpertPhotography: http://expertphotography.com/understand-focal-length-4-easy-steps/
- Martin-Doppelbauer. (sd). Opgeroepen op 2015, van http://www.martindoppelbauer.de/video/tippstricks/pixelshifting/
- MVTECSOFTWARE. (sd). *Youtube/mvtecsoftware/Try HALCON Machine Vision Software*. Opgehaald van https://www.youtube.com/watch?v=1IF3udt5ClI
- Panasonic. (sd). *Support Page*. Opgeroepen op 2015, van http://av.jpn.support.panasonic.com/support/global/cs/dsc/knowhow/knowhow12.html
- Photo Rumors. (sd). Opgeroepen op 2015, van http://photorumors.com/2015/02/08/ricoh-to-revealnew-pixelsensor-shift-technology-for-the-pentax-full-frame-dslr-camera/
- Stemmer Imaging. (2013). *The Imaging & Vision Handbook.*
- Stemmer Imaging. (2013). *The Imaging & Vision Handbook.*
- Teledyne Dalsa. (sd). Opgeroepen op 2015, van https://www.teledynedalsa.com
- Vision Dimentions. (2016). Opgehaald van https://www.vision-dimension.com/en/lenses/ccs-mountlenses/monofocal-lenses/pentax-c-mount-objektiv-fl-cc2514-5m/248
- Voestalpine SADEF. (sd). Opgeroepen op 02/02/2016, van www.sadef.com

Voestalpine SADEF nv. (sd). Holes in U-beame.

Wannes Sambaer & Kenneth Demeulemeester . (sd). Eindwerk: Ontwerp van een buffersysteem voor profielen.

Wikipedia. (sd). Opgeroepen op 2015